# **TUGAS AKHIR**

# **PERANCANGAN** *BLANK HOLDER* **PADA PROSES** *DEEP DRAWING*

*Diajukan Untuk Memenuhi Syarat Memperoleh Gelar Sarjana Teknik Mesin Pada Fakultas Teknik Universitas Muhammadiyah Sumatera Utara*

**Disusun Oleh:**

**ALIF AKBAR 1407230117**

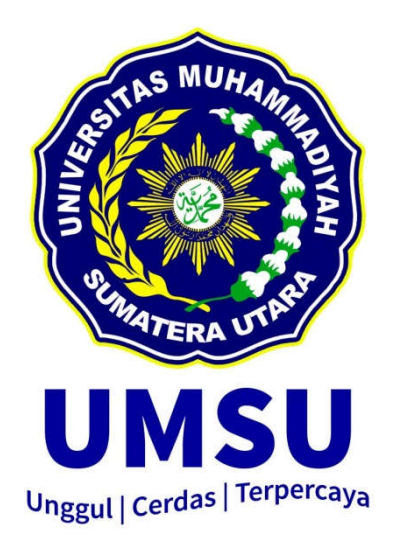

**PROGRAM STUDI TEKNIK MESIN FAKULTAS TEKNIK UNIVERSITAS MUHAMMADIYAH SUMATERA UTARA MEDAN 2020**

# HALAMAN PENGESAHAN

Tugas Akhir ini diajukan oleh:

: Alif Akbar Nama 1407230117 NPM: Program Studi : Teknik Mesin Program Studi : Teknik Mesin<br>Judul Skripsi : Perancangan Blank Holder Pada Proses Deep Drawing : Kontruksi Manufaktur Bidang ilmu

Telah berbasil dipertahankan di hadapan Tim Penguji dan diterima sebagai salah Telah berbasil dipertahankan di hadapan 11m Penguji dan disemua Teknik pada<br>satu syarat yang diperlukan untuk memperoleh gelar Sarjana Teknik pada satu syarat yang diperlukan untuk mempesusai gelali dialementarkan pengentukan perangan Studi Teknik Mesin, Fakultas Teknik, Universitas Muhammadiyah Sumatera Utara.

> Juli 2020 Medan.

Mengetahui dan menyetujui:

Dosen Penguji 1

Rahmatullah, S.T., M.Sc

Dosen Penguji III

Conward

Khairul Umurani, S.T., M.T.

Dosen Peguji II

Chandra A. Siregar, S.T., M.T.

Dosen Peguji IV

Sudirman Lubis, S.T., M.T.

Program Studi Teknik Mesin Ketua.

Affandi, S.T., M.T.

#### SURAT PERNYATAAN KEASLIAN TUGAS AKHIR

Saya yang bertanda tangan dibawah ini:

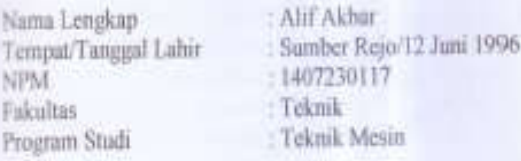

Menyatakan dengan sesungguhnya dan sejujurnya, bahwa laporan Tugas Akhir saya yang berjudul:

## "Perancangan Blank Holder Pada Proses Deep Drawing",

Bukan merupakan plagiarisme, pencurian hasil karya milik orang lain, hasil kerja orang lain untuk kepentingan saya karena hubungan material dan non-material, ataupun segala kemungkinan lain, yang pada hakekatnya bukan merupakan karya tulis Tugas Akhir saya secara orisinil dan otentik.

Bila kemudian hari diduga kunt ada ketidaksesuaian antara fakta dengan kenyataan ini, saya bersedia diproses oleh Tim Fakultas yang dibentuk untuk melakukan verifikasi, dengan sanksi terbenit berupa pembatalan kelulusan/ kesarjanaan saya.

Demikian Surat Pernyataan ini saya buat dengan kesadaran sendiri dan tidak atas tekanan ataupun paksaan dari pihak manapun demi menegakkan integritas akademik di Program Studi Teknik Mesin, Fakultas Teknik, Universitas Muhammadiyah Sumatera Utara.

> Medan, Juli 2020

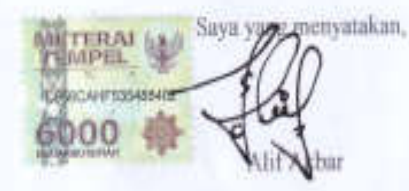

### **ABSTRAK**

Perkembangan teknologi di era sekarang sangat berpengaruh terhadap produkproduk industri, baik industri alat-alat rumah tangga, transportasi, makanan dan lain-lain. Perkembangan teknologi yang sangat berkembang adalah teknologi permesinan, didunia industri sekarang segala jenis pekerjaan lebih banyak menggunakan mesin dari pada tenaga manusia. Contohnya perkembangan mesin bubut manual menjadi mesin bubut cnc, mesin press manual menjadi mesin press tenaga hidrolik atau sejenisnya. Mesin press pada saat ini telah banyak jenisnya, salah satunya adalah Mesin *Deep Drawing*, mesin ini banyak digunakan untuk dunia industri khususnya pencetakan bahan seperti mangkuk, gelas, botol, dll. Akan tetapi dari segala macam perkembangan teknologi permesinan tersebut, masih terdapat kegagalan atau kurang sempurnanya kondisi mesin tersebut, baik dari segi komponen, ketahanan, dan lain – lain. Seperti pada penelitian yang penulis lakukan pada sebuah mesin *Deep Drawing* yang terdapat di Laboratorium Teknik Mesin UMSU, dimana pada mesin tersebut terdapat komponen yang belum dibuat yaitu Pelat *Blank Holder*, dan komponen pndukung lainnya. Tujuan ditambahkannya komponen ini adalah untuk mendapatkan gaya-gaya yang terjadi pada mesin *Deep Drawing*. Perancangan komponen tambahan ini menggunakan perangkat lunak *Solidwork* 2014. Pada penelitian ini penulis juga melakukan simulasi tegangan terhadap komponen yang telah dirancang yaitu pelat *blank holder* dengan variasi beban yaitu 130 kg, 230 kg, 330 kg. Hasil simulasi pelat *blank holder* menggunakan perangkat lunak solidwork 2014 adalah sebagai berikut, beban 130 kg tegangan tertinggi yang terjadi adalah 2,0604 N/mm<sup>2</sup> , beban 230 kg tegangan tertinggi yang terjadi adalah 3,6457705 N/mm<sup>2</sup> , dan beban 330 kg tegangan tertinggi yang terjadi adalah 5,230495 N/mm<sup>2</sup> .

Kata kunci: *Blank Holder*, *Cup Drawing*, *Deep Drawing*, *Forming, Drawing*.

### *ABSTRACT*

*The development of technology in the current era is very influential on industrial products, both the household appliances industry, transportation, food and others. The development of technology that is highly developed is machinery technology, in the industrial world now all kinds of jobs use more machines than human labor. For example the development of a manual lathe into a cnc lathe, a manual press machine into a hydraulic power press or the like. Press machines at this time have many types, one of which is a Deep Drawing Machine, this machine is widely used for the industrial world, especially printing materials such as bowls, cups, bottles, etc. However, of all kinds of machining technology developments, there are still failures or imperfect conditions of the machine, both in terms of components, durability, and others. As in the research that the author did on a Deep Drawing machine found in the UMSU Mechanical Engineering Laboratory, where the machine has components that have not been made, namely Blank Holder Plates, and other supporting components. The purpose of adding this component is to get the forces that occur in the Deep Drawing machine. The design of these additional components uses the 2014 Solidwork software. In this study the author also simulates stress on the components that have been designed namely blank holder plates with load variations of 130 kg, 230 kg, 330 kg. The results of blank holder plate simulation using the 2014 solidwork software are as follows, the highest load of 130 kg is 2,0604 N/mm 2 , the highest load of 230 kg is*  3,6457705 N/mm<sup>2</sup>, and the highest load is 330 kg what happened was 5,230495 *N/mm 2 .*

*Keywords: Blank Holder*, *Cup Drawing*, *Deep Drawing*, *Forming, Drawing*.

#### **KATA PENGANTAR**

Dengan nama Allah Yang Maha Pengasih lagi Maha Penyayang. Segala puji dan syukur penulis ucapkan kehadirat Allah SWT yang telah memberikan karunia dan nikmat yang tiada terkira. Salah satu dari nikmat tersebut adalah keberhasilan penulis dalam menyelesaikan laporan Tugas Akhir ini yang berjudul "Perancangan *Blank Holder* Pada Proses *Deep Drawing*"sebagai syarat untuk meraih gelar akademik Serjana Teknik pada Program Studi Teknik Mesin, Fakultas Teknik, Universitas Muhammadiyah Sumatera Utara (UMSU), Medan.

Banyak pihak telah membantu dalam menyelsaikan laporan Tugas Akhir ini, untuk itu penulis menghaturkan rasa terimakasih yang tulus dan dalam kepada:

- 1. Bapak Khairul Umurani, ST, MT, selaku Dosen Pembimbing I dan Penguji yang telah banyak membimbing dan mengarahkan penulis dalam menyelesaikan Tugas Akhir ini.
- 2. Bapak Sudirman Lubis, ST, MT, selaku Dosen Pembimbing II dan Penguji yang telah banyak membimbing dan mengarahkan penulis dalam menyelesaikan Tugas Akhir ini.
- 3. Bapak Munawar Alfansury Siregar, ST, MT, selaku Dekan Fakultas Teknik, Universitas Muhammadiyah Sumatera Utara.
- 4. Seluruh Bapak/Ibu Dosen di Program Studi Teknik Mesin, Universitas Muhammadiyah Sumatera Utara yang telah banyak memberikn ilmu teknik permesinan kepada penulis.
- 5. Orang tua penulis: Frans Sahri Doornik dan Wonti, yang telah bersusah payah membesarkan dan membiayai studi penulis.
- 6. Bapak/ibu staf Administrasi di Biro Fakultas Teknik Universitas Muhammadiyah Sumatera Utara.
- 7. Sahabat sahabat penulis: Tika Anggraini, Adnan Ridwan Siregar, M. Fauzi Himawan, sudarman, sudiro, M. Ilham, Roma Amnur dan lainnya yang namanya tidak mungkin disebutkan satu persatu.

Laporan Tugas Akhir ini tentunya masih jauh dari kesempurnaan, untuk itu penulis berharap kritik dan masukan yang konstruktif untuk menjadi bahan pembelajaran berkesinambungan penulis di masa depan. Semoga laporan Tugas Akhir ini dapat bermanfaat bagi dunia konstruksi Teknik Mesin.

Medan, Juli 2020

Alif Akbar

## **DAFTAR ISI**

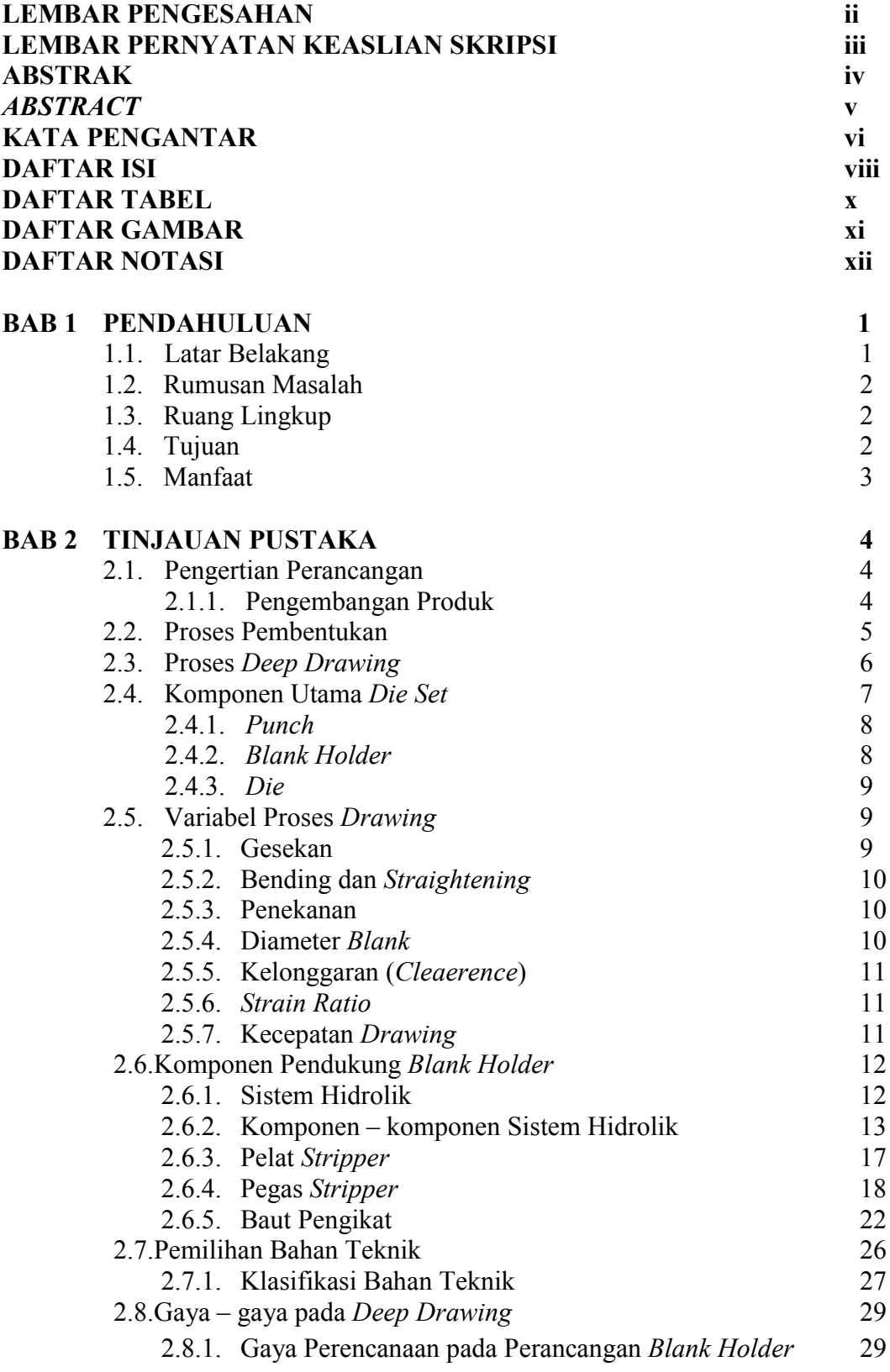

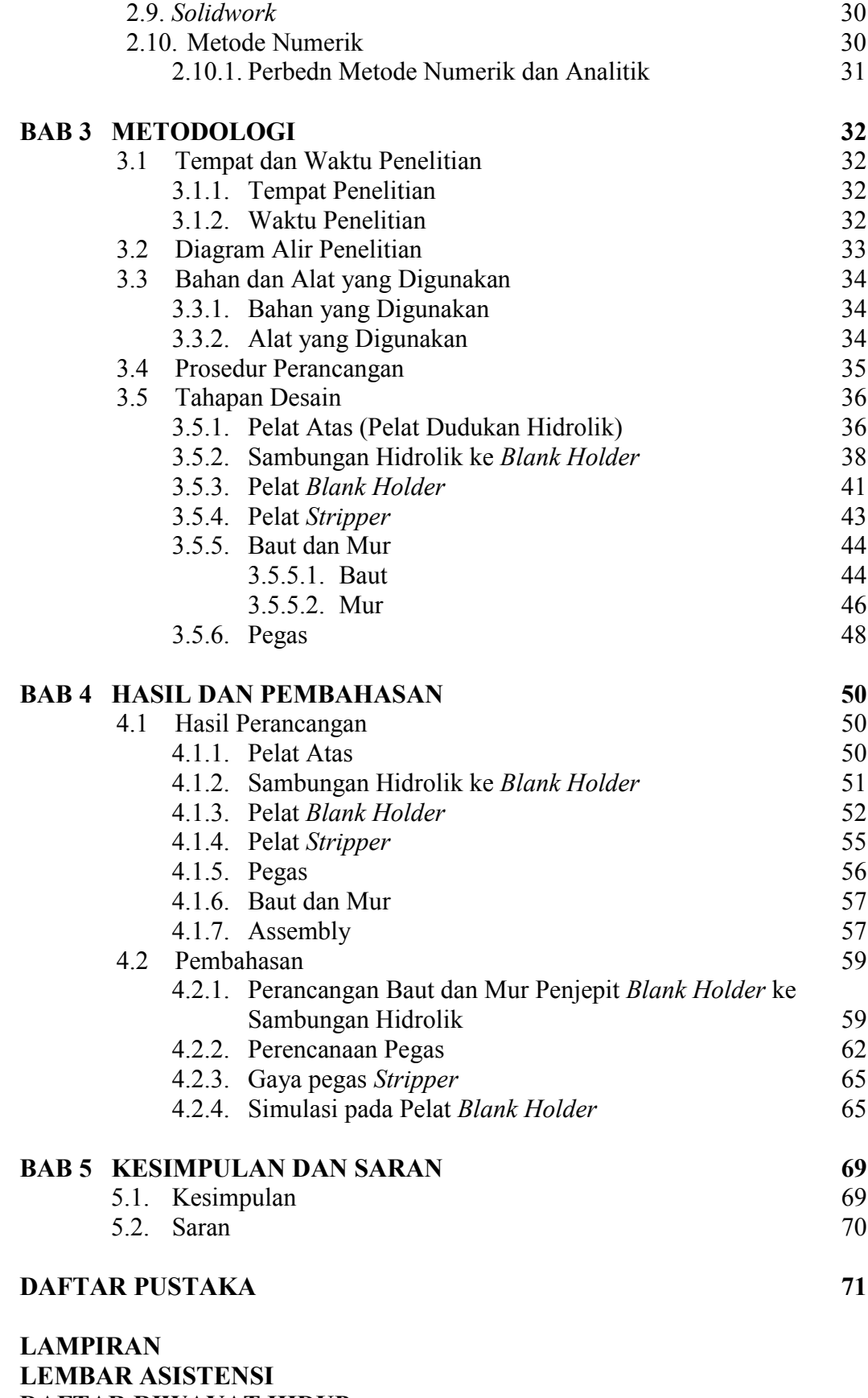

**DAFTAR RIWAYAT HIDUP**

# **DAFTAR TABEL**

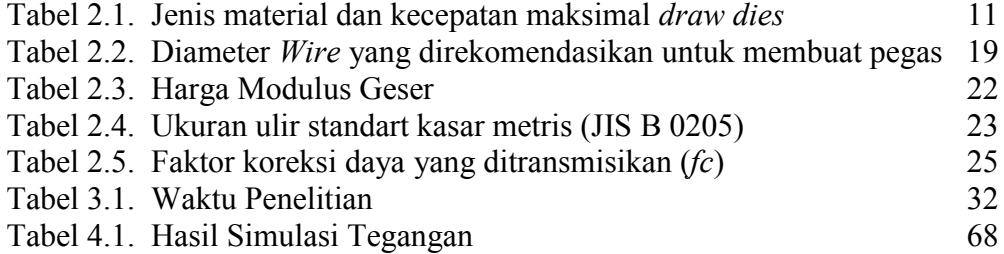

# **DAFTAR GAMBAR**

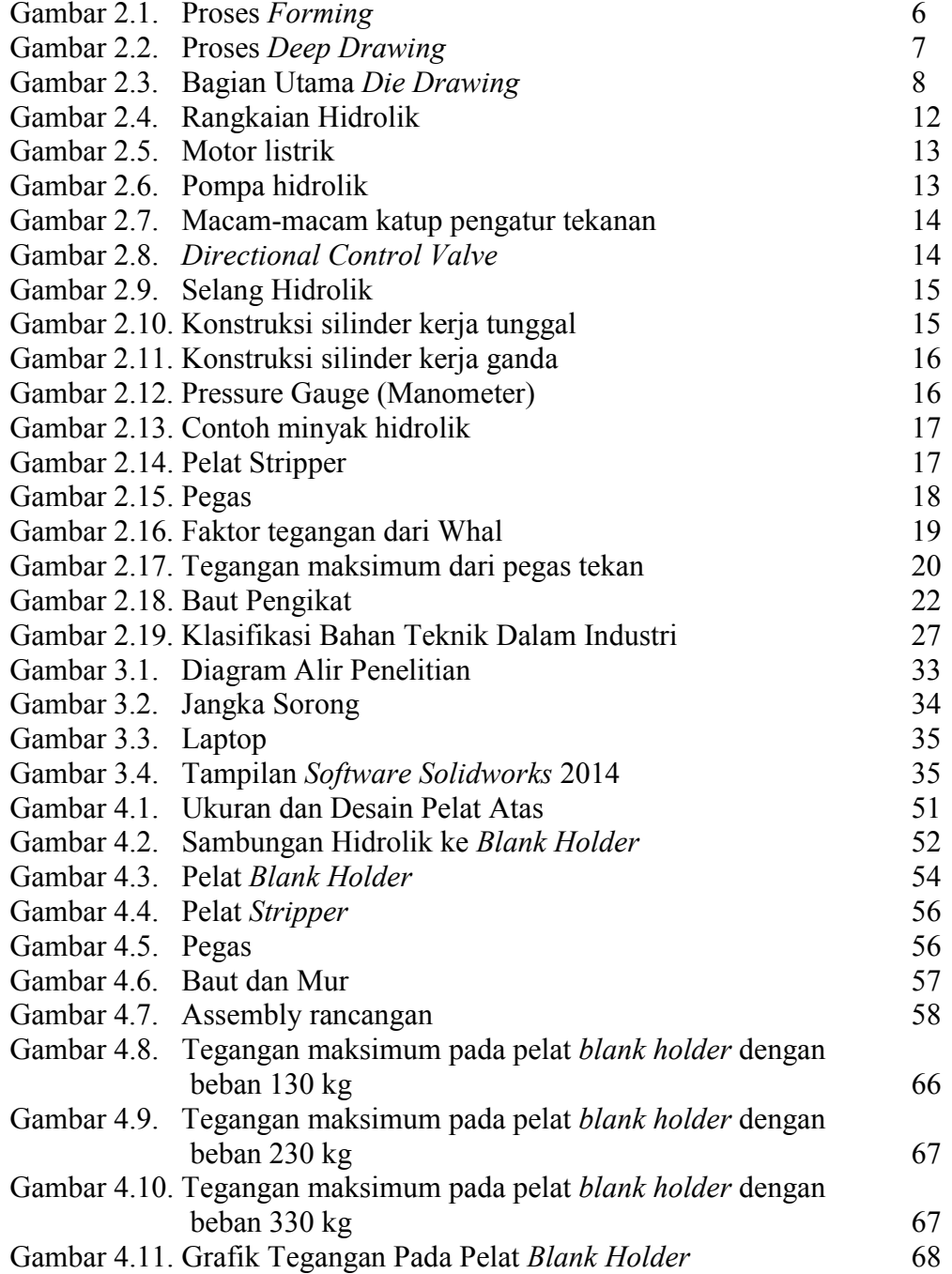

## **DAFTAR NOTASI**

- *τ* : Tegangan geser yang terjadi
- *τd* : Tegangan rencana
- c : Indeks pegas
- D : Diameter rata rata pegas
- d : Diameter kawat
- $D_0$  : Diameter luar pegas
- $D_i$ : Diameter dalam pegas
- K · Faktor Whal
- n : Jumlah lilitan aktif
- $N_a$  : Jumlah lilian aktif total
- k : Konstanta pegas
- $W_1$  : Beban maksimum<br>W<sub>0</sub> : Beban awal terpas
- : Beban awal terpasang
- *δl* : Lendutan yang terjadi
- *δ0* : Lendutan awal terpasang
- Hl : Tinggi Pegas pada lendutan maksimum
- $H_f$ : Panjang bebas pegas
- $H<sub>s</sub>$  : Panjang awal terpasang<br>P  $\cdot$  Pitch Pegas
- : Pitch Pegas
- Fspr : Gaya Pegas Stripper
- G : Modulus Puntir
- D<sub>m</sub> : Diameter Pitch Pegas
- F : Panjang penekanan pegas
- if : Jumlah lilitan efektif
- $W_d$  : Beban rencana
- W : Beban maksimum
- $d_1$  : Diameter inti
- d2 : Diameter efektif
- d : Diameter luar
- *fc* : Faktor koreksi
- *σa* : Tegangan yang diizinkan
- *σB* : Kekuatan tarik
- *τa* : Tegangan geser yang diizinkan
- *Sf* : Faktor keamanan
- z : Jumlah ulir mur yang diperlukan
- h : Tinggi kaitan
- H : Tinggi mur
- $z'$  : Jumlah ulir mur
- *τb* : Tegangan geser akar ulir baut
- *τn* : Tegangan geser akar ulir mur

# **BAB 1 PENDAHULUAN**

#### 1.1. Latar Belakang

Dalam dunia industri, terutama dalam industri rumah tangga banyak sekali kita jumpai alat – alat atau perkakas yang dibuat menggunakan mesin press, baik yang ukurannya kecil maupun yang berukuran besar. Kerja mesin perkakas berdasarkan jenis kerjanya terdiri dari berbagai cara seperti ditekan, ditarik, dipotong, dibengkokkan atau ditekuk menjadi suatu profil atau bentuk tertentu. Sedangkan benda kerja ataupun material yang diproses bisa berupa lembaran plat (*Sheet Metal*), bentuk profil, pipa – pipa, dan lain – lain.

Untuk proses pengerjaan semacam ini kita mengenalnya dengan istilah proses *Press Working*, yaitu segala proses pengerjaan logam yang menggunakan mesin – mesin pres sebagai alat bantu utamanya, yaitu sebagai pengerak atau pemberi gaya. Dalam *Press Working* dikenal beberapa macam pengerjaan, tergantung dari perlakuan gaya–gaya itu terhadap material yang dikerjakan. Misalnya dari material atau bahan *Sheet Metal* orang bisa memotong secara menggunting, menekuk, atau membengkokkan, membentuk menjadi benda tiga dimensi, dan lain – lain. Jadi secara garis besar ada jenis pengerjaan *Shearing*, *Bending*, dan *Forming* atau *Deep Drawing*. Pada mesin yang telah dirancang dan dibuat oleh rekan terdahulu, pengerjaan yang akan dibuat adalah jenis pengerjaan *Deep Drawing*.

*Deep Drawing* atau *Drawing* adalah salah satu jenis proses pemebentukan logam, dimana bentuk pada umumnya berapa silinder dan selalu mempunyai kedalaman tertentu. Sedangkan defenisi menurut P. CO Fharma seorang profesor production technology, *drawing* adalah proses pembentukan logam kedalam bentuk tabung (*hallow shape*) (P. c. Sharma, 2001). *Deep drawing* dan *drawing* pada intinya merupakan suatu jenis produksi namun terdapat beberapa ahli yang membedakan dengan indeks ketinggian, proses *deep drawing* mempunyai indeks ketinggian yang lebih besar dibandingkan dengan *drawing*. Akan tetapi, dari segala macam proses pengerjaan yang ada, hasil dari produksi sering sekali mengalami kecacatan.

Adapun jenis cacat produk yang sering terjadi yaitu kerutan (*Wrinkle*), peretakan (*tearing*), bergelombang (*Earing*), dan guratan pada permukaan (*Surface Scratches*) (Ardian, 2000). Cacat produk ini disebabkan oleh beberapa faktor, yaitu salah satunya kurangnya komponen mesin yang sesuai dengan standart produksi. Dalam penelitian ini, mesin yang sudah di rancang masih memiliki kekurangan dari segi komponen, yaitu terletak pada pelat *Blank Holder*, pelat *Stripper*, pegas *Stripper*, sehingga pada saat melakukan pencetakan kecacatan masih terjadi. Berdasarkan penjelasan diatas, maka penulis bisa mengambil kesimpulan untuk membuat tugas akhir ini dengan judul "Perancangan *Blank Holder* Pada Proses *Deep Drawing*".

### 1.2. Rumusan Masalah

Berdasarkan latar belakang diatas, maka dapat dirumuskan permasalahan yang terjadi, antara lain sebagai berikut :

- 1. Material apakah yang baik digunakan pada perancangan *Blank Holder*?
- 2. Apa saja komponen pendukung yang digunakan pada perancangan *Blank Holder*?
- 3. Gaya apa saja yang terdapat pada *Blank Holder* dan komponen pendukung tersebut?
- 4. Bagaimana bentuk rancangan dari *Blank Holder* dan komponen pendukung tersebut?

### 1.3. Ruang Lingkup

Pada penulisan Tugas Akhir ini, penulis membatasi ruang lingkup penulisan yaitu hanya pada Perancangan Blank Holder Pada Proses Deep Drawing. Sehingga penulisan tugas akhir ini tidak meluas ke arah yang tidak diinginkan.

#### 1.4. Tujuan

Adapun tujuan dalam penulisan tugas akhir ini adalah sebagai berikut:

- 1. Untuk merancang *Blank Holder* pada proses *Deep Drawing*
- 2. Untuk memilih jenis material dan peralatan pendukung yang akan digunakan *Blank Holder* pada proses *Deep Drawing*

3. Untuk memvalidasi hasil rancangan blank holder pada proses deep drawing

## 1.5. Manfaat

Manfaat yang diperoleh dari penulisan tugas akhir ini adalah sebagai berikut:

- 1. Memberikan informasi tentang bagaimana merancang *Blank Holder* dan komponen pendukung lainnya pada proses *Deep Drawing*.
- 2. Dapat mengetahui cara kerja *Blank Holder* pada proses *Deep Drawing*.
- 3. Melatih dan menuangkan kreatifitas berfikir serta memberikan informasi kepada pembaca tentang perancangan *Blank Holder* pada proses *Deep Drawing.*

# **BAB 2 TINJAUAN PUSTAKA**

#### 2.1. Pengertian Perancangan

Perancangan atau merancang merupakan suatu usaha untuk menyusun, mendapatkan, dan menciptakan hal – hal baru yang bermanfaat bagi kehidupan manusia. Dalam hal ini, merancang dapat yang benar – benar baru atau pengembangan produk yang sudah ada, sehingga mendapatkan peningkatan kinerja dari produk tersebut. Konsep ini banyak digunakan oleh produsen untuk menghasilkan berbagai varian baru. Dalam perancangan dan pengembangan produk secara umum, maka produk dapat dibedakan menjadi dua bagian besar, yaitu produk barang dan produk jasa. Secara khusus dalam penulisan ini, produk yang akan dirancang adalah produk barang yang dihasilkan oleh proses manufaktur (Agustinus, 2017).

#### 2.1.1. Pengembangan Produk

Pengembangan produk merupakan serangkaian aktivitas yang dimulai dari analisis persepsi dan peluang pasar, kemudian diakhiri dengan tahap produksi penjualan dan pengiriman produk ke konsumen. Produk manufaktur yang dihasilkan dapat berupa produk jadi, setengah jadi, komponen, assembling, suba sembling atau bahan baku produk. Secara umum, dalam proses pengembangan produk terdapat fungsi-fungsi utama dalam perusahaan manufaktur yang membantu terwujudnya produk tersebut (Agustinus, 2017). Fungsi-fungsi yang mendukung langsung pengembangan produk tersebut meliputi :

- 1.) Pemasaran, bagian pemasaran memfasilitasi interaksi antara konsumen dan produsen, dalam hal identifikasi peluang, segmen pasar, identifikasi kebutuhan, target harga, promosi dan penjualan produk.
- 2.) Perancang (*Designer*), perancang mempunyai tugas dan peranan sangat penting untuk mendefenisikan bentuk produk.
- 3.) Manufaktur, bagian manufaktur berfungsi untuk merancang dan mengoperasikan sistem produksi pada proses produksi produk, pembelian,

distribusi, instalasi, sehingga dapat menghasilkan produk yang berkualitas tinggi tetapi dengan harga yang kompetitif.

4.) Distribusi, bagian distribusi bertugas untuk mendistribusikan produk ke konsumen melalui sistem distribusi dan memastikan produk dapat diterima oleh konsumen tepat waktu dengan kualitas yang cukup terjaga dengan baik.

Dalam penulisan tugas akhir ini, produk yang akan dikembangkan adalah sebuah mesin, yaitu mesin *Deep Drawing.* Mesin ini berfungsi untuk mencetak suatu *Sheet Metal* menjadi suatu bentuk, dalam hal ini bentuk yang dibuat adalah bentuk cup. Tetapi dari segi pengerjaan mesin masih terdapat kecacatan terhadap produk yang dihasilkan, sehingga produk belum layak untuk di pasarkan kepada konsumen.

#### 2.2. Proses *Forming* (Pembentukan)

*Forming* adalah istilah umum yang dipakai pada proses pembentukan *sheet metal* untuk mendapatkan *contour* yang diinginkan. Proses *forming*, tidak menghasilkan pengurangan atau penghilangan material seperti pada proses *cutting*. Maka untuk istilah pembentukan juga berbeda-beda agar tidak salah pengertian. Jenis-jenis proses pembentukan tersebut antara lain:

- 1.) *Bending*, *bending* adalah proses penekukan plat dimana hasil dari penekukan ini berupa garis sesuai dengan bentuk sudut yang diinginkan.
- 2.) *Flanging*, *flanging* adalah sama seperti bending namun garis bending yang dihasilkan tidak lurus melainkan mengikuti bentuk part yang bersangkutan.
- 3.) *Forming*, *forming* mengacu pada pengertian yang lebih sempit yang artinya adalah deformasi dari *sheet metal* yang merupakan kombinasi dari proses *bending* dan *flanging*.
- 4.) *Drawing*, *drawing* adalah forming yang cukup dalam sehingga proses pembentukannya memerlukan *blank holder* atau *stripper* dan *air chusion / spring* untuk mengontrol aliran dari material
- 5.) *Deep Drawing,* adalah proses *drawing* yang dalam sehingga untuk mendapatkan bentuk dan ukuran produk akhir diperlukan beberapa kali

proses *drawing*. *Blank holder / stripper* mutlak diperlukan dan hanya dapat di proses pada mesin press hidrolik dan menggunakan *sheet metal*  khusus untuk *deep drawing*.

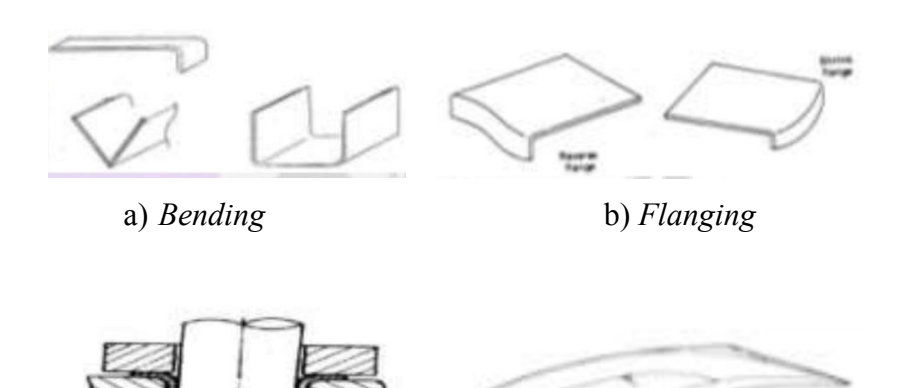

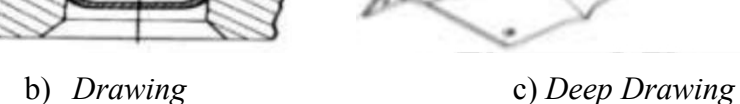

Gambar 2.1. Proses *Forming*

### 2.3. Proses Deep Drawing

Proses *deep drawing* dilakukan dengan menekan material benda kerja yang berupa lembaran logam yang disebut dengan *blank* sehingga terjadi peregangan mengikuti bentuk *dies*, bentuk akhir ditentukan oleh *punch* sebagai penekan dan *die* sebagai penahan benda kerja saat ditekan oleh *punch*. Pengertian dari *sheet metal* adalah lembaran logam dengan ketebalan maksimal 6 mm, lembaran logam (*Sheet Metal*) dipasaran dijual dalam bentuk lembaran dan gulungan. Terdapat berbagai tipe dari lembaran logam yang digunakan. Pemilihan dari jenis lembaran tersebut tergantung dari :

- 1.) *Strain rate* yang diperlukan
- 2.) Benda yang akan dibuat
- 3.) Material yang diinginkan
- 4.) Ketebalan benda yang akan dibuat
- 5.) Kedalaman benda

Pada umumnya berbagai jenis material logam dalam bentuk lembaran dapat digunakan unntuk proses deep drawing seperti *Stainless Stell*, alumunium,

tembaga, perak, emas, baja, maupu titanium. Gambaran lengkap proses deep drawing dapat dilihat pada gambar 2.1.

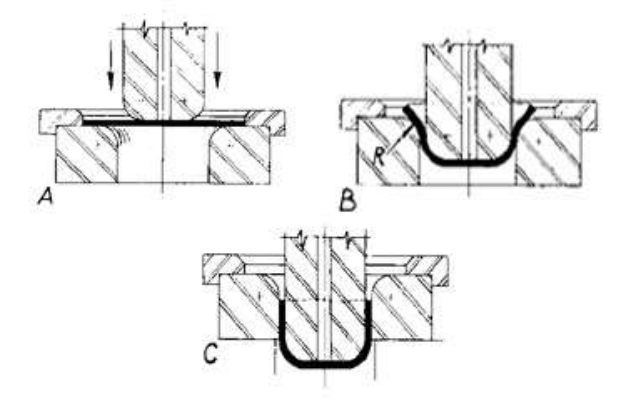

Gambar 2.2.Proses *Deep drawing* (Sumber: D. Eugene Ostergaard, 1967)

Berikut adalah mekanisme proses deformasi dalam operasi penarikan:

- 1) *Punch* membuat penekanan awal benda kerja,
- 2) Lembaran mengalami pembengkokkan pada tepi *punch* dan tepi *die*
- 3) Penarikan lurus terhadap logam yang telah dibengkokkan sebelumnya untuk membentuk dinding silinder,
- 4) Terjadi gesekan dan kompresi antara logam lembaran dengan permukaan bantalan tekan (*blank holder*) dan flens bergerak masuk kedalam die,
- 5) Gerakan *Punch* ke bawah menghasilkan aliran logam berlanjut sehingga diperoleh bentuk akhir dari cawan dengan penipisan dinding sesuai dengan *clearance* antara *die* dan *punch*.

### 2.4. Komponen Utama *Die Set*

Proses *drawing* mempunyai karateristik khusus dibandingkan dengan proses pembentukan logam lain, yaitu pada umumnya produk yang dihasilkan memiliki bentuk tabung yang mempunyai ketinggian tertentu, sehingga *die* yang digunakan juga mempunyai bentuk khusus, proses pembentukan berarti adalah proses *non cutting* logam. Dalam satu unit *die set* terdapat komponen utama yaitu:

- 1. *Punch*
- 2. *Blankholder*
- 3. *Die*

sedangkan komponen lainya merupakan komponen tambahan tergantung dari jenis *die* yang dipakai. Alasan penulis mengambil judul penelitian tugas akhir tentang mesin *deep drawing* yaitu karena kurangnya salah satu komponen utama yang mutlak wajib digunakan pada proses *deep drawing*, komponen tersebut adalah *blank holder*. Bentuk dan posisi dari komponen utama tersebut dapat dilihat pada gambar 2.3.

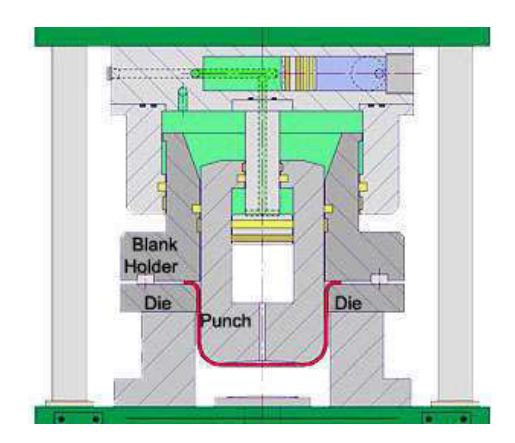

Gambar 2.3. Bagian Utama *Die Drawing* (Sumber: http://www.thefabricator.com/)

## 2.4.1. *Punch*

*Punch* merupakan bagian yang bergerak ke bawah untuk meneruskan gaya dari sumber tenaga sehingga *blank* tertekan ke bawah, bentuk *punch* disesuaikan dengan bentuk akhir yang diiginkan dari proses *drawing*, letak punch pada gambar 2.3. berada di atas blank, posisi dari *punch* sebenarnya tidak selalu diatas tergantung dari jenis *die drawing* yang digunakan.

## 2.4.2. *Blank Holder*

Berfungsi memegang *blank* atau benda kerja berupa lembaran logam, pada gambar diatas *blank holder* berada diatas benda kerja, walaupun berfungsi untuk memegang benda kerja, benda kerja harus tetap dapat bergerak saat proses *drawing* dilakukan, sebab saat proses *drawing* berlangsung benda kerja yang dijepit oleh *blank holder* akan bergerak ke arah pusat sesuai dengan bentuk dari *die drawing*. Pengerutan (*Wrinkling*) dan pecah (*Cracking*) adalah dua jenis cacat produk yang sering terjadi pada proses *deep drawing*. Salah satu cara pencegahan

cacat tersebut dapat dilakukan dengan penetetapan gaya *blank holder* secara tepat, dimana dapat tergambar dari ketinggian *gap* antara die dan *blank holder* (Susila Chandra, 2016).

Penetetapan besarnya parameter tersebut dipengaruhi oleh beberapa faktor yaitu dimensi produk, jenis material dan tebal material. Pada pembentukan dimensi produk mangkuk (*cup*) yang relatif dangkal memang terkadang tidak diperlukan *Blank Holder* (Ali Hassan Saleh, Ammer Khalaf Ali, 2015). Akan tetapi untuk produk yang relatif dalam dengan perbandingan *drawing ratio* 1.72, *blank holder* menjadi bagian komponen perkakas yang diperlukan. Ketebalan *Blank Sheet* juga menjadi faktor penting yang menjadi pertimbangan dalam penetetapan *blank holder* (Tahir Altinbalik, Aysun Tonka, 2012).

#### 2.4.3. *Die*

Merupakan komponen utama yang berperan dalam menentukan bentuk akhir dari benda kerja *drawing* (*draw piece*), bentuk dan ukuran *die* bervariasi sesuai dengan bentuk akhir yang diinginkan, kontruksi *die* harus mampu menahan gerakan, gaya geser serta gaya *punch*. Pada *die* terdapat radius tertentu yang berfungsi mempermudah reduksi benda saat proses berlangsung, lebih jauh lagi dengan adanya jari – jari diharapakan tidak terjadi sobek pada material yang akan di *drawing.*

#### 2.5. Variabel Proses *Drawing*

Terdapat beberapa hal yang perlu diperhatikan dalam melakukan proses *drawing*, variabel yang mempengaruhi proses *drawing* antara lain :

#### 2.5.1. Gesekan

Saat proses *drawing* berlangsung gesekan terjadi antara permukaan *punch*, *dies drawing* dengan *blank*, gesekan akan mempengaruhi hasil dari produk yang dihasilkan sekaligus mempengaruhi besarnya gaya yang dibutuhkan untuk proses pembentukan *drawing*, semakin besar gaya gesek maka gaya untuk proses *drawing* juga meningkat, beberapa faktor yang mempengaruhi gesekan antara lain:

- 1. Pelumasan
- 2. Gaya *Blank Holder*
- 3. Kekasaran Permukaan *Blank*
- 4. Kekasaran Permukaan *punch*, *die* dan *blank holder*

#### 2.5.2. Bending dan *straightening*

Pada proses *drawing* setelah *blank holder* dan *punch* menempel pada permukaan *blank,* saat kondisi *blank* masih lurus, selanjutnya terjadi proses pembengkokan material (*bending*) dan pelurusan *sheet* sepanjang sisi samping dalam *dies* (*straightening*). Variabel yang mempengaruhi proses ini adalah :

- 1. Radius *Punch*
- 2. Radius *Die*

## 2.5.3. Penekanan

Proses penekanan terjadi setelah proses *straghtening*, proses ini merupakan proses terakhir yang menetukan bentuk dari bagian bawah produk *drawing*, besarnya gaya tekan yang dilakukan dipengaruhi oleh :

- 1. *Drawability*
- 2. Keuletan Logam
- 3. Tegangan Maksimum Material
- 4. Ketebalan *Blank*
- 5. Temperatur

### 2.5.4. Diameter *blank*

Diemeter *blank* tergantung dari bentuk produk yang akan dibuat, apabila material kurang dari kebutuhan dapat menyebabkan bentuk produk tidak sesuai dengan yang diinginkan, namun bila material *blank* terlalu berlebih dari kebutuhan dapat menyebabkan terjadinya cacat pada produk seperti kerutan pada pinggiran serta sobek pada daerah yang mengalami bending.

#### 2.5.5. Kelonggaran (*Cleaerence*)

Kelonggoran atau *cleaerence* adalah celah antara *punch* dan *die* untuk memudahkan gerakan lembaran logam saat proses *drawing* berlangsung. Maka besar *clearence* tersebut 7% - 20% lebih besar dari tebal lembaran logam, bila celah *die* terlalu kecil atau kurang dari tebal lembaran logam, lembaran logam dapat mengalami penipisan (*ironing)* dan bila besar *clearence* melebihi toleransi 20% dapat mengakibatkan terjadinya kerutan.

## 2.5.6. *Strain Ratio*

*Strain ratio* adalah ketahanan lembaran logam untuk mengalami peregangan, bila lembaran memiliki perbandingan regangan yang tinggi maka kemungkinan terjadinya sobekan akan lebih kecil.

#### 2.5.7. Kecepatan *Drawing*

*Die drawing* jenis *punch* berada diatas dengan *nest* dapat diberi kecepatan yang lebih tinggi dibandingkan jenis *die* yang menggunakan *blank holder,*  kecepatan yang tidak sesuai dapat menyebabkan retak bahkan sobek pada material, masing–masing jenis material mempunyai karateristik berbeda sehingga kecepatan maksimal masing–masing material juga berbeda. Tabel 2.1. adalah kecepatan maksimal beberapa jenis material yang biasa digunakan untuk *sheet metal* drawing.

| Material        | Kecepatan           |
|-----------------|---------------------|
| Aluminium       | $0,762 \text{ m/s}$ |
| <b>Brass</b>    | $1,02 \text{ m/s}$  |
| Copper          | $0,762 \text{ m/s}$ |
| <b>Steel</b>    | $0,279 \text{ m/s}$ |
| Stainless steel | $0,203 \text{ m/s}$ |

Tabel 2.1. Jenis material dan kecepatan maksimal *draw dies*

(Sumber: D. Eugene Ostergaard, 1967)

#### 2.6. Komponen Pendukung Blank Holder

Pada k[omponen utama die set, terdapat satu komponen ya](https://3.bp.blogspot.com/-7MS2jUHyBp4/Wo5QyqSPtfI/AAAAAAAAEy8/0q-SFMemTxsIHrbCAtPtMVw9EYwun90MACLcBGAs/s1600/Sistem+Hidrolik.jpg)ng berfungsi untuk menjepit blank atau benda kerja ketika melakukan proses pencetakan, yaitu *blank holder*. Pada umumnya *blank holder* dipasang bersamaan dengan punch, sehingga ketika *punch* melakukan kontak awal terhadap blank, maka *blank holder* ikut bergerak ke permukaan blank. Blank holder juga mempunyai kerja yang sama dengan stripper, dimana stripper juga berfungsi sebagai penjepit dan penahan blank ketika mengalami penekanan pada saat pencetakan. Adapun komponen pendukung dari blank holder tersebut adalah :

### 2.6.1. Sistem Hidrolik

Sistem hidrolik merupakan suatubentuk perubahan atau pemindahan daya dengan menggunakan media penghantar berupa fluida cair untuk memperoleh daya yang lebih besar dari daya awal yang dikeluarkan, dimana fluida penghantar ini dinaikkan tekanannya oleh pompa pembangkit tekanan yang kemudian diteruskan ke silinder kerja melalui pipa-pipa saluran dan katup-katup. Gerakan translasi batang piston dari silinder kerja yang diakibatkan oleh tekanan fluida pada ruang silinder dimanfaatkan untuk gerak maju dan mundur.

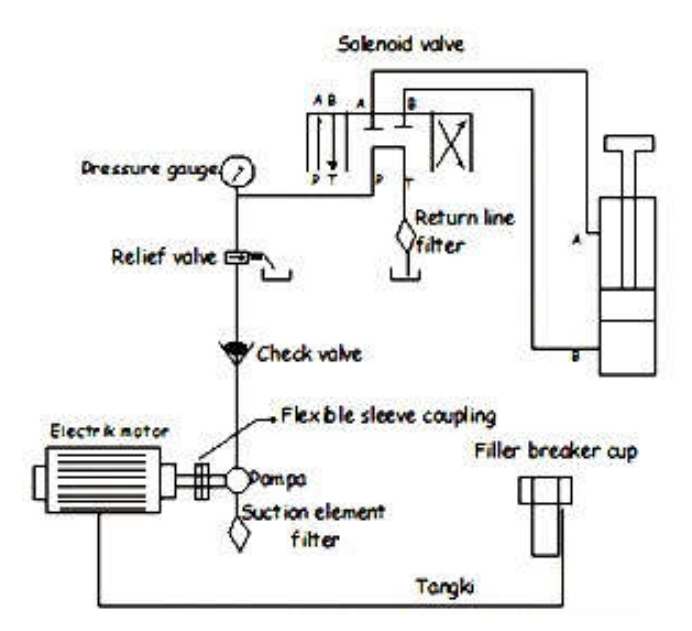

Gambar 2.4. Rangkaian Hidrolik (Sumber: https://seputarpengertian.blogspot.com)

## 2.6.2. Komponen – komponen sistem hidrolik

Komponen sistem hidrolik secara umum terdiri dari :

## 1.) Motor

Motor berfungsi sebagai pengubah dari tenaga listrik menjadi tenaga mekanis. Dalam sistem hidrolik motor berfungsi sebagai penggerak utama dari semua komponen hidrolik. Kerja dari motor adalah dengan memutar poros pompa yang dihubungkan dengan poros input motor.

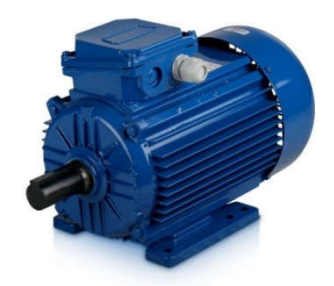

Gambar 2.5. Motor listrik (Sumber: https://taufiqsabirin.wordpress.com)

## 2.) Pompa Hidrolik

Pompa hidrolik ini digerakkan secara mekanis oleh motor listrik. Pompa hidrolik berfungsi untuk mengubah energi mekanik menjadi energi hidrolik dengan cara menekan minyak hidrolik kedalam sistem.

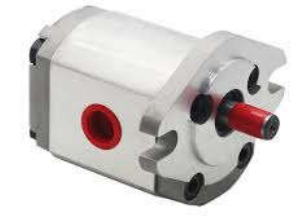

Gambar 2.6. Simbol pompa hidrolik dan penggerak motor (Sumber: https://indonesian.alibaba.com)

3.) Katup (Valve)

Dalam sistem hidrolik, katup berfungsi sebagai pengatur aliran minyak yang sampai ke silinder kerja. Menurut pemakaiannya, katup hidrolik dibagi menjadi beberapa macam, antara lain :

#### 1. Katup Peng Pengatur Tekanan (*Relieve Valve*)

Katup pengatur tekanan digunakan untuk melindungi pompa pompa-pompa dan katup-katup pengontrol dari kelebihan tekanan dan untuk mempertahankan tekanan tetap dalam sirkuit hidrolik minyak. Cara kerja katup ini adalah tekanan berdasarkan kesetimbangan antara gaya pegas denga gaya tekan minyak.

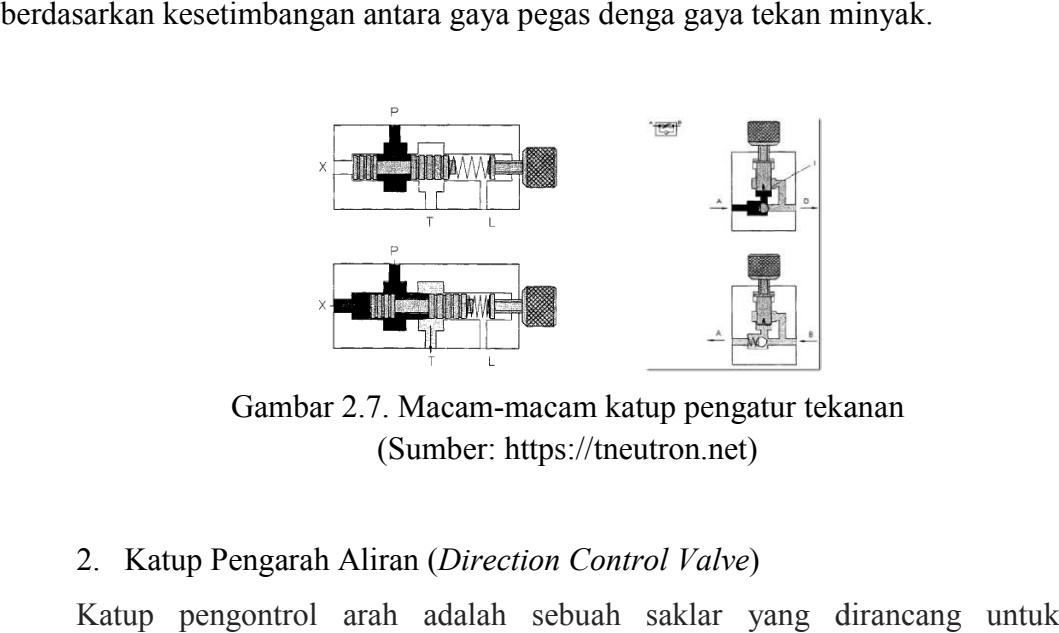

Gambar 2. 2.7. Macam-macam katup pengatur tekanan (Sumber: https://tneutron.net)

#### 2. Katup Pengarah Aliran ( *Direction Control Valve*)

Katup pengontrol arah adalah sebuah saklar yang dirancang untuk menghidupkan, mengontrol arah, mempercepat dan memperlambat suatu gerakan dari silinder kerja hidrolik. Fungsi dari katup ini adalah untuk mengarahkan dan menyuplai minyak tersebut ke tangki *recervoir*. dari silinder kerja hidrolik. Fungsi dari katup ini adalah untuk mengarahkan dan<br>
menyuplai minyak tersebut ke tangki *recervoir.*<br>
Saluran penting saluran Minyak<br>
Saluran Minyak<br>
Saluran Minyak<br>
Saluran Minyak<br>
Saluran me

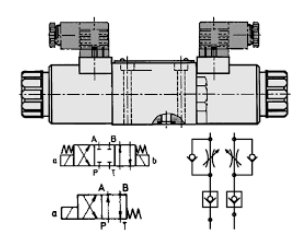

(Sumber: https://pneumatichydraulics.blogspot.com) Gambar 2.8. *Directional Control Valve*

#### 4.) Selang Saluran Minyak

Saluran merupakan salah satu komponen penting dalam sistem hidrolik yang berfungsi untuk meneruskan minyakkerja yang bertekanan dari pompa pembangkit ke silinder kerja.

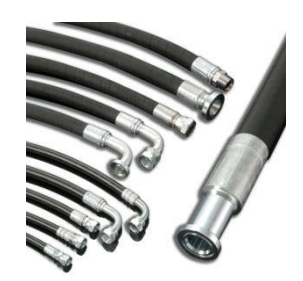

Gambar 2.9. Selang Hidrolik (Sumber: https://indonesian.alibaba.com/)

## 5.) Silinder Hidrolik

Silinder berfungsi untuk menghasilkan gerak atau usaha yang merupakan hasil akhir atau output dari sistem hidrolik. Berdasarkan sistem kerjanya silinder hidrolik terdiri atas:

- 1. Single acting Cylinder (silinder kerja tunggal)
- 2. Double acting Cylinder (silinder kerja ganda).

# 1) Silinder Kerja Tunggal

Silinder kerja jenis ini hanya memiliki satu buah ruang minyak kerja didalamnya, yaitu ruang silinder di atas atau di bawah piston. Kondisi ini mengakibatkan silinder kerja hanya bisa melakukan satu buah gerakan, yaitu gerakan tekan.

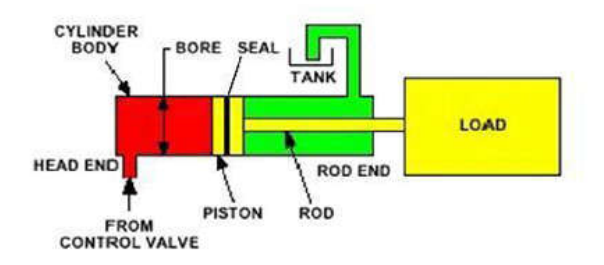

Gambar 2.10. Konstruksi silinder kerja tunggal (Sumber: https:// 2.bp.blogspot.com/)

# 2) Silinder Kerja Ganda

Silinder kerja ini merupakan silinder kerja yang memiliki dua buah ruang minyak didalam silinder yaitu ruang silinder di atas piston dan di bawah piston, hanya saja ruang diatas piston ini lebih kecil bila dibandingkan dengan yang dibawah piston karena sebagian ruangnya tersita oleh batang piston.

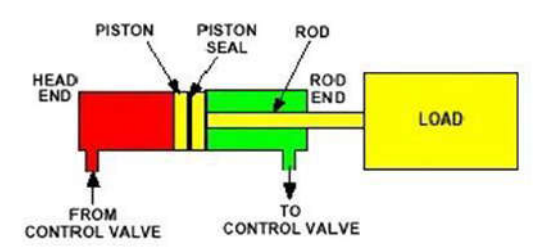

Gambar 2.11. Konstruksi silinder kerja ganda (Sumber: https://2.bp.blogspot.com/)

6.) Pressure Gauge (Manometer)

Biasanya pengatur tekanan dipasang dan dilengkapi dengan sebuah alat yang dapat menunjukkan sebuah tekanan minyak yang keluar.

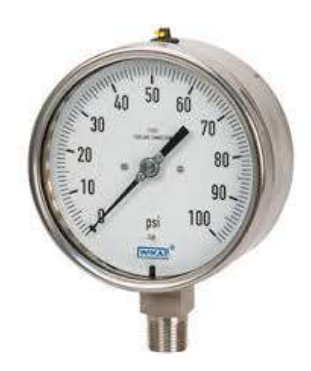

Gambar 2.12. Pressure Gauge (Manometer) (Sumber: https://dallavalve.blogspot.com)

7.) Fluida Hidrolik

Minyak Hidrolik adalah salah satu unsur yang penting dalam peralatan hidrolik. Minyak hidrolik merupakan suatu bahan yang menghantarkan energi dalam peralatan hidrolik dan melumasi setiap peralatan serta sebagai media penghilang kalor yang timbul akibat tekanan yang ditingkatkan dan meredam getaran dan suara. Minya hidrolik harus mempunyai sifat-sifat sebagai berikut:

- a. Mempunyai *vsikositas* temperatur cukup yang tidak berubah dengan perubahan temperatur
- b. Mempertahankan minyak pada temperatur rendah dan tidak berubah buruk dengan meudah jika dipakai dibawah temperatur
- c. Mempunyai stabilitas oksidasi yang baik
- d. Mempunyai kemampuan anti karat
- e. Tidak merusak (karena reaksi kimia) karat dan cat
- f. Tidak kompresibel (mampu merapat)
- g. Mempunyai tedensi anti *foaming* (tidak menjadi busa) yang baik
- h. Mempunyai ketahanan terhadap api

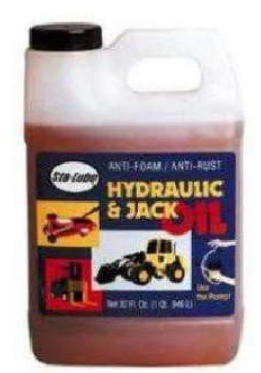

Gambar 2.13. Contoh minyak hidrolik (Sumber: https://www.jabetc.com/)

## 2.6.3.Pelat Stripper

Pelat stripper adalah bagian yang bergerak bebas naik turun beserta pegas yang terpasang pada baut pemegangnya. Pelat ini berfungsi sebagai pelat penjepit material pada saat proses berlangsung, sehingga dapat menghindari terjadinya cacat pembentukkan permukaan benda kerja seperti kerut dan lipatan, juga sebagai pengarah punch.

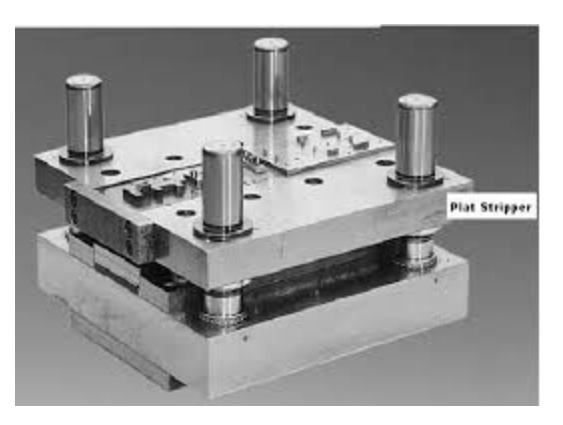

Gambar 2.14. Pelat Stripper (Sumber: Ahmad Hasnan S, 2006)

### 2.6.4.Pegas Stripper

Pegas stripper berfungsi untuk menjaga kedudukan striper, mengembalikan posisi blank ke posisi awal, dan memberikan gaya tekan pada strip agar dapat mantap (tidak bergeser) pada saat dikenai gaya pembentukan.

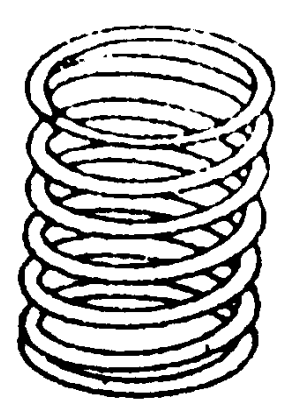

(Sumber: Sularso dan Kiyokatsu Suga, 1978 1978) Gambar 2.15. Pegas Stripper

Dalam merencanakan suatu pegas, hal – hal yang perlu diperhatikan adalah:

- 1.) Berapa besar lendutan yang diizinkan
- 2.) Berapa besar energi yang akan diserap
- 3.) Apakah kekerasan pegas akan dibuat tetap atau bertambah dengan membesarnya beban
- 4.) Bagaimana corak beban : berat, sedang, atau ringan, dengan kejutan atau tidak
- 5.) Bagaimana lingkungan kerjanya : korosif, temperatur tinggi, dll. jenis dan bahan pegas dapat dipilih atas dsar faktor diatas. Bagaimana corak beban : berat, sedang, atau ringan, dengan kejutan<br>atau tidak<br>Bagaimana lingkungan kerjanya : korosif, temperatur tinggi, dll. jenis<br>dan bahan pegas dapat dipilih atas dsar faktor diatas.<br>adalah literatur

berikut ini adalah literatur dalam merencanakan atau merancang sebuah pegas.

1. Tegangan geser yang terjadi  $(\tau)$ 

$$
\tau = K \cdot \frac{8 \cdot D \cdot W_l}{\pi \cdot d^3} \tag{2.4}
$$

| 5,00<br>0,10<br>0,55<br>1,60<br>0,12<br>0,60<br>1,80<br>5,50<br>2,00<br>6,00<br>0,16<br>0,65<br>0,20<br>0,70<br>2,20<br>6,50 |  |
|----------------------------------------------------------------------------------------------------|--|
|                                                                                                    |  |
|                                                                                                    |  |
|                                                                                                    |  |
|                                                                                                    |  |
| 0,80<br>0,25<br>7,00<br>2,50                                                                                                 |  |
| 0,90<br>8,00<br>0,30<br>2,80                                                                                                 |  |
| 9,00<br>1,00<br>3,00<br>0,35                                                                                                 |  |
| 0,40<br>1,10<br>3,50                                                                                                    |  |
| 4,00<br>0,45<br>1,20                                                                                                    |  |
| 0,50<br>1,40<br>4,50                                                                                                    |  |

Tabel 2.2. Diameter *Wire* yang direkomendasikan untuk membuat pegas (mm)

(Sumber: Sularso dan Kiyokatsu Suga, 1978)

2. Tegangan rencana (τ*d*)

$$
\tau = 0.8 \cdot \tau_a \tag{2.5}
$$

3. Indeks pegas (C)

$$
C = D/d \tag{2.6}
$$

4. Faktor Whal (K)

$$
K = \frac{4C - 1}{4C - 4} + \frac{0.615}{C}
$$
 (2.7)

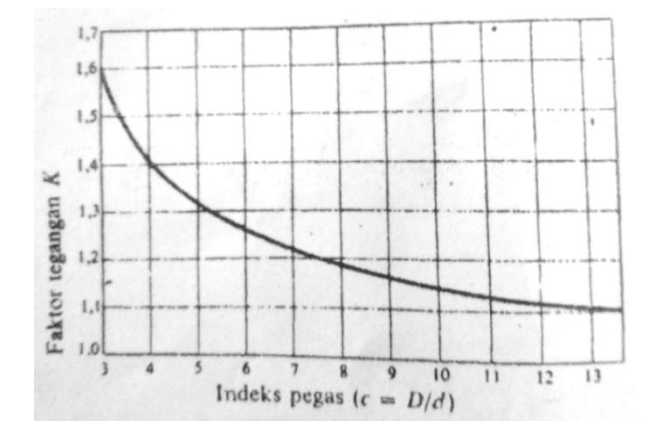

Gambar 2.16. Faktor tegangan dari Whal (Sumber: Sularso dan Kiyokatsu Suga,1978)

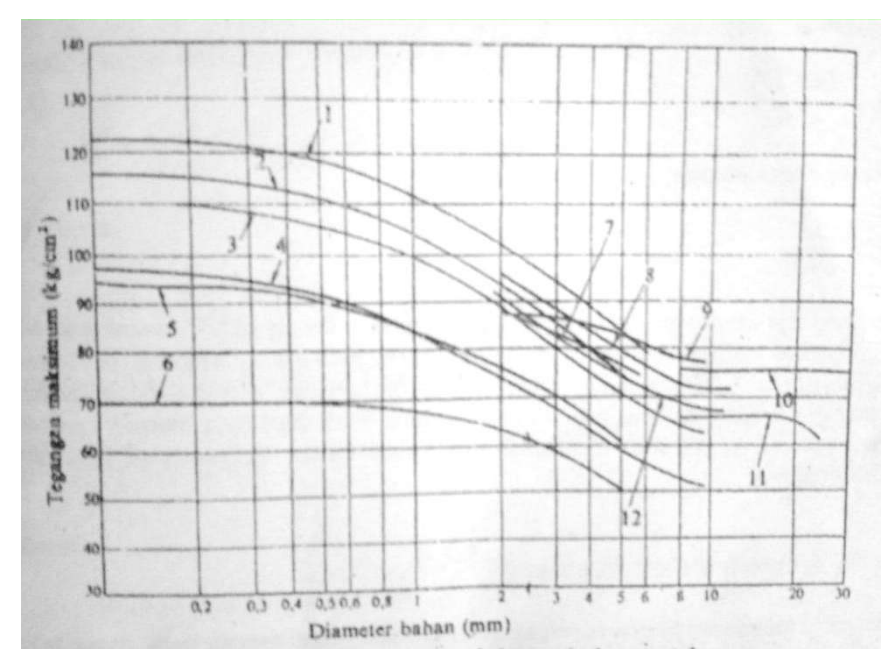

Gambar 2.17. Tegangan maksimum dari pegas tekan (Sumber: Sularso dan Kiyokatsu Suga,1978)

Keterangan :

- 1. Kawat musik kelas B
- 2. Kawat musik kelas A
- 3. Kawat baja keras kelas C
- 4. Kawat baja keras kelas B
- 5. Kawat baja tahan karat No. 1
- 6. Kawat baja tahan karat No. 2
- 7. Kawat musik kelas V
- 8. Baja karbon, kawat ditemper dengan minyak, kelas B
- 9. Kawat baja Cr-v ditemper dengan minyak, untuk pegas katup
- 10. Baja paduan
- 11. Baja pegas (SUP4)
- 12. Kawat baja karbon ditemper dengan minyak, kelas A
- 5. Jumlah lilitan aktif (n)

$$
n = \frac{\delta \cdot d^4 \cdot G}{8 \cdot D^3 \cdot W_l} \tag{2.8}
$$

6. Jumlah lilitan aktif total  $(N_a)$ 

$$
N_a = n + 2 \tag{2.9}
$$

7. Konstanta Pegas (k)

$$
k = \frac{W_i}{\delta} \qquad \text{atau} \qquad k = \left(\frac{F_o - F_i}{L_i - L_0}\right) \tag{2.10}
$$

8. Beban awal terpasang  $(W_0)$ 

$$
W_l = W_o + k \cdot \delta \tag{2.11}
$$

9. Lendutan awal terpasang  $(\delta_0)$ 

$$
\delta_o = \frac{W_o}{k} \tag{2.12}
$$

10. Tinggi Pegas pada Lendutan maksimum  $(H<sub>l</sub>)$ 

$$
H_l = H_s + \delta \tag{2.13}
$$

11. Panjang bebas Pegas (Hf)

$$
H_f = \delta - H_s \text{ atau } L_f = L_i + \left(\frac{F_i}{k}\right) \tag{2.14}
$$

12. Pitch Pegas

$$
P = \frac{H_s - H_c}{(n+2)} + d \tag{2.15}
$$

13. Panjang Padat Pegas (Hc)

$$
H_c = (n+1,5) \cdot d \tag{2.16}
$$

14. Rasio Pegas

$$
H_f/\,D\leq 5
$$

### 15. Rasio Defleksi

$$
\frac{\delta}{H_f}
$$

## 16. Diameter Luar dan Dalam

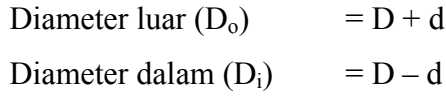

# Tabel 2.3. Harga modulus geser (G)

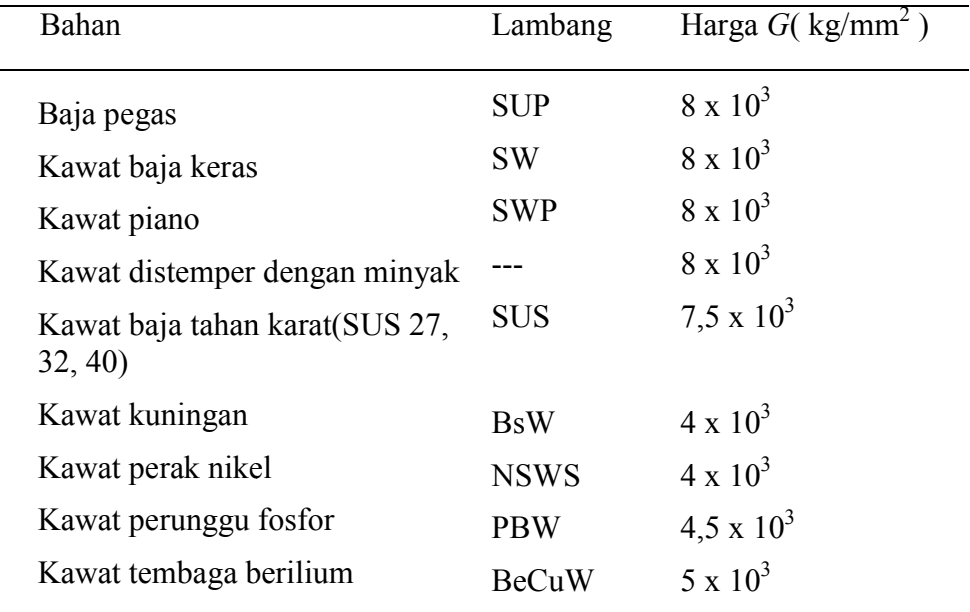

(Sumber: Sularso dan Kiyokatsu Suga)

### 2.6.5.Baut Pengikat

Baut pengikat berfungsi untuk mengikat hidrolik ke pelat blank holder. Baut pengikat berfungsi untuk mengikat hidrolik ke pelat blank holder.<br>Diameter dan panjang baut pengikat disesuaikan dengan ukuran komponen yang diikatnya.

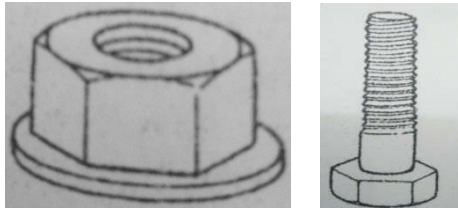

(Sumber: Sularso dan Kiyokatsu Suga, 1978) Gambar 2.18. Baut Pengikat

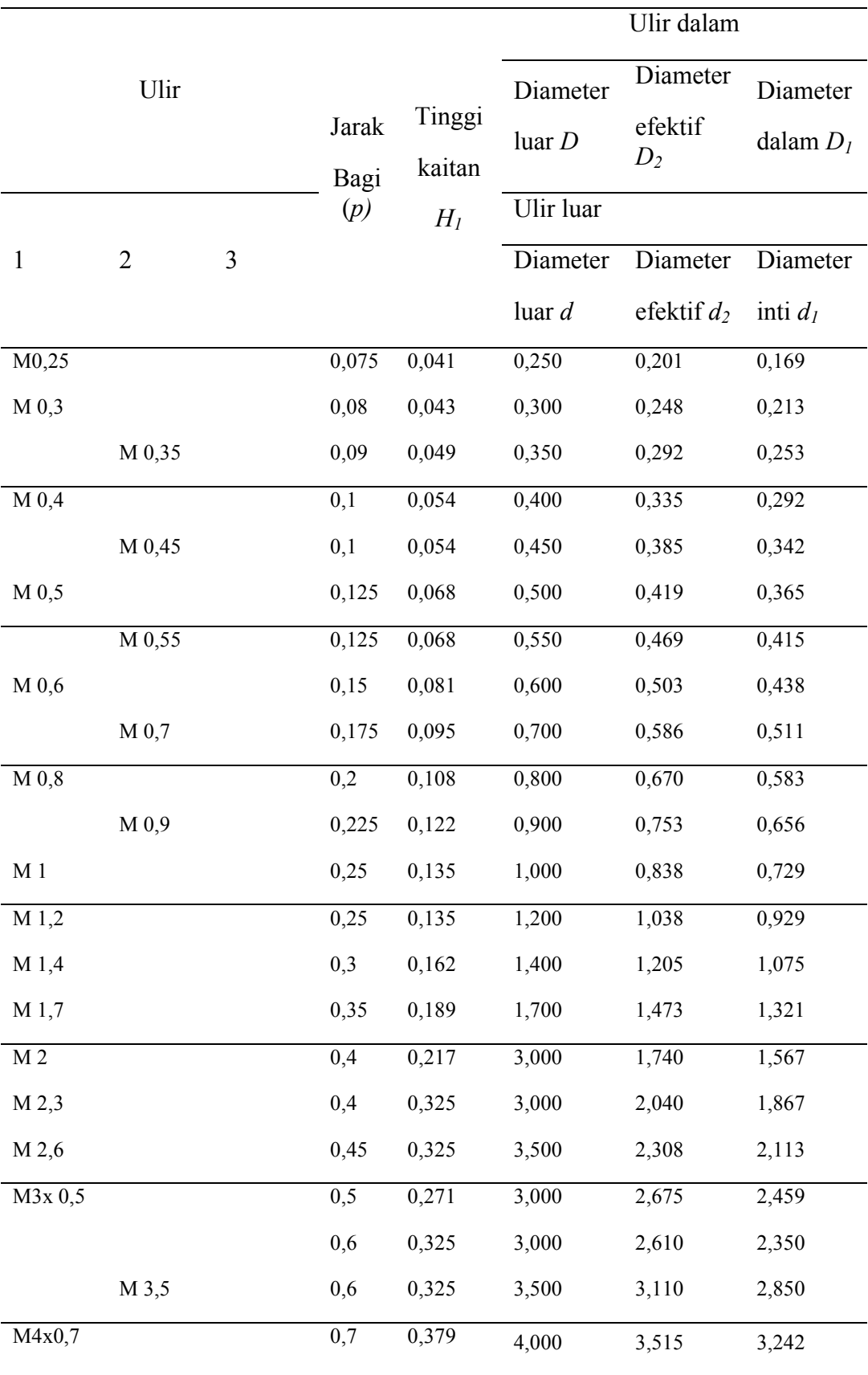

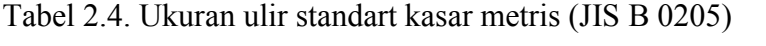

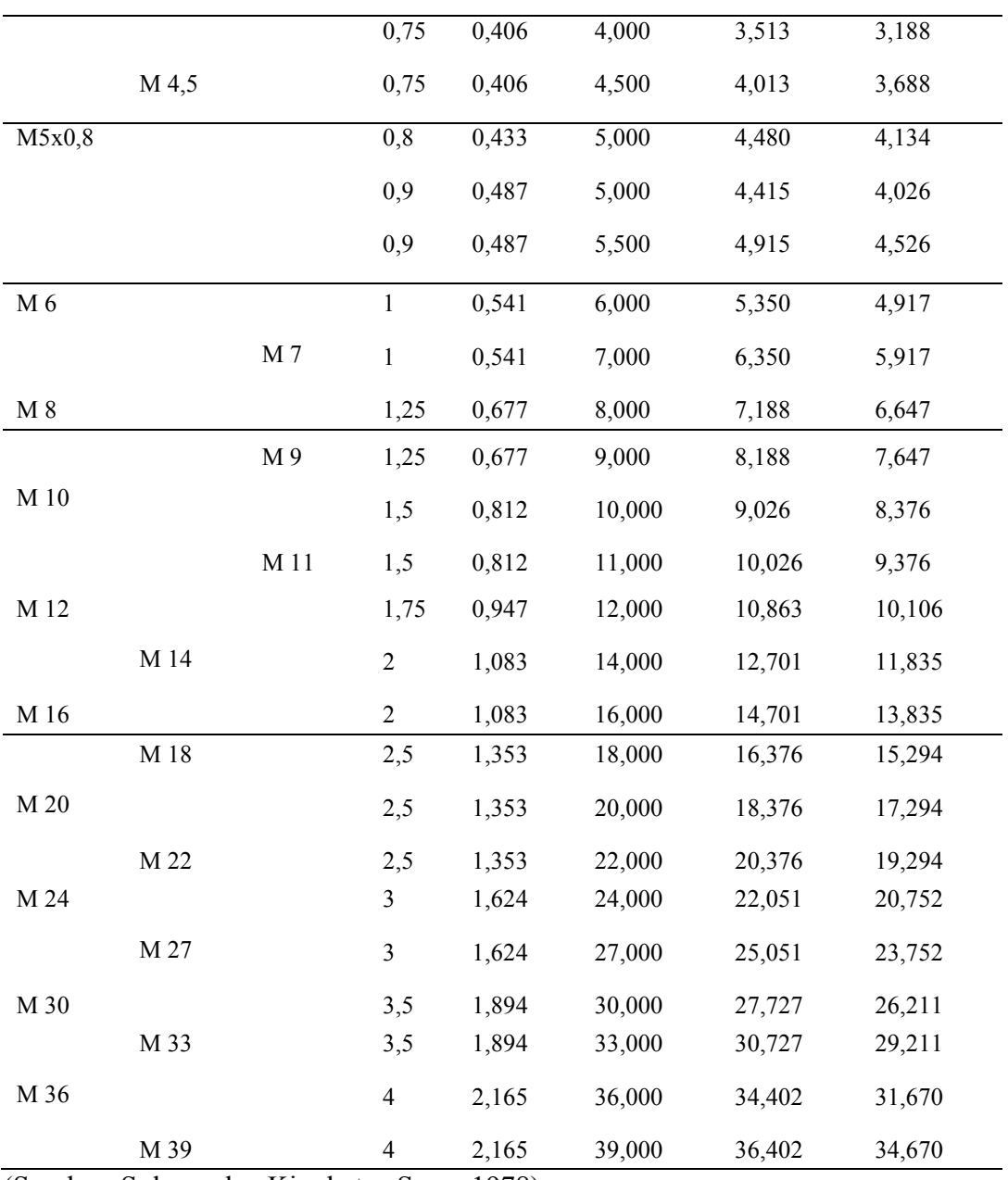

(Sumber: Sularso dan Kiyokatsu Suga, 1978)

Berikut ini adalah literatur yang dapat digunakan dalam merancang sebuah baut, yaitu:

1. Beban rencana (*Wd*)

$$
W_d = W \cdot fc \tag{2.17}
$$
| Daya yang di transmisikan      | Fc          |
|--------------------------------|-------------|
| Daya rata-rata yang diperlukan | $1,2 - 2,0$ |
| Daya maksimum yang diperlukan  | $0,8 - 1,2$ |
| Daya normal                    | $1,0 - 1,5$ |

Tabel 2.5. Faktor koreksi daya yang akan ditransmisikan *(fc)*

(Sumber: Sularso dan kiyokatsu Suga, 1978)

2. Diameter inti

$$
d_1 \ge \sqrt{\frac{4 \cdot W}{\pi \cdot \sigma_\alpha}}
$$
 (2.18)

3. Tegangan geser yang diizinkan (*τα*)

$$
\tau_a = (0.5 - 0.75) \cdot \sigma_a \tag{2.19}
$$

4. Jumlah ulir mur yang diperlukan (*z*)

$$
z = \frac{W}{\left(\pi \cdot d_2 \cdot h \cdot q_a\right)}\tag{2.20}
$$

5. Tinggi mur (H)

$$
H = z \cdot p \text{ atau } H = (0,8-1,0) \cdot d \tag{2.21}
$$

6. Jumlah ulir  $(z')$ 

$$
z' = \frac{H}{p}
$$
\n
$$
(2.22)
$$

7. Tinggi akar ulir baut  $(\tau_b)$ 

$$
\tau_b = \frac{W}{\pi \cdot d_1 \cdot k \cdot p \cdot z} \tag{2.23}
$$

8. tinggi akar ulir mur  $(\tau_n)$ 

$$
\tau_n = \frac{W}{\pi \cdot D \cdot j \cdot p \cdot z} \tag{2.24}
$$

Untuk ulir metris dapat diambil  $k = 0.84$  dan  $j = 0.75$ . Untuk pembebanan pada seluruh ulir yang dianggap merata, maka  $\tau_b$  dan  $\tau_b \leq \tau_a$ .

#### 2.7. Pemilihan Bahan Teknik

Pemilihan bahan untuk keperluan bukan suatu hal yang sulit, asalkan tidak disertai dengan berbagai persyaratan, seperti misalnya mudah diperoleh, mudah dikerjakan atau diproses sehingga menghasilkan mutu yang sesuai dengan spesifikasi dan harga yang murah. Sebenarnya prinsip pemilihan bahan sederhana saja hanya perlu mempertimbangkan syarat–syarat sifat yang diminta oleh desain konstruksi dengan sifat–sifat kemampuan bahan yang dapat dipergunakan. Cuma saja dalam penentuan persyaratan masih ada kesulitan mungkin informasi tentang bahan yang tersedia tidak lengkap atau informasi tentang sifat bahan belum lengkap. Walaupun informasi itu sudah lengkap mungkin saja akan dijumpai bahwa tidak ada bahan yang mampu memenuhi semua persyaratan. Dalam hal ini perlu diadakan suatu pemilihan ulang dengan mengurangi persyaratan lagi sehingga didapat suatu pilihan yang optimum (Agustinus,. 2017). Biasanya persyaratan yang diminta oleh suatu desain kontruksi meliputi sifat–sifat sebagai berikut :

- 1. Sifat mekanik meliputi: kekuatan, ketanguhan, kekerasan, keuletan kegetasan dan lainya.
- 2. Sifat fisik seperti heat conductivity, electrical coductivity, heat expansion, dimensi dan struktur mikro.
- 3. Sifat Kimia seperti : tahan korosi, aktivitas terhadap bahan kimia.
- 4. Dan lain–lainya.

Faktor–faktor lain yang juga harus dipertimbangkan dalam desain adalah :

- 1. Teknologi yang tersedia untuk pengolahan bahan tersebut sampai menjadi produk yang siap digunakan.
- 2. Faktor ekonomis misal : harga bahan produk, ongkos produk, harga material, dll.
- 3. Avaibility dari bahan, seperti apakah bahan tersedia di pasaran, dimana dapat diperoleh seberapa banyak bahan yang tersedia.

Proses pemilihan bahan sering kali juga dapat disederhanakan misalnya dengan mempersempit daerah pemilihan, dengan memberi prioritas pada yang biasa digunakan untuk konstruksi yang sejenis. Seperti misalnya pada teknik permesinan baja karbon akan mendapat prioritas pertama untuk dipertimbangkan (karena dalam konstruksi biasanya orang banyak menggunakan baja karbon, mudah diperoleh, harga relatif murah), baru kemudian bila baja karbon tidak memenuhi syarat dicoba mempertimbangkan penggunaan bahan–bahan lain, seperti baja paduan, besi cor, paduan non besi (Agustinus, 2017).

2.7.1. Klasifikasi Bahan Teknik

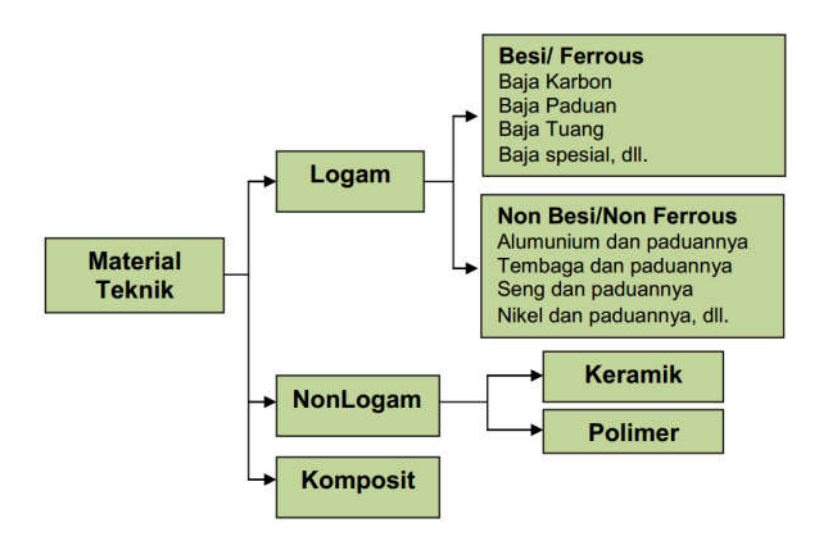

Gambar 2.19. Klasifikasi Bahan Teknik Dalam Industri (Sumber: Agustinus, 2017)

#### 2.7.2. Logam Besi (*Ferro)*

Bahan logam *ferro* mengandung karbon antara 0 sampai 4,5%, dan dibagi atas tiga golongan yaitu:

- 1. Besi dengan kadar karbon 0 sampai 0,008%
- 2. Baja dengan kadar karbon 0,008% sampai 2,0%
- 3. Besi cor dengan kadar karbon 2,0 sampai 4,5%

Didalam besi kandungan karbon dan unsur paduan sangat rendah, karena itu besi tidak dapat dikeraskan dengan cara pendinginan celup (*quencing*). Besi yang digunakan dalam industri iada tiga jenis yaitu besi tempa, besi ingot dan besi tuang. Kedua jenis besi ini adalah jenis besi dengan kadar karbon yang sangat rendah yang diproses dengan cara khusus untuk penggunaan tertentu.

Besi tempa adalah besi yang mengandung terak silikat antara 2% sampai 4%. Komposisinya terdiri dari 99% besi murni, sifatnya dapat di tempa, liat dan tidak dapat dituang. Besi tempa antara lain dapat digunakan untuk membuat rantai jangkar, kait keran dan landasan kerja pelat, sedangkat ingot adalah besi murni. Besi tuang merupakan campuran besi dan karbon. kadar karbon sekitar 4%, sifatnya rapuh tidak dapat ditempa, baik untuk dituang, liat dalam pemadatan, lemah dalam tegangan. Digunakan untuk membuat alas mesin, blok silinder dan cincin torak.

Baja karbon adalah paduan antara besi dan karbon dengan sedikit Si, Mn, P, S dan Cu. Sifat baja karbon tergantung pada kadar karbon, karena itu baja ini dikelompokkan berdasarkan kadar karbonnya. Ada beberapa jenis baja karbon yang dikenal yaitu:

### 1. Baja Karbon Rendah (BCR)

Baja karbon rendah disebut juga baja lunak. Komposisi campuran besi dan karbon, kadar karbon 0 sampai 0,3%, mempunyai sifat dapat di tempa dan liat. Digunakan untuk membuat sekrup, mur, pipa, dan keperluan umum dalam pembangunan. Baja karbon ini dibagi dibagi lagi dalam baja kil, semi kil, dan baja rim.

### 2. Baja Karbon Sedang (BCS)

Komposisi campuran besi dan karbon, dengan kadar karbon 0,3 sampai 0,45%. Sifat lebih kenyal dari yang keras dan dugunakan untuk membuat benda kerja tempa berat, poros, dan rel baja.

## 3. Baja Karbon Tinggi (BCT)

Komposisi campuran besi dan karbon, dengan kadar karbon 0,45 sampai 1,70%. Sifat dapat di tempa, dapat disepuh keras dan dimudahkan dan digunakan untuk membuat kikir, pahat, gergaji, tap, stempel, dan alat mesin bubut.

## 4. Baja Karbon Tinggi dengan Campuran

Komposisi baja karbon tinggi ditambah nikel dan kobal, krom atau tungsten. Sifatnya rapuh, akan tetapi tahan terhadap suhu tinggi tanpa kehilangan kekerasan, dapat disepuh keras dan dimudahkan. Umumnya banyak digunakan untuk membuat mesin bubut dan alat – alat permesinan lainnya.

### 2.8. Gaya – gaya pada Deep Drawing

Gaya – gaya pada proses *Deep Drawing* dirumuskan secara sederhana sebagai berikut (Teori Tentang Deep Drawing Punching Tool 2, ATMI Surakarta : 1990) :

- Gaya Potong  $(F_S)$
- $\bullet$  Gaya Pengendali Blank (F<sub>B</sub>)
- Gaya Drawing  $(F_Z)$

semua gaya yang ada harus dijumlahkan. Hal ini terutama pada proses *drawing* dengan mesin *pres single action*.

$$
F_{\text{tot}} = F_S + F_B + F_Z
$$

Untuk mesin *press double action* tidak bisa disamakan dengan diatas, karena gaya *drawing* F<sub>Z</sub> dan gaya pengendali blank F<sub>B</sub> diberikan oleh poros yang terpisah.

2.8.1.Gaya perencanaan pada perancangan *Blank Holder*

Dalam perancangan dan pembuatan *blank holder*, digunakan mesin *press single action* sehingga pada proses drawing gaya – gaya yang bekerja, yaitu :

- a. Gaya pengendali *blank*  $(F_B)$
- b. Gaya *drawing*  $(F_Z)$
- c. Gaya pegas *Stripper*

Jadi, jumlah gaya yang diperlukan  $(F<sub>Total</sub>)$  pada proses drawing adalah

 $F_{\text{Total}} = F_{\text{B}} + F_{\text{Z}}$ 

2.8.2.Gaya Pegas *Stripper* (F*spr*)

$$
F_{spr} = \frac{G \cdot d^4 \cdot f}{8 \cdot D_m^3 \cdot i_f} \tag{2.25}
$$

#### 2.9. *Solidwork*

*Solidwork* adalah salah satu CAD *software* yang dibuat oleh *Dassault Systemes* digunakan untuk merancang part permesinan atau susunan part permesinan yang berupa *assembling* dengan tampilan 3D untuk mereprentasikan part sebelum real part nya dibuat atau tampilan 2D (*drawing*) untuk gambar proses permesinan. *Solidwork* diperkenalkan pada tahun 1995 sebagai pesaing untuk program CAD seperti *Pro/Engineer, Nx Siemens, I-Deas, Unigrapich, Autodeks, Autocad dan Catia,* dengan harga yang lebih murah.

*Solidwork corporation* didirikan pada tahun 1993 oleh *Jon Hirsctick*, dengan merekrut tim insinyur untuk membangun sebuah perusahaan yang mengembangkan perangkat lunak CAD 3D, dengan kantor pusatnya di *Concord*, *Massachusetts,* dan merilis produk pertama *solidwork* 95, pada tahun 1995. Pada tahun 1997 *Dassault Systemes*, yang terkenal dengan *Catia* CAD *software*, mengakuisisi perusahaan dan sekarang memiliki 100% dari saham *solidwork*. *Solidwork* dipimpin oleh *Jhon McEleney* dari tahun 2001 hingga juli 2007, dan sekarang dipimpin oleh *Jeff Ray*. Saat ini banyak industri manufaktur yang sudah memakai *software* ini, menurut informasi WIKI, *solidwork* saat ini digunakan oleh lebih dari ¾ juta insinyur dan desainer di lebih dari 80.000 perusahaan di seluruh dunia( Dassault Systemes Corporation, 2011).

#### 2.10. Metode Numerik

Metode numerik adalah teknik untuk menyelesaikan permasalahan permasalahan yang diformulasikan secara metematis dengan menggunakan operasi hitungan (*Arithmatic*) yaitu operasi tambah, kurang, kali, dan bagi. Alasan pemakaian metode numerik adalah banyak permasalahan matematis tidak dapat diselesaikan dengan metode analitik. Jika terdapat penyelesaian secara analitik, mungkin proses penyelesaiannya sangat rumit, sehingga tidak efisien.

Terdapat keuntungan dan kerugian terkait penggunaan metode numerik. Keuntungan dari metode ini antara lain :

- 1) Solusi persoalan selalu dapat diperoleh
- 2) Dengan bantuan komputer, perhitungan dapat dilakukan dengan cepat serta hasil yang diperoleh dapat dibuat sedekat mungkin dengan nilai sesungguhnya
- 3) Tampilan hasil perhitungan dapat disimulasikan

Adapun kelemahan metode ini antara lain :

- 1) Nilai yang diperoleh berupa pendekatan atau hampiran
- 2) Tanpa bantuan komputer, proses perhitungan akan berlangsung lama dan berulang – ulang.

2.10.1. Perbedaan antara Metode Numerik dan Analitik

Perbedaan antara metode numerik dan analitik dapat dijelaskan sebagai berikut :

- 1. Solusi metode numerik selalu berbentuk angka, sedangkan solusi metode analitik dapat berbentuk fungsi matematik yang selanjutnya dapat dievaluasi untuk menghasilkan nilai dalam bentuk angka.
- 2. Solusi dari metode numerik berupa hampira, sedangkan metode analitik berupa solusi sejati. Kondisi ini berakibat pada nilai error metode analitik adalah 0, sedangkan metode numerik  $\neq 0$ .
- 3. Metode analitik cocok untuk permasalahan dengan model terbatas dan sederhana, sedangkan metode numerik cocok dengan semua jenis permasalahan.

# **BAB 3 METODOLOGI PENELITIAN**

- 3.1. Tempat dan Waktu Penelitian
- 3.1.1. Tempat Penelitian

Penelitian dilakukan di Laboratorium Teknik Mesin Fakultas Teknik Universitas Muhammadiyah Sumatera Utara.

## 3.1.2. Waktu Penelitian

Waktu pelaksanaan penelitian dimulai dari januari s/d juni 2020

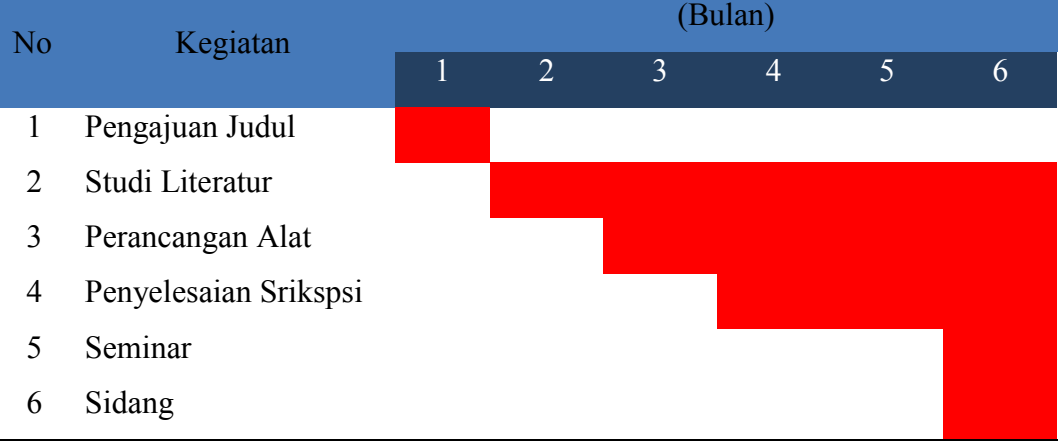

#### Tabel 3.1. Waktu Penelitian

## 3.2. Diagram Alir Penelitian

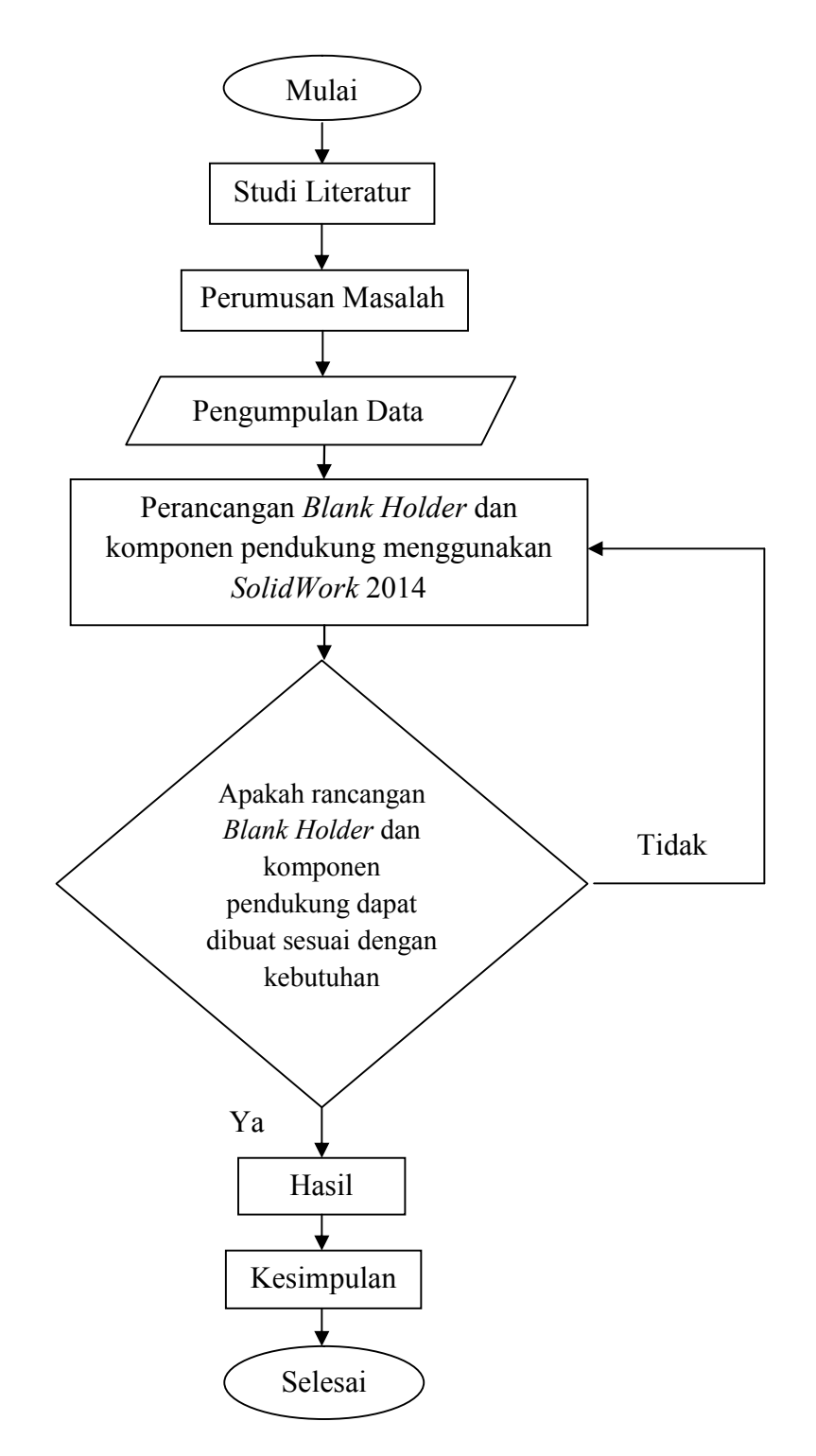

Gambar 3.1. Diagram Alir Penelitian

- 3.3. Bahan Dan Alat Yang Digunakan
- 3.3.1. Bahan yang digunakan

Adapun bahan yang akan digunakan dalam perancangan *Blank Holder* yaitu:

- 1. Pelat baja karbon sedang untuk penekan (*Blank Holder*) dan pelat penahan (*Stripper*)
- 2. Sambungan hidrolik
- 3. Pegas tekan
- 4. Baut dan Mur sebagai pengikat pada dudukan hidrolik, pengait pelat blank holder dengan sambungan hidrolik.

## 3.3.2. Alat Yang Digunakan

Adapun peralatan yang digunakan pada perancangan *Blank Holder* pada proeses *Deep Drawing* yaitu:

## 1. Jangka Sorong

Fungsi jangka sorong ini adalah alat untuk mengukur diameter luar *Dies* dan *Punch*.

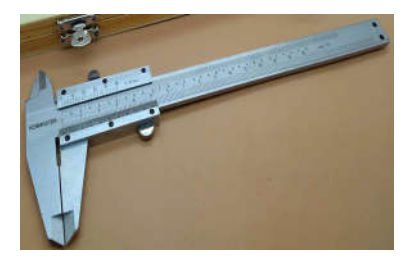

Gambar 3.2. Jangka Sorong

2. Laptop

Fungsi laptop ini adalah alat untuk merancang *Blank Holder* dan komponen pendukung lainnya pada proses *Deep Drawing*, spesifikasi laptop yang digunakan adalah sebagai berikut.

- 1. Processor : Intel (R) Core (TM) i3-4005U CPU @1.70GHz 1.70 GHz
- 2. RAM : 2.00 GB
- 3. Operating system : Windows 7 Profesional 64-bit operating system

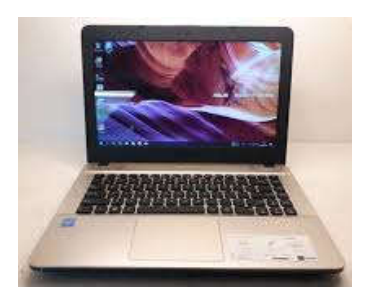

Gambar 3.3. Laptop

## 3. *Software Solidworks*

*Solidworks* adalah *Software* yang digunakan untuk pembuatan desain *Blank Holder* pada proses *Deep Drawing*. *Solidwork* yang digunakan adalah *solidwork*  2014, yang didalamnya terdapat *sketch* gambar 3D adalah sebagai berikut.

1. Processor : Intel (R) or AMD (R) Support 64-bit Operation System

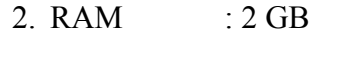

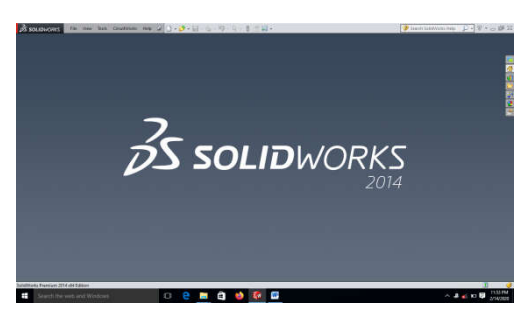

Gambar 3.4. Tampilan *Software Solidworks* 2014

3.4. Prosedur Perancangan

Adapun prosedur perancangan yang dilakukan untuk perancangan *Blank Holder* dan komponen pendukung lainnya adalah sebagai berikut.

- 1. Melihat kondisi mesin Deep Drawing yang telah dibuat sebelumnya untuk merencanakan bentuk rancangan
- 2. Melakukan pengukuran pada *part* yang akan diletakkan *Blank Holder* dan komponen pendukung lainnya
- 3. Melakukan perhitungan dari data yang telah dikumpulkan untuk merancang (mendesain) *Blank Holder* dan komponen pendukung lainnya

4. Mendesain hasil pengumpulan data dan perhitungan menjadi suatu bentuk yaitu *Blank Holder* dan komponen pendukung lainnya.

### 3.5. Tahapan Desain

Adapun komponen-komponen yang akan didesain dalam Perancangan Blank Holder pada Proses Deep Drawing adalah :

- 1. Pelat Atas (Pelat dudukan hidrolik)
- 2. Sambungan hidrolik ke *Blank Holder*
- 3. Pelat *Blank Holder*
- 4. Pelat *Stripper*
- 5. Pegas *Stripper*
- 6. Baut dan Mur

#### 3.5.1. Pelat Atas (Pelat Dudukan Hidrolik)

Berikut ini adalah langkah–langkah yang dilakukan untuk mendesain Pelat Atas (Pelat Dudukan Hidrolik) :

- 1. Menghidupkan laptop,
- 2. Memilih menu *Solidworks* 2014,
- 3. Pada tampilan *Solidworks* 2014, pilih New pada menu bar atau tekan Ctrl  $+ N$ .
- 4. Kemudian pilih atau klik pada bagian Part ( a 3D representasion of a single design component), lalu klik OK,
- 5. Selanjutnya klik Front Plane pada Feature Manager Design Tree, lalu klik Sketch,
- 6. Kemudian pilih Center Rectangel lalu klik, arahkan pointer sketch pada tanda sketch atau panah berwarna merah, lalu tarik pointer sketch keatas atau kebawah sesuai dengan bentuk yang akan didesain, kemudian klik tanda ceklis berwarna hijau (Close Dialog)
- 7. Selanjutnya pilih atau klik Smart Dimension pada tab perintah, lalu arahkan pada sisi yang akan ditentukan ukurannya, kemudian klik tanda ceklis berwarna hijau (Close Dialog),
- 8. Kemudian pilih Circle pada tab perintah lalu klik, arahkan pointer sketch pada bagian tengah atau panah berwarna merah, lalu tarik pointer sketch sampai membentuk lingkaran, setelah itu pilih dan klik Smart Dimension pada tab perintah, lalu arahkan ke lingkaran tersebut dan tarik garis dimensi ke atas atau ke bawah, kemudian klik sekali lalu masukkan dimensi yang telah ditentukan, selanjutnya klik tanda ceklis berwarna hijau, lalu klik sekali lagi tanda ceklis berwarna hijau,
- 9. Selanjutnya pilih dan klik Line pada tab perintah, arahkan pointer sketch pada titik tengah lingkaran yang telah di sketch, lalu geser pointer sampai ke garis lingkaran sebelah kiri, kemudian tarik garis atau pointer sketch kearah kiri sampai ke ujung sisi rectangle atau kotak, begitu juga bagian yang sebelah kanan, kemudian klik ceklis berwarna hijau,
- 10. Kemudian pilih dan klik kembali Circle pada tab perintah, lalu arahkan pointer sketch pada titik tengah line bagian kiri atau kanan yang telah di sketch tadi, tarik circle ke atas atau ke bawah, kemudian tentukan diameternya dengan mengeklik smart dimension dan arahkan pointer sketchnya ke lingkaran lalu tarik kemana saja dan klik sekali, masukkan diameter yang telah ditentukan, lalu klik tanda ceklis berwarna hijau, lakukan pada bagian yang sebelah nya dengan cara yang sama, kemudian klik tanda ceklis berwarna hijau untuk mengakhiri sketch,
- 11. Selanjutnya pilih dan klik Trim Entities, lalu pilih dan klik line yang akan di trim atau potong, setelah selesai maka klik ceklis berwarna hijau,
- 12. Kemudian pilih dan klik line kembali, lalu arahkan pada sudut kotak atau persegi sebelah kanan atas, geser sedikit pointer ke kanan dari ujung sudut tersebut, lalu tarik kebawah line dan sesuaikan panjangnya, pada sisi samping, geser sedikit pointer kebawah dari ujung sudut, lalu tarik line ke samping dan sesuaikan panjang sama dengan yang diatas, lakukan pada setiap sudut kotak atau persegi dengan panjang yang sama, lalu klik tanda ceklis berwarna hijau,
- 13. Selanjutnya pilih dan klik Circle pada tab perintah, lalu arahkan pointer sketch ke sudut bagian kanan bawah dari line yang telah dibuat tadi, atau sudut yang terlihat, kemudian tarik pointer sketch keatas atau kebawah,

lalu tentukan diameter nya dengan mengeklik smart dimension, masukkan diameter yang ditentukan, klik ceklis berwarna hijau, lakukan pada sudut yang lain yang telah dibuat dengan diameter yang sama, setelah itu klik ceklis berwarna hijau,

- 14. Kemudian pilih dan klik Trim Entities pada tab perintah, arahkan pointer ke line yang dibuat tadi, tujuannya yaitu agar lingkaran yang dibuat tadi tidak terhalang oleh line untuk di Extruded Bos/Base, lakukan trim pada semua line tadi dan juga yang didalam lingkaran, kemudia klik ceklis berwarna hijau,
- 15. Setelah proses sketch selesai, maka klik Features pada Command Manager, lalu pilih Extuded Bos/Base, kemudian tentukan ukuran Direction 1 (D1), lalu klik ceklis berwarna hijau,
- 16. Selanjutnya pilih save pada menu bar.
- 3.5.2. Sambungan Hidrolik ke *Blank Holder*

Berikut ini adalah langkah – langkah yang dilakukan untuk mendesain sambungan hidrolik ke *Blank Holder* :

- 1. Pada tampilan *Solidworks* 2014, pilih New pada menu bar atau tekan Ctrl + N, kemudian pilih atau klik pada bagian Part ( a 3D representasion of a single design component), lalu klik OK,
- 2. Selanjutnya klik Front Plane pada Feature Manager Design Tree, lalu klik Sketch,
- 3. Kemudian pilih Circle pada tab perintah lalu klik, arahkan pointer sketch pada bagian tengah atau panah berwarna merah, lalu tarik pointer sketch sampai membentuk lingkaran, setelah itu pilih dan klik Smart Dimension pada tab perintah, lalu arahkan ke lingkaran tersebut dan tarik garis dimensi ke atas atau ke bawah, kemudian klik sekali lalu masukkan diameter yang telah ditentukan, selanjutnya klik tanda ceklis berwarna hijau, lalu klik sekali lagi tanda ceklis berwarna hijau,
- 4. Selanjutnya, pilih dan klik Feature lalu pilih dan klik Extruded Boss/Base, kemudian atur ukuran yang telah ditentukan, setelah itu klik ceklis berwarna hijau,
- 5. Kemudianpilih dan klik kembali Front Plane, lalu klik sketch, atur posisi tampilan sketch dengan mengklik kanan pada Front Plane lalu klik Normal To,
- 6. Selanjutnya pilih dan klik Circle pada tab perintah, arahkan pointer sketch pada tanda panah berwarna merah, lalu tarik pointer skect sampai membentuk lingkaran, kemudian pilih dan klik Smart Dimensin pada tab perintah, arahkan pada lingkaran dan tarik pointer kearah atas atau bawah, masukkan ukuran diameter lingkaran, kemudian klik tanda ceklis berwarna hijau, dan klik sekali tanda ceklis berwarna hjau,
- 7. Kemudian pilih dan klik features, pilih dan klik Extruded Cut, sesuaikan ukuran yang akan di extruded cut, kemudian klik tanda ceklis berwarna hijau,
- 8. Selanjutnya klik pada permukaan yang telah di Extruded Cut tadi, lalu pilih dan klik sketch, kemudian pada tab perintah klik Circle, arahkan pointer sketch ke tanda sketch, tarik pointer sketch sesuai dengan ukuran yang telah di Extruded Cut tadi, lalu klik ceklis berwarna hijau,
- 9. Kemudian pilih dan klik Features lalu pilih dan klik Curves, pada pilihan Curves, pilih Helix and Spiral lalu klik, ulir otomatis akan terbuat, kemudian pada tampilan Defined By pilih Height and Pitch lalu klik, selanjutnya masukkan parameters nya atau ukuran dari Height dan Pitch tersebut, setelah selesai klik ceklis berwarna hijau,
- 10. Selanjutnya pilih Top Plane dan klik kanan lalu pilih dan klik sketch, kemudian pada tab perintah pilih dan klik Polygon, selanjutnya pada parameters ganti Number Of Side nya menjadi 3, lalu arahkan pointer sketch keujung ulir kemudian tarik pointer sketch sampai membentuk segitiga, lalu pilih dan klik smart dimension kemudian arahkan pada salah satu sisi segitiga dan tarik pointer kearah mana saja, klik sekali dan masukkan ukuran panjang sisinya, lalu klik ceklis, setelah itu klik kanan dan pilih select, selanjutnya samakan semua sisi dengan cara mengklik salah satu sisi terlebih dahulu kemudian tekan tombol ctrl dan klik kiri pada sisi yang lain, lalu pilih dan klik make equal atau tanda sama dengan,

setelah itu klik ceklis berwarna hijau, secara otomatis semua sisi akan sama

- 11. Kemudian klik smart dimension, lalu arahkan ke salah satu sisi segitiga tadi dan klik sekali, pindah ke sisi sebelahnya dan klik sekali, lalu tarik poinyer kebawah sampai muncul angle atau sudut segitiga tersebut sebesar 60 derajat, kemudian klik sekali dan klik Ok,
- 12. Selanjutnya klik Exit Sketch, lalu pilih dan klik Features, kemudian pilih dan klik Swept Cut, pada pilihan Profil and Path, klik pada sisi segitiga untuk memasukkan profil atau biasanya akan otomatis timbul sendiri, kemudian pada kotak Path, klik pada bagian Helix and Spiral, kemudian klik ceklis berwarna hijau, maka ulir sudah selesai
- 13. Setelah itu klik Right Plane, klik kanan lalu pilih Sketch. Kemudian pada tab perintah pilih dan klik Circle, lalu arahkan pointer sketch kearah panah berwarna merah, luruskan pointer hingga ke bagian kiri dari gambar sampai melewati gambar yang sudah jadi sebelumnya, lalu tarik pointer sketch hingga membentuk lingkaran, kemudian lakukan lagi pada bagian dalam lingkaran sesuai titik tengah lingkaran pertama,
- 14. Selanjutnya klik smart dimension dan arahkan pada lingkaran kemudian tarik pointer ke atas, masukkan diameter yang telah ditentukan, lakukan hal yang sama pada lingkaran bagian dalam, lalu klik ceklis berwarna hijau, kemudian atur jarak titik tengah lingkaran dengan gambar yang sudah jadi sebelumnya, dengan cara klik smart dimension lalu klik pada titik tengah lingkaran, kemudian arahkan pointer ke sisi gambar lalu klik, masukkan jarak yang telah ditentukan, selanjutnya pada tab perintah pilih Trim Etities dan arahkan pada sisi lingkaran luar bagian dalam, kemudian klik sampai sisi bagian alam lingkaran terpotong, lalu klik ceklis berwarna hijau,
- 15. Kemudian pada tab perintah pilih dan klik line, lalu arahkan dan klik pada sisi ujung bagian atas gambar sebelumnya, setelah itu pilih dan klik Quick Snap, pilih dan klik Tangen Snap lalu arahkan pada titik yang telah di buat tadi dan tarik kearah lingkaran sampai mengenai sisi lingkaran, lalu klik kanan dan pilih select, lakukan hal yang sama pada bagian bawah,
- 16. Selanjutnya untuk menutupi bagian yang telah dibuat tadi agar bisa di Extruded Boss/Base, pilih dan klik kembali line, lalu arahkan ke titik bagian atas, tarik pointer sampai ke titik bagian bawah, lalu klik ceklis berwarna hijau,
- 17. Kemudian pilih dan klik Features, lalu pilih dan klik Extruded Boss/Base, pada tampilan direction, ganti Blind dengan Mid Plane, kemudian masukkan ukuran Dimensinya sesuai dengan yang telah ditentukan, kemudian klik ceklis berwarna hijau.

### 3.5.3. Pelat *Blank Holder*

Berikut ini adalah langkah – langkah yang dilakukan untuk mendesain Pelat *Blank Holder*.

- 1. Pada tampilan *Solidworks* 2014, pilih New pada menu bar atau tekan Ctrl + N, kemudian pilih atau klik pada bagian Part ( a 3D representasion of a single design component), lalu klik OK,
- 2. Selanjutnya klik Front Plane pada Feature Manager Design Tree, klik kanan dan klik normal to, lalu klik Sketch,
- 3. Kemudian pada tab perintah pilih dan klik Corner Rectangle, lalu arahkan pada titik tengah sketch atau panah berwarna merah, tarik pointer sketch sampai membentuk persegi, kemudian klik smart dimension dan arahkan pointer pada sisi persegi, tarik pointer kearah mana saja dan klik sekali lalu masukkan ukuran diameternya. Lakukan hal yang sama pada lingkaran kedua, kemudian klik ceklis berwarna hijau,
- 4. Selanjutnya pilih dan klik Circle, lalu arahkan pada titik tengah persegi tadi dan klik lalu tarik sampai membentuk lingkaran. Setelah itu klik smart dimension dan arahkan pada lingkaran lalu klik dan masukkan angka direksinya atau diameternya kemudian klik ceklis,
- 5. Setelah itu, pilih dan klik Features lalu pilih dan klik Extruded Boss/Base, klik pada kolom D1 dan masukkan angka atau ukuran tebalnya, lalu klik ceklis,
- 6. Selanjutnya, pada permukaan persegi tadi klik kanan dan pilih sketch. Lalu pilih dan klik panah pada line dan pilih centerline, arahkan pointer sketch

pada titik tengah lingkaran, lalu klik dan tarik kearah kanan atau kiri sampai pada sisi kanan atau kiri persegi. Lakukan pada bagian sebaliknya lalu klik ceklis,

- 7. Kemudian pilih dan klik Line lagi, arahkan pointer sketch pada centerline yang kanan atau kiri. Kemudian klik dan tarik ke bawah atau ke atas, klik lagi dan tarik ke kiri, klik lagi dan tarik ke bawah sampai melewati centerline, klik dan tarik lagi kenan sampai lurus dengan garis yang pertama dibuat tadi, klik lagi dan tarik ketas sampai pada titik garis yang pertama dibuat tadi, maka akan membentuk persegi panjang dengan posisi panjang horizontal. Lakukan hal yang sama tepat disebalah persegi panjang yang dibuat tadi, kemudian buat lagi pada sisi sebelahnya yaitu sisi yang berlawanan dari persegi panjang yang telah dibuat tadi. Sehingga nanti akan menjadi empat persegi panjang. Lalu klik smart dimension dan masukkan ukurannya sesuai dengan ketentuan yang telah dirancang, lalu klik ceklis,
- 8. Setelah itu pilih dan klik features, kemudian klik Extruded Boss/Base lalu masukkan ukurannya pada kolom atau kotak D1 atau direction kemudian klik ceklis,
- 9. Selanjutnya, klik kanan pada permukaan persegi panjang yang telah di Extruded Boss/Base tadi, lalu klik sketch. Kemudian pilih dan klik Circle, lalu arahkan dan klik pada bagian atas persegi panjang tadi, lalu tarik sampai membentuk lingkaran, lakukan sekali lagi. Setelah itu klik smart dimension dan arahkan pada lingkaran pertama lalu klik dan masukkan diameternya sesuai dengan perancangan, lakukan sekali lagi pada lingkaran kedua. Selanjutnya pilih dan klik Line dan arahkan pada titik bagian bawah atau titik yang dekat dengan permukaan persegi yang pertama kali dibuat tadi dan klik, lalu klik Quick Snap dan klik tangen snap lalu tarik dari titik tadi sampai menyentuh lingkaran. Lakukan hal yang sama pada sisi sebaliknya atau sisi yang berlawanan,
- 10. Kemudian pilih dan klik Features, lalu klik Extruded Cut. Klik pada bagian yang akan di cut, yaitu pada lingkaran dalam dan sisi luar dari garis yang bersentuhan dengan lingkaran tadi. Setelah itu klik pada kotak

direction dan masukkan ukurannya yaitu sepanjang atau sampai mengenai seluruh persegi panjang yang di extruded boss/base tadi, lalu klik ceklis,

- 11. Selanjutnya klik kanan kembali pada permukaan yang pertama kali di Extruded Boss/Base tadi, lalu pilih dan klik Sketch. Setelah itu klik Circle lalu buat lingkaran pada sudut – sudut persegi yang di extruded boss/base tadi, kemudian klik smart dimension dan klik pada lingkaran lalu tarik dan klik, masukkan angka diameternya, lakukan pada setiap lingkaran,
- 12. Setelah itu klik Features, lalu pilih Extruded Cut. Masukkan angka directionnya pada kolom direction, lalu klik ceklis,
- 13. Kemudian klik kanan lagi pada permukaan lingkaran yang mana saja yang telah di extruded cut tadi, lalu pilih dan klik sketch. Pilih lagi circle dan buat lingkaran seperti yang tadi dibuat, lalu klik smart dimension dan arahkan pada lingkaran lalu masukkan angka direction atau diameternya, setelah itu klik ceklis. Lakukan pada setiap lingkaran,
- 14. Kemudian lakukan langkah yang sama seperti langkah 12,
- 15. Selesai.

#### 3.5.4. Pelat *Stripper*

Adapun langah – langkah dalam mendesain pelat Stripper adalah sebagai berikut :

- 1. Pada tampilan *Solidworks* 2014, pilih New pada menu bar atau tekan Ctrl + N, kemudian pilih atau klik pada bagian Part ( a 3D representasion of a single design component), lalu klik OK,
- 2. Selanjutnya klik Front Plane pada Feature Manager Design Tree, klik kanan dan klik normal to, lalu klik Sketch,
- 3. Kemudian pada tab perintah pilih dan klik Corner Rectangle, lalu arahkan pada titik tengah sketch atau panah berwarna merah, tarik pointer sketch sampai membentuk persegi, kemudian klik smart dimension dan arahkan pointer pada sisi persegi, tarik pointer kearah mana saja dan klik sekali lalu masukkan ukuran diameternya. Lakukan hal yang sama pada lingkaran kedua, kemudian klik ceklis berwarna hijau,
- 4. Selanjutnya pilih dan klik Circle, lalu arahkan pada titik tengah persegi tadi dan klik lalu tarik sampai membentuk lingkaran. Setelah itu klik smart dimension dan arahkan pada lingkaran lalu klik dan masukkan angka direksinya atau diameternya kemudian klik ceklis,
- 5. Setelah itu, pilih dan klik Features lalu pilih dan klik Extruded Boss/Base, klik pada kolom D1 dan masukkan angka atau ukuran tebalnya, lalu klik ceklis,
- 6. Selanjutnya klik kanan kembali pada permukaan yang pertama kali di Extruded Boss/Base tadi, lalu pilih dan klik Sketch. Setelah itu klik Circle lalu buat lingkaran pada sudut – sudut persegi yang di extruded boss/base tadi, kemudian klik smart dimension dan klik pada lingkaran lalu tarik dan klik, masukkan angka diameternya, lakukan pada setiap lingkaran,
- 7. Setelah itu klik Features, lalu pilih Extruded Cut. Masukkan angka directionnya pada kolom direction, lalu klik ceklis,
- 8. Kemudian klik kanan lagi pada permukaan lingkaran yang mana saja yang telah di extruded cut tadi, lalu pilih dan klik sketch. Pilih lagi circle dan buat lingkaran seperti yang tadi dibuat, lalu klik smart dimension dan arahkan pada lingkaran lalu masukkan angka direction atau diameternya, setelah itu klik ceklis. Lakukan pada setiap lingkaran,
- 9. Kemudian lakukan langkah yang sama seperti langkah 12,
- 10. Selesai.

## 3.5.5. Baut dan Mur

3.5.5.1. Baut

Berikut ini adalah langkah – lngkah dalam mendesain Baut.

- 1. Pada tampilan solidwrok 2014, pilih dan klik New pada menu bae, lalu pilih dan klik Part kemudian klik Ok,
- 2. Pilih dan klik Front Plane, lalu klik Sketch dan klik kanan sekali kemudian pilih Normal To,
- 3. Pilih dan klik Polygon lalu arahkan ke titik tengah sketch, klik lalu tarik sampai membentuk polygon. Kemudian pilih smart dimension, lalu klik pada salah satu garis, dan klik sekali lagi pada garis yang berhadapan atau

juga dapat mengklik pada lingkaran yang ada didalam polygon, lalu tarik sampai angka dimensi keluar kemudian klik sekali, lalu masukkan angka dimensi atau diameter yang telah ditentukan,

- 4. Pada toolbar, pilih dan klik Features, lalu pilih Extuded Boss/Base. Masukkan ukuran tebal atau directionnya pada kotak direction, lalu klik ceklis berwarna hijau,
- 5. Kemudian klik pada permukaan baut, lalu klik Sketch, klik kanan pada permukaan sekali lagi dan pilih Normal To. Setelah itu pilih dan klik Circle atau ikon lingkaran, lalu arahkan pada titik sketch, klik dan tarik sampai membentuk lingkaran dengan diameter sesuai dengan diameter Polygon, lalu klik ceklis berwarna hijau. Setelah itu pilih dan klik Features dan pilih dan klik Extruded Cut, klik kotak D1 atau Direction, lalu masukkan directionnya, klik kotak Flip side to cut, dan klik ikon drat dan masukkan Edge nya sebesar 45 derajat, lalu klik ceklis berwarna hijau. lakukan pada sisi permukaan yang sebaliknya,
- 6. Selanjutnya klik lagi pada permukaan kepala baut tadi, klik sketch dan klik kanan sekali lagi lalu klik Normal To. Pilih dan klik Circle atau ikon lingkaran lalu arahkan pada titik sketch, klik dan tarik sampai membentuk lingkaran lalu klik ceklis berwarna hijau. Kemudian klik smart dimension dan arahkan pada lingkaran lalu tarik sampai menimbulkan angka diameternya dan klik, masukkan diameternya lalu klik ceklis berwarna hijau,
- 7. Setelah itu pilih dan klik Features, lalu pilih Extruded Boss/Base, lalu masukkan angka directionnya pada kotak direction, lalu klik ceklis berwarna hijau. Setelah itu pilih dan klik panah kebawah pada ikon Fillet, lalu pilih dan klik Champer. Masukkan angka atau directionnya pada kotak direction, lalu klik pada garis lingkaran yang telah di extruded boss bagian sisi luarnya, lalu klik ceklis berwarna hijau,
- 8. Selanjutnya klik pada permukaan bagian bawah batang baut, lalu klik sketch, klik kanan sekali lagi lalu klik Normal To. Setelah itu pilih dan klik Convert Entities dan klik garis lingkaran yang telah di champer tadi tetapi bagian sisi luar lingkaran lalu klik ceklis berwarna hijau,
- 9. Kemudian pilih dan klik Features dan pilih lalu klik Curves, klik Helix and Spiral. Setelah itu pada kotak Defined By pilih dan klik Height and Pitch, pada kotak height masukkan tinggi atau panjang ulir, lalu pada kotak pitch masukkan jumlah pitchnya, setelah itu klik ceklis,
- 10. Setelah itu pilih dan klik Top Line, kemudian klik sketch dan klik sekali lagi lalu klik Normal To. Lalu pilih dan klik line dan pilih centerline, arahkan pada sisi lingkaran yang tadi di convert entities sampai timbul titik berwarna orange, lalu tarik garis tersebut sampai kebawah bagian kepala baut atau sampai menimbulkan titik orange, lalu klik kanan dan klik select,
- 11. Selanjutnya pilih dan klik polygon, lalu pada kotak parameters jumlah sudut polygon diganti menjadi tiga, lalu klik dan tarik sampai membentuk segitiga dengan bagian atas berada pada arah dalam batang baut. Kemudian klik smart dimension dan klik pada sisi garis segitiga bagian alas dan tarik sampai keluar angka directionnya lalu klik dan masukkan angka directionnya lalu klik ceklis. Setelah itu klik titik pada sisi kiri, kemudian klik kanan dan klik move entities, lalu klik kembali titik tersebut dan tahan lalu geser ke titik centerline yang telah dibuat tadi, kemudian klik ceklis. Kemudian klik exit sketch,
- 12. Setelah di exit sketch maka otomatis akan beralih ke menu features, lalu klik Swept Cut. Pada kotak pertama pilih segitiga yang telah dibuat tadi, atau biasanya secara otomatis akan terpilih sendiri, dan pada kotak kedua pilih dan klik Helix and Spiral, lalu klik ceklis, maka desain baut telah selesai.

### 3.5.5.2. Mur

Adapun langkah – langkah dalam mendesain mur adalah sebagai berikut.

- 1. Pada desain mur, langkah yang digunakan hamp1r sama dengan langkah pada desain baut, yaitu dari langkah 1 sampai dengan langkah 3. Maka lakukan langkah tersebut untuk tahap awal,
- 2. Setelah ketiga langkah tersebut dilakukan, maka pilih dan klik Circle atau ikon lingkaran dan arahkan pada titik tengah sketch. Klik kemudian tarik

sampai membentuk lingkaran lalu klik ceklis. Selanjutnya klik smart dimension dan arahkan pada lingkaran lalu tarik sesuai arah yang diinginkan dan klik lalu masukkan diameternya kemudian klik ceklis,

- 3. Setelah itu langkah empat dan lima pada pembuatan baut dapat dilakukan,
- 4. Kemudian masih pada menu Features, pilih dan klik Fillet lalu klik Champer. Pada kotak direction masukkan ukuran champernya sesuai dengan ketentuan, lalu klik pada lingkaran baik bagian depan maupun yang belakang. Setelah itu klik ceklis,
- 5. Selanjutnya klik pada permukaan mur bagian depan atau belakang lalu klik sketch, klik kanan pada permukaan sekali lagi dan klik Normal To. Pilih dan klik Circle lalu arahkan pada titik tengah sketch dan klik serta tarik sampai membentuk lingkaran dengan diameter sama dengan lingkaran yang telah di champer tadi, lalu klik ceklis,
- 6. Kemudian klik Features, lalu pilih dan klik Curves kemudian klik helix and spiral. Setelah itu pada kotak Define By pilih dan klik Height and Pitch, pada kotak height masukkan tinggi atau panjang ulir, lalu pada kotak pitch masukkan jumlah pitchnya, setelah itu klik ceklis,
- 7. Setelah itu klik Top Line, klik sketch dan klik kanan sekali lagi dan klik Normal To. Kemudian klik Line lalu arahkan dekat dengan garis ujung helix and spiral, lalu klik dan tarik kebawah, klik lagi dan tarik keatas membentuk sisi miring segitiga, klik lagi dan tarik sampai kembali pada sisi awal, maka segitiga telah jadi. Klik line dan pilih serta klik centerline, lalu klik pada sisi atas segitiga dan tarik sampai pada sisi alas segitiga, kemudian klik kanan dan klik select. Klik smart dimension dan arahkan pada sisi alas lalu klik dan tarik kearah mana saja, klik dan masukkan angka pitchnya sesuai dengan ketentuan lalu klik ceklis, setelah itu klik sisi miring kanan dan kiri dan tarik sampai menimbulkan sudut lalu klik dan masukkan sudutnya sebesar 60 deg kemudian klik ceklis.
- 8. Selanjutnya klik titik pada sisi kanan alas, lalu klik sekaligus tekan tombol Ctrl pada garis helix and spiral, kemudian pilih pierch lalu klik ceklis. Setelah itu klik exit sketch,
- 9. Maka tampilan akan otomatis beralih pada menu features, lalu pilih dan klik Swept Cut. Pada kotak pertama apabila blum otomatis terisi, maka klik pada sisi segitiga yang mana saja, dan pada kotak kedua klik helix and spiral lalu klik ceklis,
- 10. Selesai.
- 3.5.6. Pegas
	- 1. Pada tampilan awal Solidworks 2014, klik ikon New atau tekan Ctrl + N, lalu klik Part dan klik Ok,
	- 2. Selanjutnya pilih dan klik Sketc, dan pilih serta klik Top Plane,
	- 3. Setelah itu klik Circle dan klik, lalu arahkan pointer sketch pada titik tengah sketch. Klik lalu tarik atau geser sampai membentuk lingkaran, setelah itu klik Smart dimension dan arahkan pada lingkaran tersebut. Klik dan masukkan diameter nya sesuai dengan yang ditentukan,
	- 4. Kemudian rubah pandangan menjadi pandangan Isometrik dengan mengklik View Orientation, lalu pilih dan klik Isometric,
	- 5. Selanjutnya pilih dan klik Features, lalupilih dan klik Curves, pada Curves pilih dan klik Helix and Spiral. Setelah itu pada pilihan Defined By, pilih dan klik Heigth and Picth. Sedangkan pada bagian Parameters, pilih dan klik Variable Pitch. Kemudian masukkan data yang telah dirancang untuk pegas, lalu klik ceklis,
	- 6. Kemudian pilih dan klik kembali Sketch, lalu pilih Front Plane. Setelah itu pilih dan klik Circle, lalu arahkan pointer sketch ke titik tengah sketch. Geser pointer sketch kearah kanan atau kiri sampai timbul garis putus – putus sebagai penanda bawah tidak ada kemiringan atau berarti lurus. Kemudian klik sampai membentuk lingkaran, lalu klik smart dimension dan klik pada lingkaran, masukkan diameter yang telah ditentukan lalu klik ceklis,
	- 7. Setelah lingkaran selesai dibuat, selanjutnya klik pada center lingkaran atau titik tengah lingkaran. Kemudian tekan tombol Ctrl sambil klik kiri pada Helix and spiral, lalu pada kotak dialog atau properties pilih dan klik

Pierce, lalu klik ok. Maka lingkaran tadi akan menyatu dengan garis atau jalur helix,

- 8. Selanjutnya pilih dan klik Exit Sketch, lalu pilih dan klik Features. Pilih dan klik Swept Boss/Base, lalu pada kotak dialog Profil and path aka nada dua kotak pilihan. Untuk kotak yang berwarna biru adalah profil, maka klik lingkaran tadi. Sedangkan kotak yang berwarna pink adalah path, maka klik pada bagian helix and spiral, lalu klik ceklis,
- 9. Selesai.

# **BAB 4 HASIL DAN PEMBAHASAN**

#### 4.1. Hasil Perancangan

Adapun hasil perancangan (Design) *Blank Holder* adalah sebagai berikut :

#### 4.1.1. Pelat Atas

Adapun pelat atas yang dibuat dengan ukuran 505 mm x 505 mm, dan ketebalan pelat yaitu 18 mm, diameter lubang hirolik satu yaitu 95 mm, diameter lubang hidrolik dua dan tiga yaitu 40 mm, diameter lubang baut untuk flange hidrolik 11 mm, dan diameter lubang baut untuk dudukan pelat atas dengan batang penahan yaitu 20 mm. Pelat atas ini dibuat dengan pelat baja, bentuk dan ukuran desain pelat atas pada *Blank Holder* dapat dilihat pada gambar 4.1. dibawah ini.

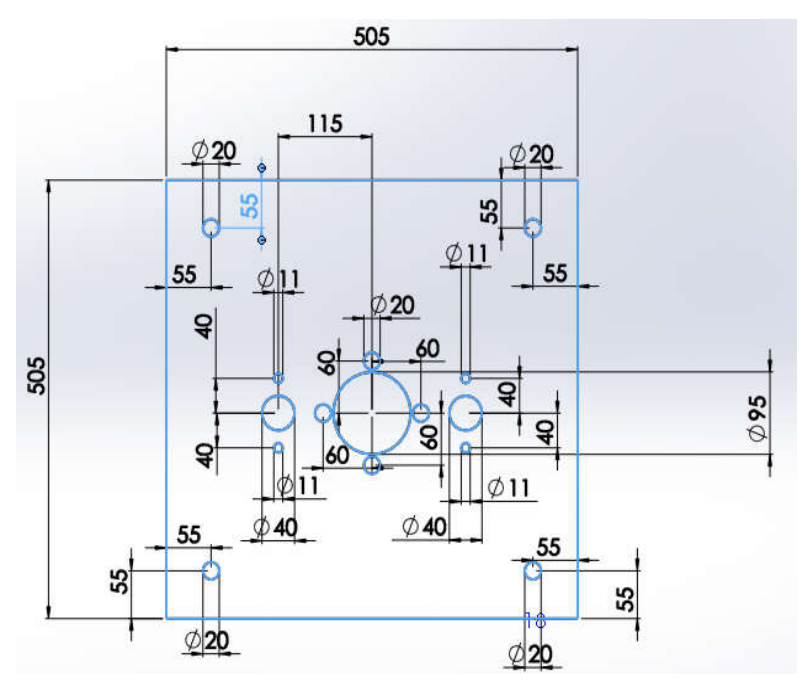

a. Tampak atas

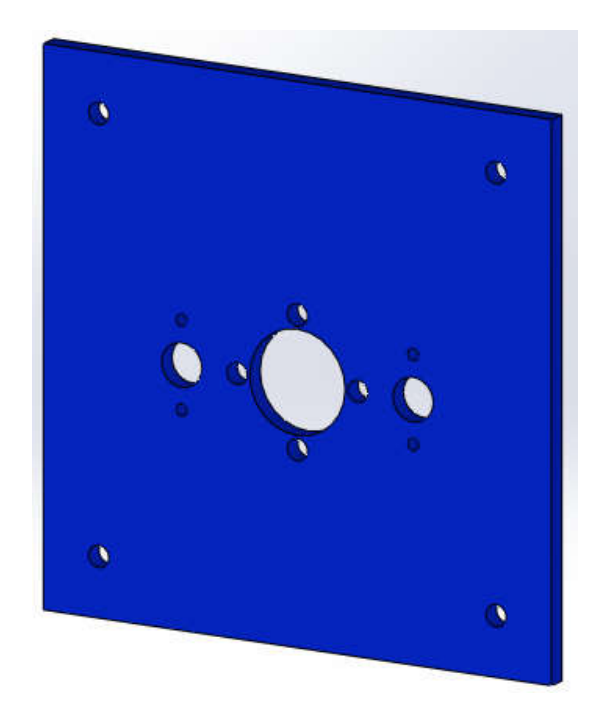

Gambar 4.1. Ukuran dan Desain Pelat Atas

### 4.1.2. Sambunngan Hidrolik ke *Blank Holder*

Adapaun sambungan ini dibuat untuk menggabungkan antara hidrolik dengan pelat *Blank Holder* dengan ukuran yaitu panjang 190 mm, diameter 35 mm, diameter lubang ulir 16 mm, ulir menggunakan M16x1,5 sesuai dengan ulir pada hidrolik. Pada penyambung bagian bawah, diameter dalam atau lubang baut yaitu 10mm, diameter lingkaran luar 30 mm, jarak titik tengah lingkaran ke ujung sambungan yaitu 37 mm, tinggi penyambung yaitu 50 mm, dan tebal 10 mm. Adapun bentuk dari sambungan hidrolik ke Blank Holder ini dapat dilihat pada gambar 4.2 dibawah ini.

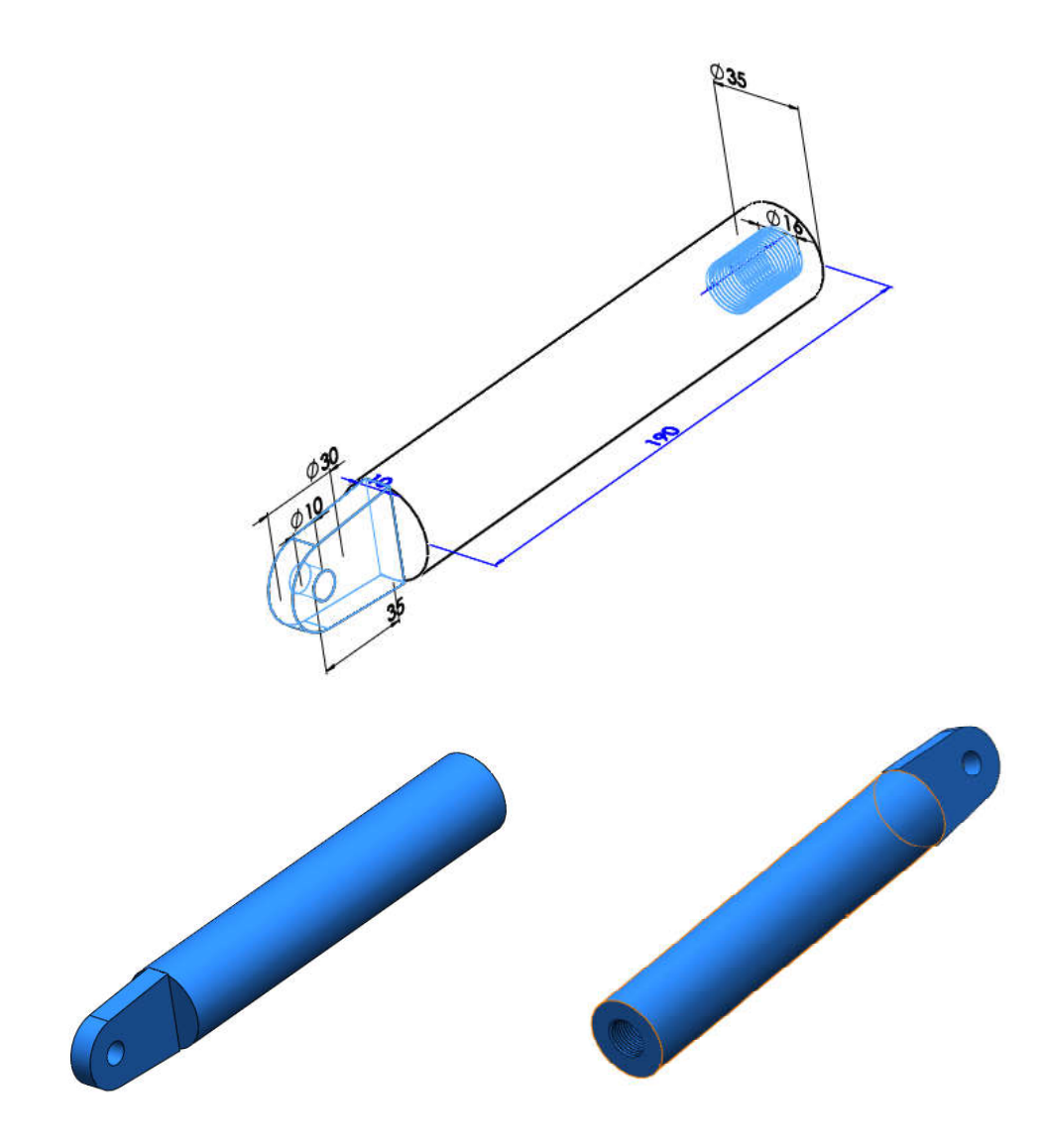

Gambar 4.2. Sambungan Hidrolik ke *Blank Holder*

### 4.1.3. Pelat *Blank Holder*

Pelat Blank Holder ini dibuat dengan ukuran 290 mm x 290 mm, diameter lingkaran tengah 129 mm, tebal 10 mm dilengkapi dengan part sambungan untuk menyambungkan ke sambungan hidrolik dengan ukuran tinggi 50 mm, panjang 40 mm, tebal 10 mm, diameter lubang baut 10 mm, dengan radius luar 15 mm, dan lubang untuk pin pegas. Pelat Blank Holder ini dibuat dengan bahan pelat besi, untuk bentuknya dapat dilihat pada gambar 4.3 dibawah ini.

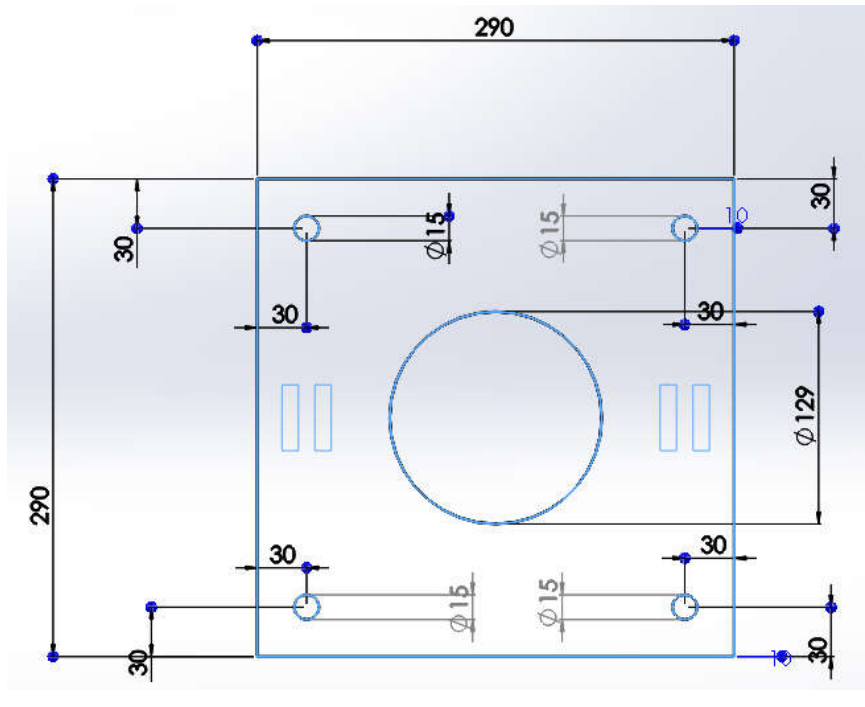

a. Tampak bawah

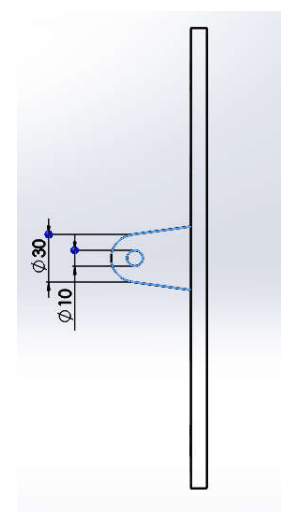

b. Tampak Samping kiri

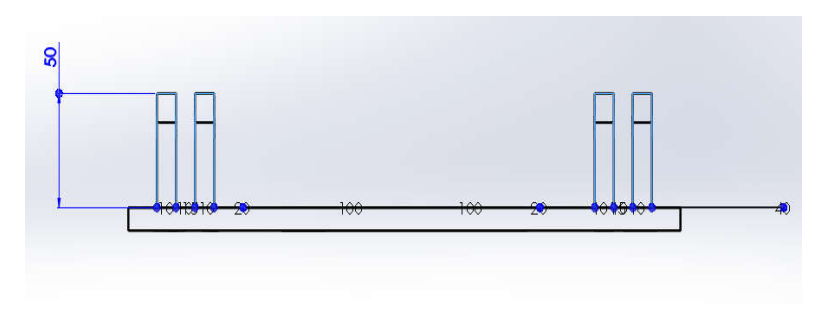

c. Tampak depan

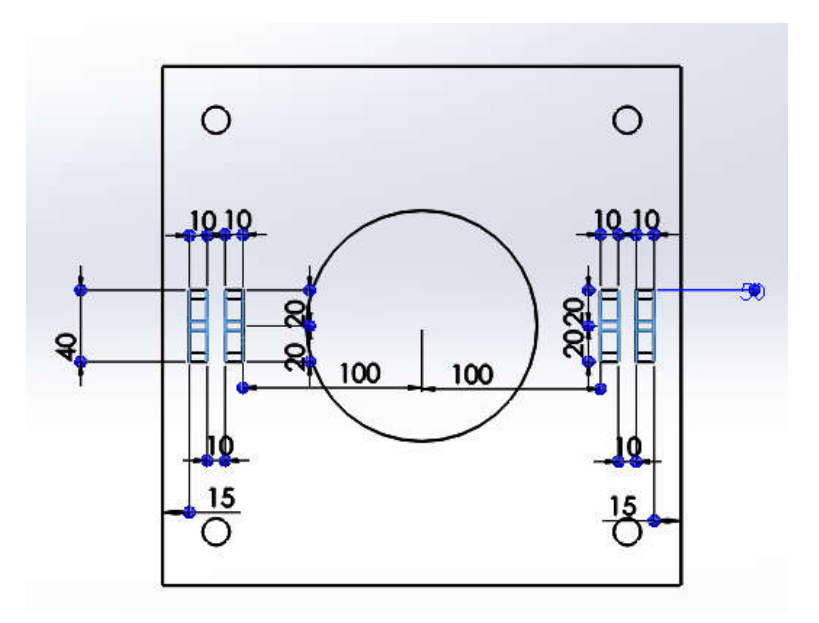

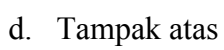

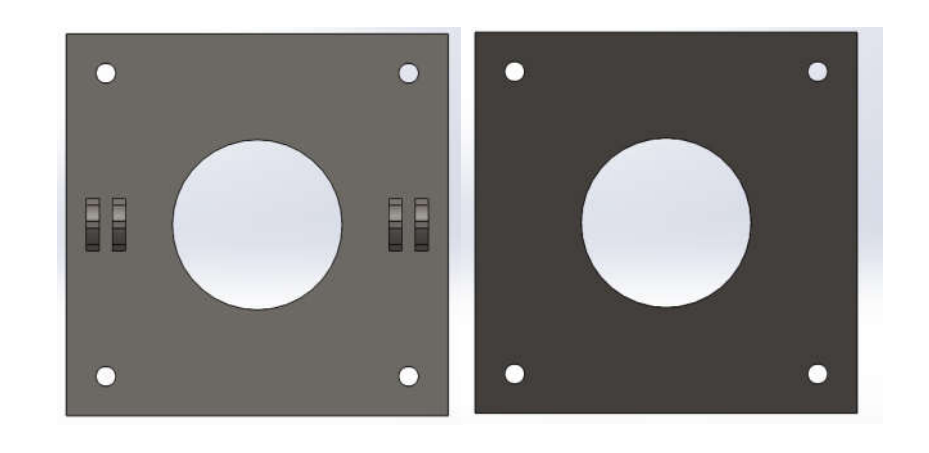

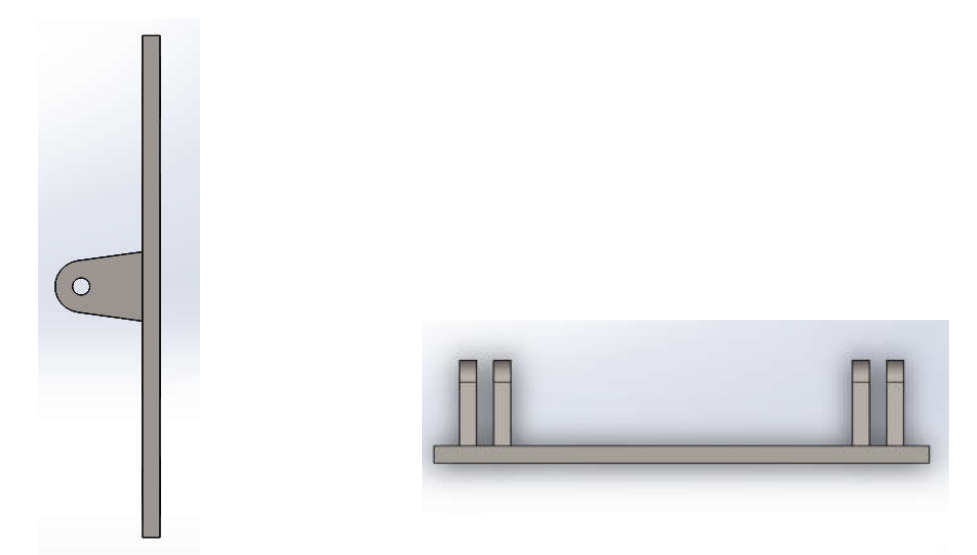

Gambar 4.3. Pelat *Blank Holder*

## 4.1.4. Pelat *Stripper*

Pelat *Stripper* ini berfungsi sebagai tempat dudukan Blank (Spesimen) dan sebagai pelat penahan Blank Holder. Pelat ini dibuat dengan ukuran sama dengan pelat Blank Holder yaitu 290 mm x 290 mm, dan diameter dalamnya 89 mm. Diameter lubang pegas yaitu 44 mm. Bentuk dan ukuran lebih jelasnya dapat dilihat pada gambar 4.4. dibawah ini.

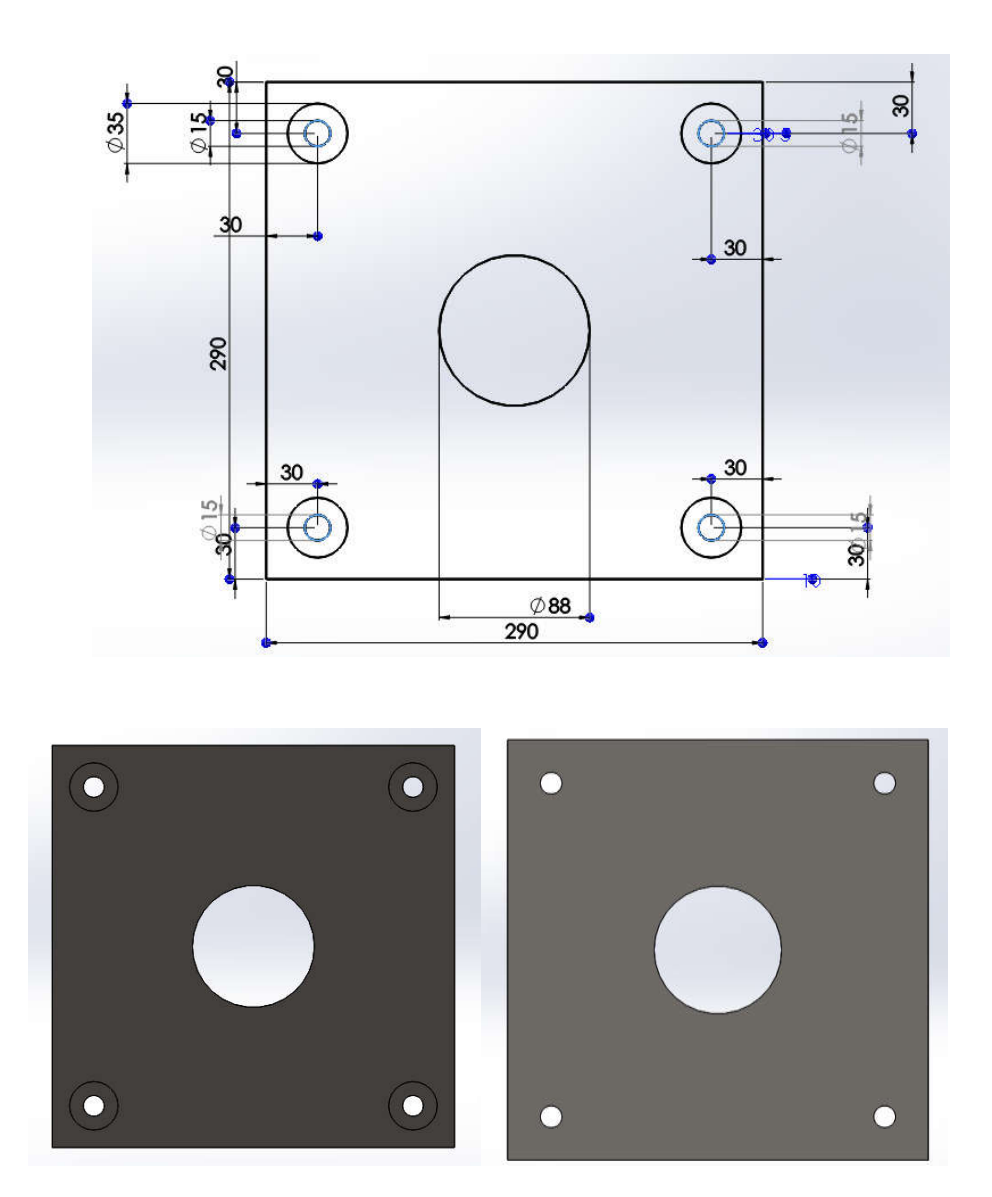

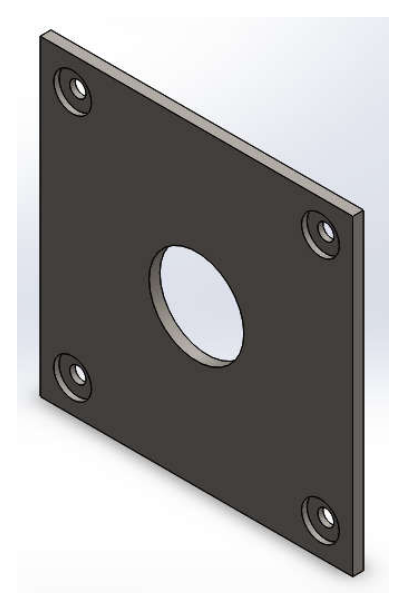

Gambar 4.4.Pelat *Stripper*

## 4.1.5. Pegas

Pegas *stipper* ini digunakan untuk menahan pelat *stripper* pada saat proses pencetakan berlangsung. Pegas stripper ini menggunakan bahan baja pegas (SUP4), dengan tinggi 78 mm, diameter kawat 6 mm, dan pitch pegas 8,5 mm. Bentuk dari pegas dapat dilihat pada gambar 4.5 dibawah ini.

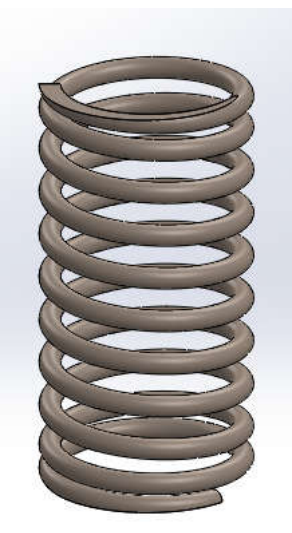

Gambar 4.5. Pegas

#### 4.1.6. Baut dan Mur

Baut dan mur berfungsi untuk mengikat dudukan hidrolik ke pelat atas, menjepit sambungan *Blank Holder* dengan sambungan hidrolik. Baut dan mur pengikat dudukan hidrolik yang digunakan adalah M11 dengan panjang baut 35 mm, dan tinggi mur 8 mm, sedangkan baut dan mur yang digunakan untuk menjepit *Blank Holder* adalah M10, dengan panjang baut 50 mm, tinggi mur8 mm. Bentuk baut dan mur dapat dilihat pada gambar 4.5 berikut ini.

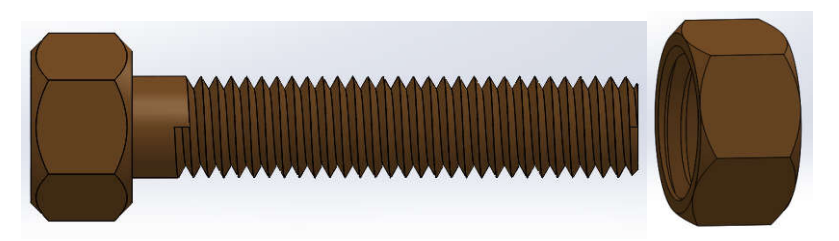

a. Baut dan Mur Penjepit *Blank Holder* dan sambungan hidrolik

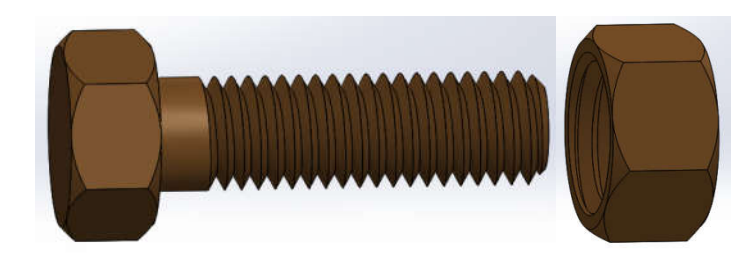

b. Baut penjepit dudukan hidrolik Gambar 4.6. Baut dan Mur

### 4.1.7. Assembly

Assembly adalah proses penggabungan desain sebelumnya dengan hasil rancangan atau desain yang telah dibuat, adapun hasil dari assembly dapat dilihat pada gambar 4.7 dibawah ini.

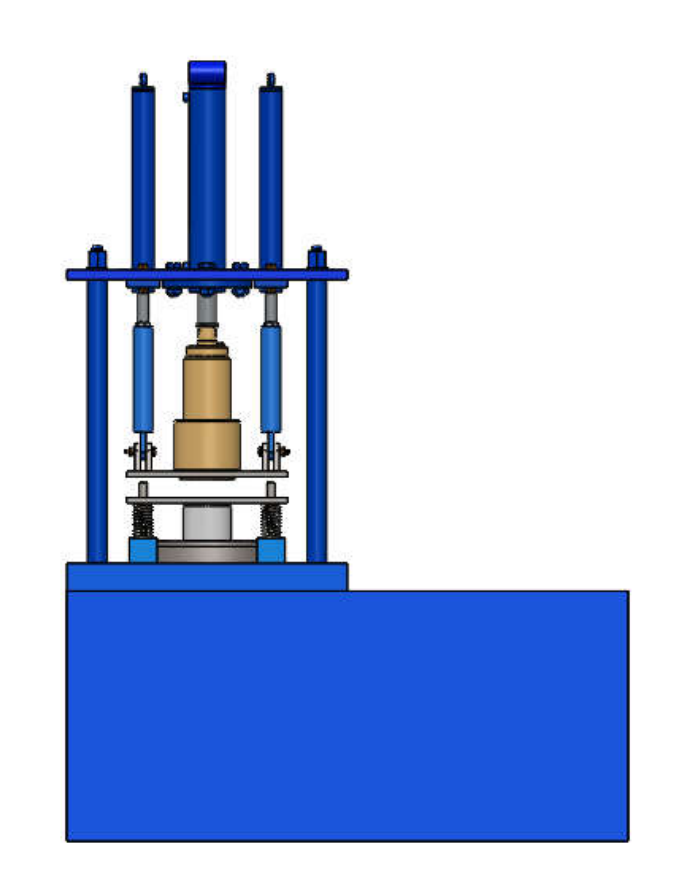

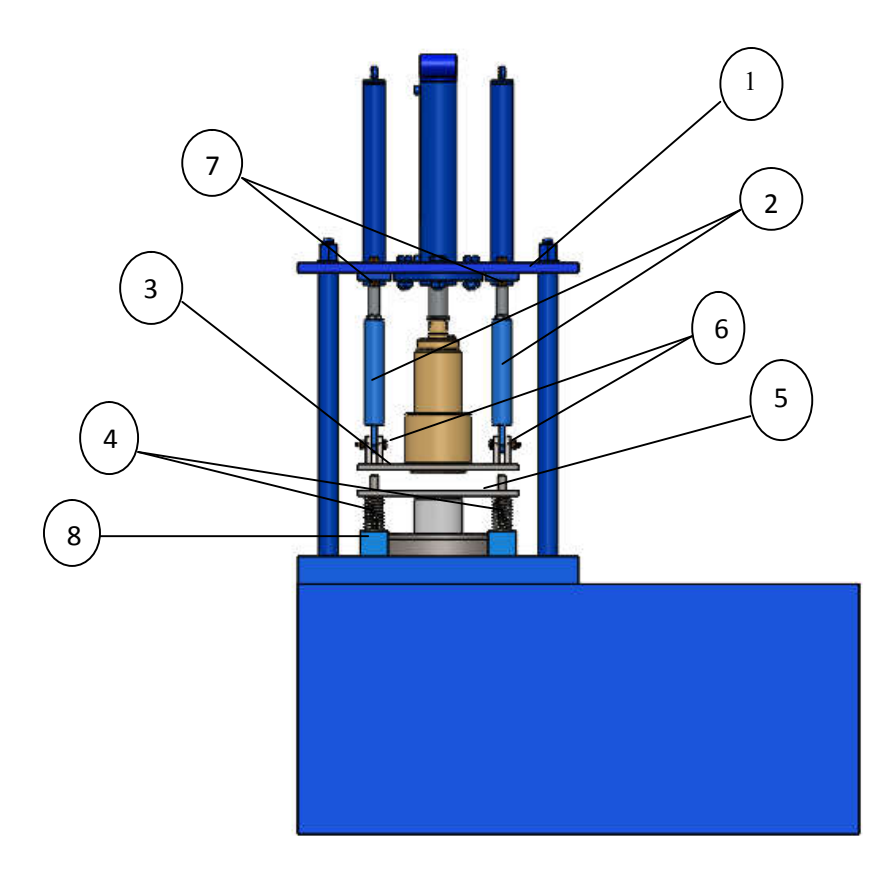

Gambar 4.7. Assembly rancangan

Keterangan :

- 1. Pelat atas
- 2. Sambungan hidrolik
- 3. Pelat *Blank Holder*
- 4. Pegas *Stripper*
- 5. Pelat *Stripper*
- 6. Baut dan Mur pengikat sambungan hidrolik dan *Blank Holder*
- 7. Baut dan mur untuk dudukan hidrolik
- 8. Dudukan pegas *Stripper*

### 4.2. Pembahasan

Pada bab ini, yang akan dibahas adalah perhitungan perencanaan baut dan mur penjepit *Blank Holder* ke sambungan hidrolik, perancangan pegas *stripper*, dan gaya pegas *Stripper*. Adapun hasil perhitungan tersebut adalah sebagai berikut.

4.2.1. Perancangan Baut dan Mur penjepit Blank Holder ke sambungan Hidrolik

Berdasarkan data yang telah dikumpulkan, maka diperoleh hasil perhitungan perancangan sebagai berikut.

1. Perhitungan Baut dan Mur

 $W_0 = 11 kg$ 

Faktor koreksi (fc) =  $1,2$ 

Maka beban rencana  $W_d$ :

 $W_d = fc \cdot W_u$ 

$$
W_d = 1,2 \cdot 11
$$

$$
= 13,2 \text{ kg}
$$

Bahan baut dipakai baja liat dengan kadar karbon 0,22 %

Kekuatan tarik :  $\sigma_B = 42$  *kg* / *mm*<sup>2</sup> Faktor keamanan :  $S_f = 7$  dengan tegangan yang di izinkan  $\sigma_a = 6$ (difinis tinggi) <sup>2</sup> *kg* / *mm*

Diameter inti yang diperlukan

$$
d_1 \ge \sqrt{\frac{4 \cdot W_d}{3,14 \cdot \sigma_a}}
$$

$$
d_1 \ge \sqrt{\frac{4 \cdot 13,2}{3,14 \cdot 6}}
$$

 $d_1 \ge 1,673$  mm

Melihat hasil dari rancangan, diameter yang diperoleh terlalu kecil, ini akan menyebabkan kesulitan untuk membuat ataupun mencari ditempat penjualan baut dan mur dengan diameter demikian. Maka penulis mengambil keputusan untuk menggunakan baut dan mur dengan ukuran M10, dimana baut dengan ukuran ini diharapkan dapat menerima beban yang lebih besar dari perancangan. Sehingga diperoleh ukuran Baut M10, Diameter inti (d<sub>1</sub>) = 8,376 mm, diameter luar (d) = 10,000 mm, dan Pitch (p) =  $1,5$  mm.

Bahan mur dipakai baja liat dengan kadar karbon 0,22 % Kekuatan tarik : Faktor keamanan :  $S_f = 7$  dengan tegangan yang di izinkan  $\sigma_a = 6$  kg /  $mm^2$  (difinis tinggi)  $\sigma_B = 42$  *kg* / *mm*<sup>2</sup>

Berdasarkan rancangan baut, pemilihan mur juga mengikuti ukuran dari baut yaitu : M10, diameter luar (D) = 10,000 mm, diameter efektif (D<sub>2</sub>) = 9,026 mm,  $H<sub>l</sub> = 0.812$  mm. Karena diameter inti baut telah dirubah dari rancangan awal, maka beban juga akan berubah. Untuk mencari nilai beban tersebut adalah

$$
\sigma_a \ge \frac{W}{A} = \frac{W}{(\pi/4) \cdot d_1^2}
$$

$$
W \ge \sigma_a \cdot (\pi/4) d_1^2
$$
$$
W \ge 6 \cdot ((3,14/4) \cdot (8,376)^2)
$$
  
W \ge 330 Kg

Tegangan geser yang diizinkan

$$
\tau_a = (0.5 - 0.75) \cdot \sigma_a \rightarrow \text{ diambil } 0.5
$$

maka :

$$
\tau_a = (0.5 \cdot 6) = 3 \text{ kg / mm}^2
$$

dengan tekanan permukaan yang diizinkan  $\tau_a = 3 \text{ kg} / \text{mm}^2$ Jumlah ulir mur yang diperlukan

$$
z \ge \frac{W}{\pi \cdot D_2 \cdot h \cdot q_a}
$$

$$
z \ge \frac{330}{3,14 \cdot 9,026 \cdot 0,812 \cdot 3}
$$

$$
z \ge 47,5 \rightarrow 5
$$

Tinggi mur

$$
H = z \cdot p
$$
  
\n
$$
H = (0.8 - 1.0) \cdot d \text{ (mm)}
$$
  
\n
$$
H = 0.8 \cdot 10000 = 8 \text{ (mm)}
$$

Jumlah ulir mur

$$
z' = \frac{H}{p}
$$

$$
z' = \frac{8}{1,5} = 5,33
$$

Tegangan geser akar ulir baut

$$
\tau_b = \frac{W}{\pi \cdot d_1 \cdot k \cdot p \cdot z}
$$
 (dimana  $k = 0.84$ )  

$$
\tau_b = \frac{330}{3,14 \cdot 8,376 \cdot 0,84 \cdot 1 \cdot 5 \cdot 5,33} = 1,86 \text{ kg } / \text{mm}^2
$$

Tegangan geser akar ulir mur

$$
\tau_n = \frac{W}{\pi \cdot D \cdot j \cdot p \cdot z}
$$
 (dimana  $j = 0.75$ )  

$$
\tau_n = \frac{330}{3,14 \cdot 10,000 \cdot 0,75 \cdot 1,5 \cdot 5,33} = 1,75 \text{ kg } / \text{mm}^2
$$

Tegangan geser akar ulir baut  $(\tau_b)$  dan tegangan geser akar ulir mur  $(\tau_n)$  lebih kecil dari tegangan geser yang diizinkan  $(\tau_a)$ , maka baut dan mur yang direncanakan aman terhadap tegangan geser.

# 4.2.2. Perancangan Pegas

Pegas dirancang untuk menahan pelat *stripper* pada saat proses pencetakan berlangsung, berdasarkan hasil studi literatur dan pengumpulan data, diperoleh data yaitu beban maksimum (W) adalah 330 Kg (beban pada baut), pegas direncanakan sebanyak 4 buah sehingga beban setiap satu pegas adalah 82,5 Kg, lendutan yang direncanakan yaitu 40 mm, diameter rata – rata pegas (taksiran awal) adalah 32 mm, berdasarkan tabel 2.3, maka bahan yang akan digunakan adalah baja pegas (SUP) dengan tegangan geser yang diizinkan  $\tau_a = 65 \text{ kg/mm}^2$ (gambar 2.17), modulus geser bahan 8000 kg/mm<sup>2</sup>, indeks pegas (c) direncanakan 6 (gambar 2.16), dan panjang bebas  $(H_f)$  pegas yaitu 78 mm (berdasarkan tinggi *die*). Adapun perhitungan perancangan pegas adalah sebagai berikut.

1. Menghitung diameter kawat (d)

$$
C = \frac{D}{d}
$$

$$
d = \frac{D}{C} = \frac{36}{6} = 6 \text{ mm}
$$

2. Faktor Whal (K)

$$
K = \frac{4c - 1}{4c - 4} + \frac{0.615}{c}
$$

$$
K = \frac{4 \cdot 6 - 1}{4 \cdot 6 - 4} + \frac{0.615}{6} = 1.25
$$

3. Tegangan geser yang terjadi (τ)

$$
\tau = K \cdot \frac{8 \cdot D \cdot W_l}{\pi \cdot d^3}
$$
  

$$
\tau = 1,21 \times \frac{8 \cdot 36 \cdot 82,5}{3,14 \cdot 6^3} = 43,8 \text{ Kg / mm}^2
$$

4. Tegangan rencana (*τd*)

$$
\tau_d = (0.8 \times \tau_a) (Kg/mm^2)
$$
  

$$
\tau_d = 0.8 \times 65 = 52 (Kg/mm^2)
$$

- 5. Tegangan geser yang terjadi < tegangan geser rencana 43,8 kg/mm<sup>2</sup>  $\lt$  52 kg/mm<sup>2</sup>
- 6. Jumlah lilitan aktif (n)

$$
n = \frac{\delta \cdot d^4 \cdot G}{8 \cdot D^3 \cdot W_l}
$$
  

$$
n = \frac{40 \cdot 6^4 \cdot 8000}{8 \cdot 36^3 \cdot 82.5} = 13.5 = 13
$$

7. Jumlah lilitan total (Na)

 $N_a = n + 2 = 13 + 2 = 15$ 

8. Lendutan yang terjadi  $(\delta_1)$ 

$$
\delta_l = \delta_{\text{max}} \frac{n}{n}
$$

$$
\delta_l = 40 \frac{13}{13} = 40 \text{ mm}
$$

9. Konstanta Pegas (*Spring Rate*) (k)

$$
k = \frac{W_l}{\delta_l}
$$
  

$$
k = \frac{82,5}{40} = 2,1 \text{ Kg/mm}^2
$$

10. Panjang pegas awal terpasang (Hs)

$$
H_f - H_s = \frac{W_0}{k}
$$
  

$$
H_s = H_f - \left(\frac{W_0}{k}\right) = 78 - \left(\frac{6}{2,1}\right) = 75 \text{ mm}
$$

11. Tinggi pegas pasda lendutan maksimum (H<sub>1</sub>)

$$
H_{l} = H_{f} - \delta
$$
  
\n
$$
H_{l} = 78 - 40 = 38 \text{ mm}
$$
  
\n
$$
H_{l} \leq H_{c}
$$
  
\n
$$
38 \leq 38 \text{ (mm)}
$$

12. Jumlah lilitan mati diambil 1 setiap ujungnya

13. Pitch Pegas (p)

$$
P = \frac{H_s - H_c}{n'} + d
$$
  

$$
P = \frac{75 - 38}{15} + 6 = 8.5 \text{ mm}
$$

14. Rasio pegas

$$
\frac{H_f}{D} \le 5
$$
  

$$
\frac{78}{36} \le 5
$$
  

$$
2,2 \le 5
$$

15. Diameter luar  $(D_0)$  dan Diameter dalam  $(D_i)$ 

- $D_0$  =  $D + d$  $= 36 + 6 = 42$  mm
- $D_i$  =  $D d$  $= 36 - 6 = 30$  mm

# 4.2.3. Gaya Pegas *Stripper*

$$
F_{spr} = \frac{G \cdot d^{4} \cdot f}{8 \cdot D_{m}^{3} \cdot i_{f}}
$$
  

$$
F_{spr} = \frac{8000 (N) \cdot 6^{4} (mm) \cdot 40 (mm)}{8 \cdot 36^{3} (mm) \cdot 13} = 8,55 \ N/mm^{2}
$$

# 4.2.4. Simulasi Pada Pelat *Blank Holder*

Pada pengujian ini, kita akan melihat distribusi tegangan yang terjadi pada pelat *blank holder* dengan variasi beban yaitu sebesar 130 Kg, 230 Kg, dan 330 Kg.

# 1. Simulasi tegangan dengan beban 130 kg

Simulasi dengan pemberian beban sebesar 130 kg dengan tegangan bahan yang diizinkan yaitu 66,7 N/mm<sup>2</sup> maka diperoleh nilai tegangan maksimum adalah 2.060.400,000 N/m<sup>2</sup> = 2,0604 N/mm<sup>2</sup>. Dari hasil simulasi tegangan maksimum < tegangan yang diizinkan, maka bahan aman untuk digunakan.

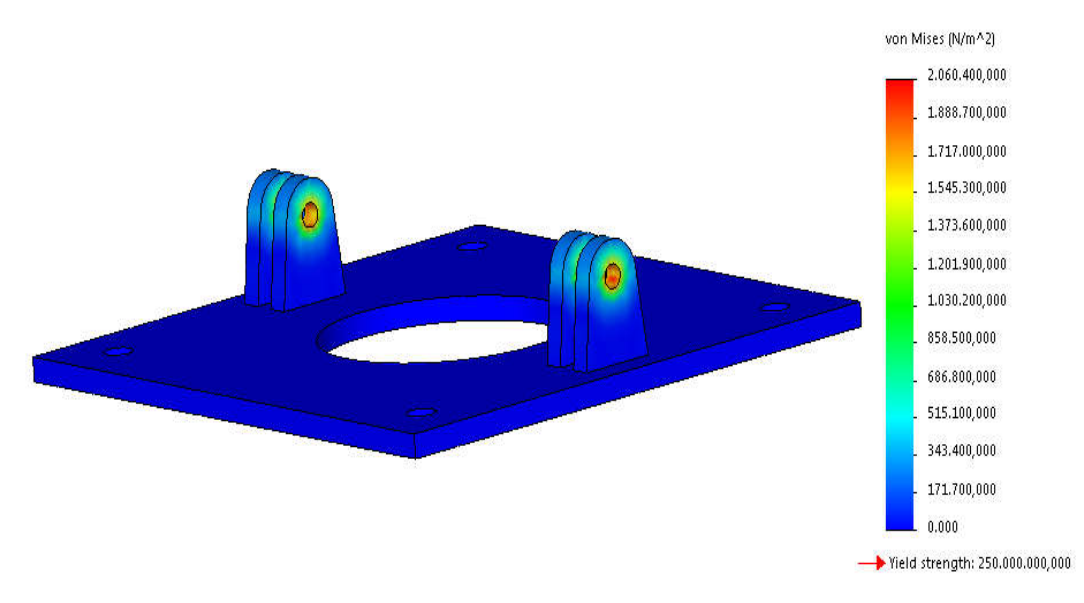

Gambar 4.8. Tegangan maksimum pada pelat *blank holder* dengan beban 130 Kg

# 2. Simulasi tegangan dengan beban 230 kg

Simulasi dengan pemberian beban sebesar 230 kg dengan tegangan bahan yang diizinkan yaitu 66,7 N/mm<sup>2</sup> maka diperoleh nilai tegangan maksimum adalah 3.645.770,500 N/m<sup>2</sup> = 3,645775 N/mm<sup>2</sup>. Dari hasil simulasi tegangan maksimum < tegangan yang diizinkan, maka bahan aman untuk digunakan.

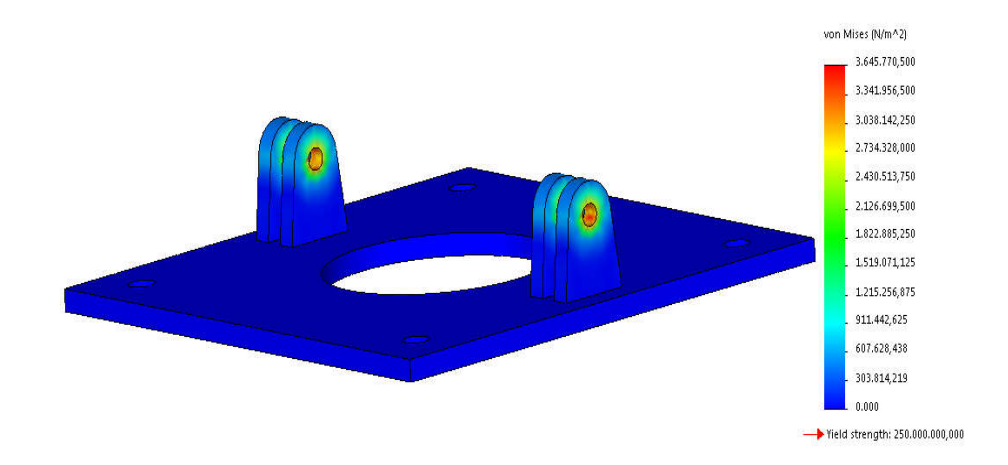

Gambar 4.9. Tegangan maksimum pada pelat *blank holder* dengan beban 230 Kg

# 3. Simulasi tegangan dengan beban 330 kg

Simulasi dengan pemberian beban sebesar 330 kg dengan tegangan bahan yang diizinkan yaitu 66,7 N/mm<sup>2</sup> maka diperoleh nilai tegangan maksimum adalah 5.230.495,000 N/m<sup>2</sup> = 5,230495 N/mm<sup>2</sup>. Dari hasil simulasi tegangan maksimum < tegangan yang diizinkan, maka bahan aman untuk digunakan.

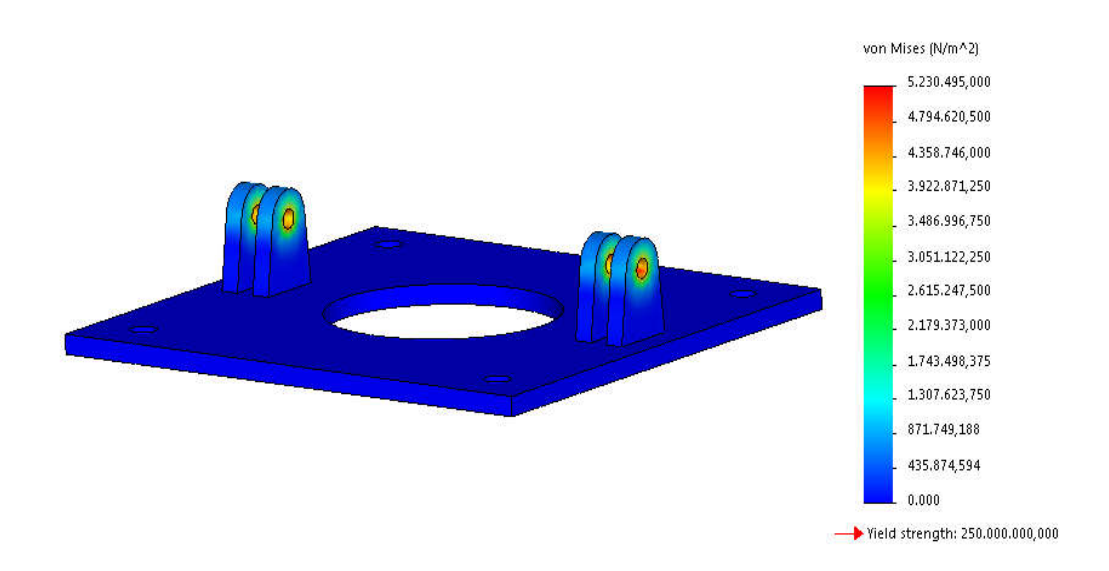

Gambar 4.10. Tegangan maksimum pada pelat *blank holder* dengan beban 330 Kg

Berdasarkan hasil simulasi secara keseluruhan, maka diperoleh data seperti pada tabel 4.1. dibawah ini.

Tabel 4.1. Hasil simulasi tegangan

| Beban $(Kg)$ | Tegangan $(N/m^2)$ |
|--------------|--------------------|
| 130          | 2.060.400,000      |
| 230          | 3.645.770,500      |
| 330          | 5.230.495,000      |

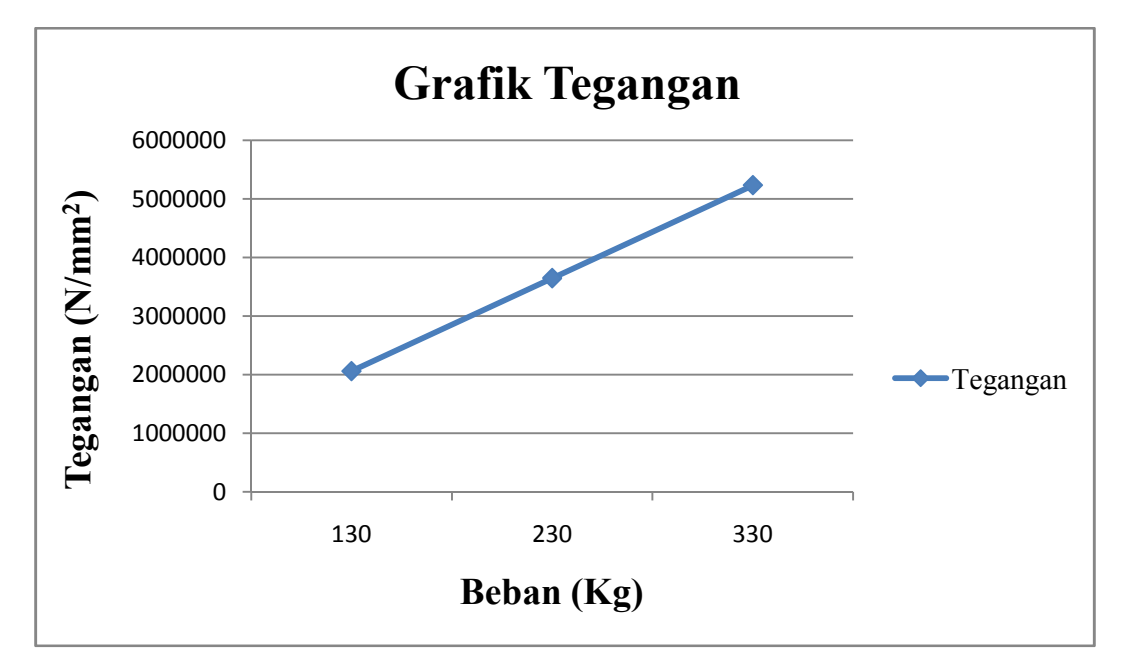

Gambar 4.11. Grafik Tegangan hasil simulasi Pada Pelat *Blank Holder*

# **BAB 5 KESIMPULAN**

## 5.1. Kesimpulan

Berdasarkan hasil perancangan *Blank Holder* pada proses *Deep Drawing*, maka diperoleh kesimpulam sebagai berikut :

- 1. Pada perancangan *Blank Holder*, material yang digunakan adalah pelat besi baja,
- 2. Dalam perancangan *Blank Holder* pada proses *Deep Drawing*, terdapat komponen pendukung yang digunakan yaitu pelat *stripper*, sambungan hidrolik, pegas, baut dan mur,
- 3. Berdasarkan hasil perancangan *Blank holder,* diperoleh ukuran valid yaitu: panjang 290 mm, lebar 290 mm, tebal 10 mm, dan diameter lubang tengah 129 mm. pelat *blank holder* dirancang dengan menggunakan bahan pelat besi dengan berat 6 kg,
- 4. Pada pelat *Stripper* diperoleh ukuran yaitu : panjang 290 mm, lebar 290 mm, tebal 10 mm, dan diameter tengah 88 mm, bahan yang dirancang untuk digunakan pada pelat ini sama dengan pelat *Blank Holder*
- 5. Pegas yang di rancang menggunakan bahan baja pegas (SUP4) dengan tinggi 78 mm, diameter kawat pegas 6 mm, diameter rata – rata pegas 36 mm, diameter dalam 36 mm, dan diameter luar 42 mm
- 6. Baut dan Mur yang digunakan dirancang dengan menggunakan bahan baja liat dengan kadar karbon 0,22%, baut dan mur terdiri dari baut dan mur sebagai pengikat antara *Blank Holder* dan sambungan hidrolik, serta baut dan mur untuk dudukan hidrolik. Semua baut dan mur menggunakan ukuran M10 dan pitch 1,5.
- 7. Dari hasil simulasi diperoleh data yaitu, beban 130 kg besar tegangan maksimumnya adalah 2,0604 N/mm<sup>2</sup>, beban 230 kg besar tegangan maksimumnya adalah 3,6457705 N/mm<sup>2</sup>, beban 330 kg besar tegangan maksimumnya adalah 5,230495 N/mm<sup>2</sup>.

8. Dari hasil simulasi tegangan pada pelat *blank holder* dengan variasi pembebanan yaitu 130 kg, 230 kg dan 330 kg, tegangan maksimum yang yang terjadi lebih kecil dari tegangan yang diizinkan yaitu 66,7 N/mm<sup>2</sup>, maka bahan aman untuk digunakan

# 5.2. Saran

Berdasarkan hasil rancangan Blank Holder dan komponen lainnya, dan dari penggabungan keseluruhan komponen yang dirancang dengan komponen mesin sebelumnya, maka masih perlu adanya pengembangan bagian komponen yang lain seperti pisau pemotong material yang akan dibentuk agar spesimen tidak dipotong di tempat terpisah, variasi bentuk dari *punch* dan *dies* untuk mengurangi cacat pada produk.

# **DAFTAR PUSTAKA**

Ahmad Hasnan. S., (2006). *Mengenal Proses Deep Drawing*. Jakarta

- Ali Hassan Saleh, Ammer Khalaf Ali, (2015) *Development technique for deep drawing witahout blank holder to produce circular cup of brass alloy*, International Journal of Engineering & Technology, vol. 4 (1) pp. 187 195, 2015.
- Ambiyar, Arwized, Neni Eizon, Purwanto, Tahufiq Pinat., 2008. *Teknik Pembentukan Pelat Jilid 1*. Jakarta, Direktorat Pembinaan Sekolah Menengah Kejuruan.
- Ardiansyah., (2007). *Perancangan Mesin Press Sederhana Sistem Hidrolik Dengan Gaya Tekan 500 N Untuk Membuat Pin Dengan Proses Deep Drawing*. Program Studi Teknik Mesin, Fakultas Teknik, Universitas Mercubuana Jakarta.
- Dassault Systemes Solidwork Corporation, (2011), *Solidwork Essentials, Massachusets*
- Eugene, D, Ostergaard, (1967), *Advance Die Making*, Prentice Hall, New Jersey
- Hilman, Azmi., *Perancangan dan Analisa Stamping Dies untuk Pembuatan Produk Bracket dengan Proses Multi Forming*. Jurusan Teknik Mesin, Fakultas Teknologi Industri, Universitas Gunadarma.
- Irawan, Agustinus Purna, (2017), *Perancangan dan Pengembangan Produk Manufaktur*, Yogyakarta, ANDI.
- Kamsar, dkk., 2016. *Analisis Sistem Hidrolik Pengangkat Pada Alat Berat Jenis Wheel Loader Studi Kasus Dinas Pekerjaan Umum Kab. Bombana*, Jurusan Teknik Mesin, Fakultas Teknik, Universitas Halu Oleo.
- Karem M, Younis, (2013), *Effect Of Blank Holder Type On Deep Drawing Of Cups*, The iraqi Journal For Mechanical And Material Engineering, Vol. 13, No. 13, 2013
- Nasrul, Moh., 2013, *Rancang Bangun Powe Pack untuk Aktuasi Dongkrak Buaya 1 Ton dengan Minyak SAE 46*. Tugas Akhir, Program Studi Teknik Mesin, Fakultas Teknik, Universitas Diponegoro.
- Prastiyo, Yudi, 2018, *Analisa Numerik Kekuatan Rangka Pada Prototype Elevator Pabrik Kelapa Sawit*, Tugas Sarjana, Program Studi Teknik Mesin, Fakultas Teknik, Universitas Muhammadiyah Sumatera Utara.
- Sharma, P. C., 2002, *A Text Book of Production Engineering*, S. Chand and Company Ltd. New Delhi
- Sularso, Suga Kiyokatsu. 1978. *Dasar Perencanaan dan Pemilihan Elemen Mesin*. Cetakan ke-11, Jakarta, Pradnya Paramita.
- Susanto, Edy Eko., *Analisa Pengaruh Clearance Pada Punch, Blank Holder, dan Dies Terhadap Kerusakan Produk Pada Mesin Drawing*. Jurusan Teknik Mesin, Fakultas Teknologi Industri, Institut Teknologi Nasional Malang.
- Susila Chandra, dkk., *Analisa Dan Pengaruh Blank Holder Gap Minimum Pada Proses Rectangular Cup Deep Drawing*, Teknik Manufaktur, Fakultas teknik, Universitas Surabaya.
- Tahir Altinbalik, Aysun Tonka, "*Numerical and Experiment Study of Sheet Thicjness Variation in Deep Drawing Processes*", International Journal of Modern Manufacturing Technologies, ISSN 2067-3604, Vol. IV, No. 2/2012, pp. 9-10

Https://2.bp.blogspot.com, diakses pada 15-07-2020

Https://bookdown.org/moh\_rasidi2610/metode\_numeric/Numericamethode.html, diakses pada 15-07-2020

Https://danavalve.blogspot.com, diakses pada 12-07-2020

Https://Indonesian.alibaba.com, diakses pada 12-07-2020

Https://pneumatichydraulics.blogspot.com, diakses 13-07-2020

Https://taufiqsabirin.wordpress.com, diakses pada 13-07-2020

Https://tneutron.com, diakses pada 14-07-2020

Https://thefabricator.com, diakses pada 11-12-2019

Https://www.jabetc.com, diakses pada 14-07-2020

# LAMPIRAN

#### **LEMBAR ASISTENSI TUGAS AKHIR**

PERANCANGAN BLANK HOLDER PADA PROSES DEEP DRAWING Nama : Alif Akbar NPM : 1407230117

Dosen Pembimbing 1: Khairul Umurani, S.T., M.T Dosen Pembimbing 2: Sudirman Lubis, S.T., M.T.

Hari/Tanggal Paraf No Kegiatan Paraison Forman pour son  $11/11/2019$ 21/11/2019 Parkerips panuiseur  $\mathcal{B}$ 18/11/2019 Parking Samurisen<br>4/12/2019 Parkings Grambert<br>22/01/2010 Parking Fabot<br>22/01/2010 Parking BAB 3<br>12/01/2010 ACC - Selyon

# **DAFTAR RIWAYAT HIDUP**

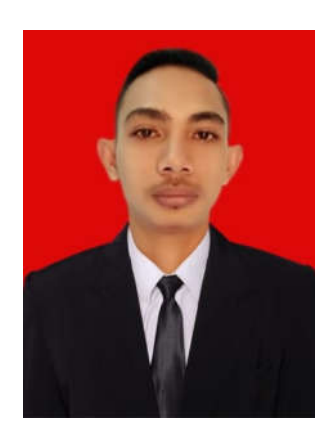

# **DATA PRIBADI**

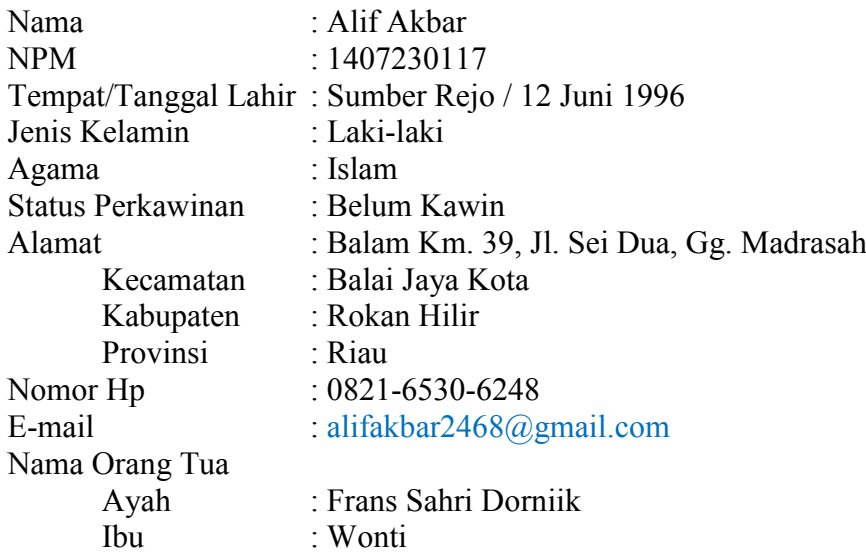

# **PENDIDIKAN FORMAL**

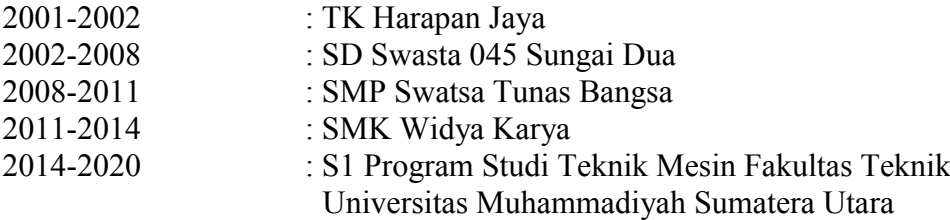

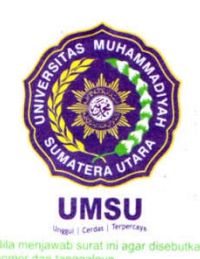

# MAJELIS PENDIDIKAN TINGGI PENELITIAN & PENGEMBANGAN UNIVERSITAS MUHAMMADIYAH SUMATERA UTARA **FAKULTAS TEKNIK**

Jalan Kapten Muchtar Basri No. 3 Medan 20238 Telp. (061) 6622400 - EXT. 12 Website: http://teknik.umsu.ac.id E-mail: teknik@umsu.ac.id

#### PENENTUAN TUGAS AKHIR DAN PENGHUJUKAN **DOSEN PEMBIMBING**

#### Nomor: 676/II.3AU/UMSU-07/F/2020

Dekan Fakultas Teknik Universitas Muhammadiyah Sumatera Utara, berdasarkan rekomendasi Atas Nama Ketua Program Studi Teknik Mesin Pada Tanggal 17 juni 2020 dengan ini Menetapkan:

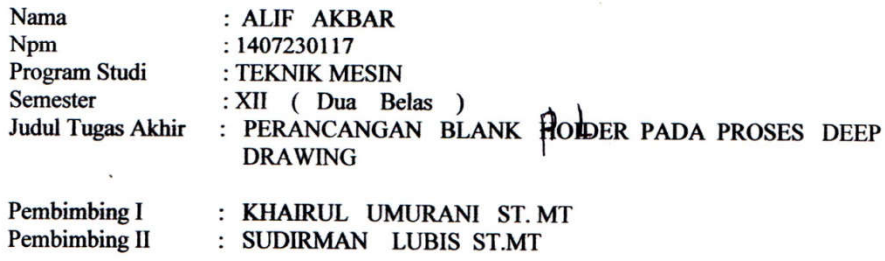

Dengan demikian diizinkan untuk menulis tugas akhir dengan ketentuan :

- 1. Bila judul Tugas Akhir kurang sesuai dapat diganti oleh Dosen Pembimbing setelah mendapat persetujuan dari Program Studi Teknik Mesin
- 2. Menulis Tugas Akhir dinyatakan batal setelah 1 (satu) Tahun dan tanggal yang telah ditetapkan.

Demikian surat penunjukan dosen Pembimbing dan menetapkan Judul Tugas Akhir ini dibuat untuk dapat dilaksanakan sebagaimana mestinya.

ADitetapkan di Medan pada Tanggal. Medan, 26 Syawal 1441 H 18 Juni 2020 M Dekan

**Munawar Alfansury Siregar** ST.MT NIDN: 0101017202

Cc. File

#### DAFTAR HADIR SEMINAR TUGAS AKHIR TEKNIK MESIN **FAKULTAS TEKNIK - UMSU** TAHUN AKADEMIK 2019 - 2020

Pescrta Seminar Nama NPM Judul Tugas Akhir

: Alif Akbar<br>: 1407230117

: Perancangan Bank Herder Pada Proses Deep Drawing.

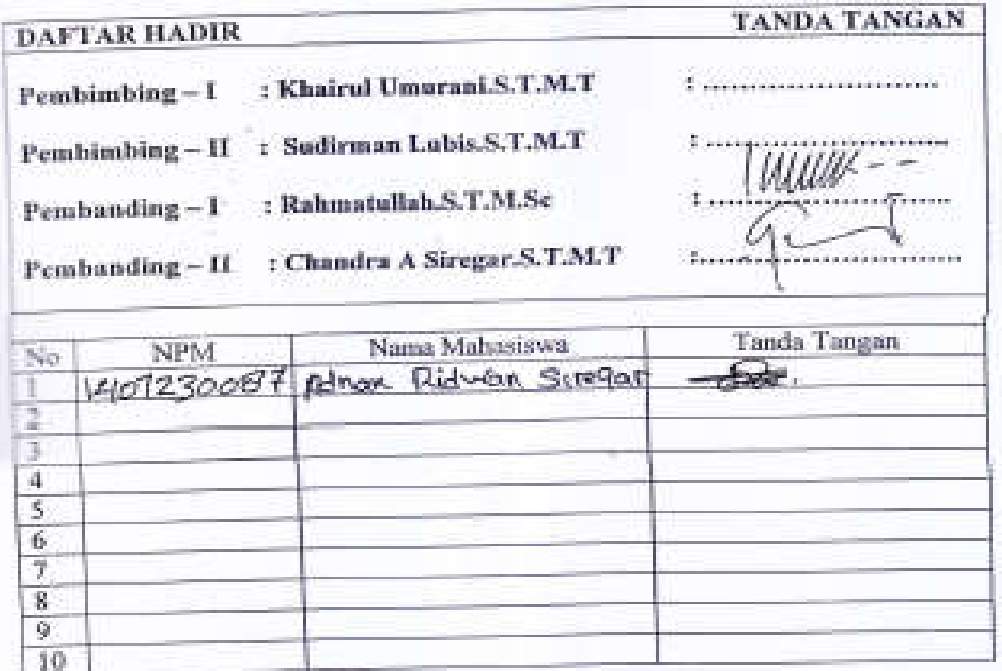

Medan, 15 Dzulkoedah 1441 H 2020 M 10 Juli

Ketua Prodi. T.Mesin

Affandi.S.T.M.T

# DAFTAR EVALUASI SEMINAR FAKULTAS TEKNIK UNIVERSITAS MUHAMMADIYAH SUMATERA UTARA

**NAMA** NPM: Judul T.Akhir : Alif Akbar  $-1407230117$ : Perancangan Bank Herder Pada Proses Deep Drawing.

: Khairul Umurani.S.T.M.T Dosen Pembimbing-I Dosen Pembimbing - II : Sudirman Lubis S.T.M.T : Rahmatullah.S.T.M.Sc Dosen Pembanding - I : Chandra A Siregar.S.T.M.T Dosen Pembanding - II

### **KEPUTUSAN**

Baik dapat diterima ke sidang sarjana (collogium) Dapat mengikuti sidang sarjana (collogium) setelah selesai melaksanakan perbaikan antara lain ; totothy Squai longes you dikalkan papa boku Camin MA JOAN . . . . . . . . . . . . 3. Harus mengikuti seminar kembali Perbaikan: **Contract and Contract and Contract and Contract and Contract and Contract and Contract and Contract and Contract** 

Medan 15 Dzulkaedah 1441 H 10 Juli 2020 M

Diketnhui: Ketua Prodi. T.Mesin

Affand S.T.M.T Dosen Pembanding-1

Rahmatullah S.T.M.Sc

# DAFTAR EVALUASI SEMINAR FAKULTAS TEKNIK UNIVERSITAS MUHAMMADIYAH SUMATERA UTARA

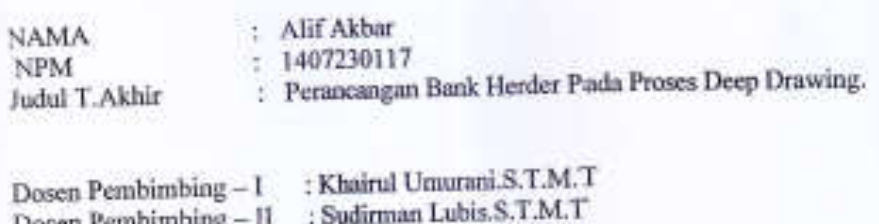

Dosen Pembimbing : Rahmatullah.S.T.M.Sc Dosen Pembanding - I

: Chandra A Siregar.S.T.M.T Dosen Pembanding - II

## **KEPUTUSAN**

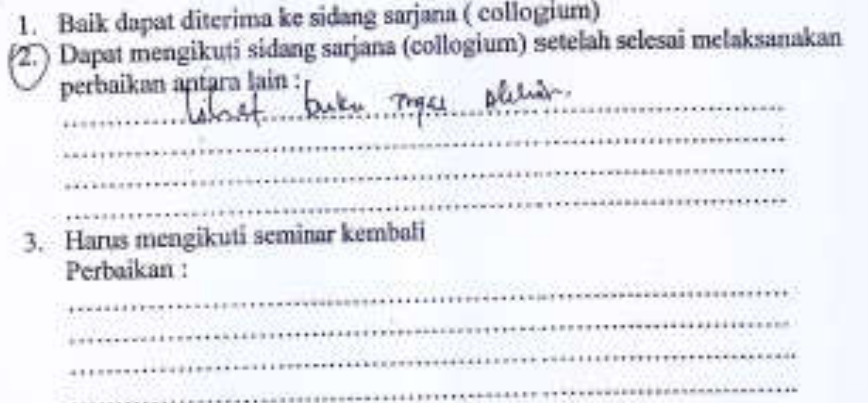

Medan 15 Dzulkaedah 1441 H 2020 M 10 Juli

Diketahui: Ketua Prodi. T.Mesin

Affandj, S.T.M.T

Dosen Pembanding-II

×

Chandra A Siregar, S.T.M.T

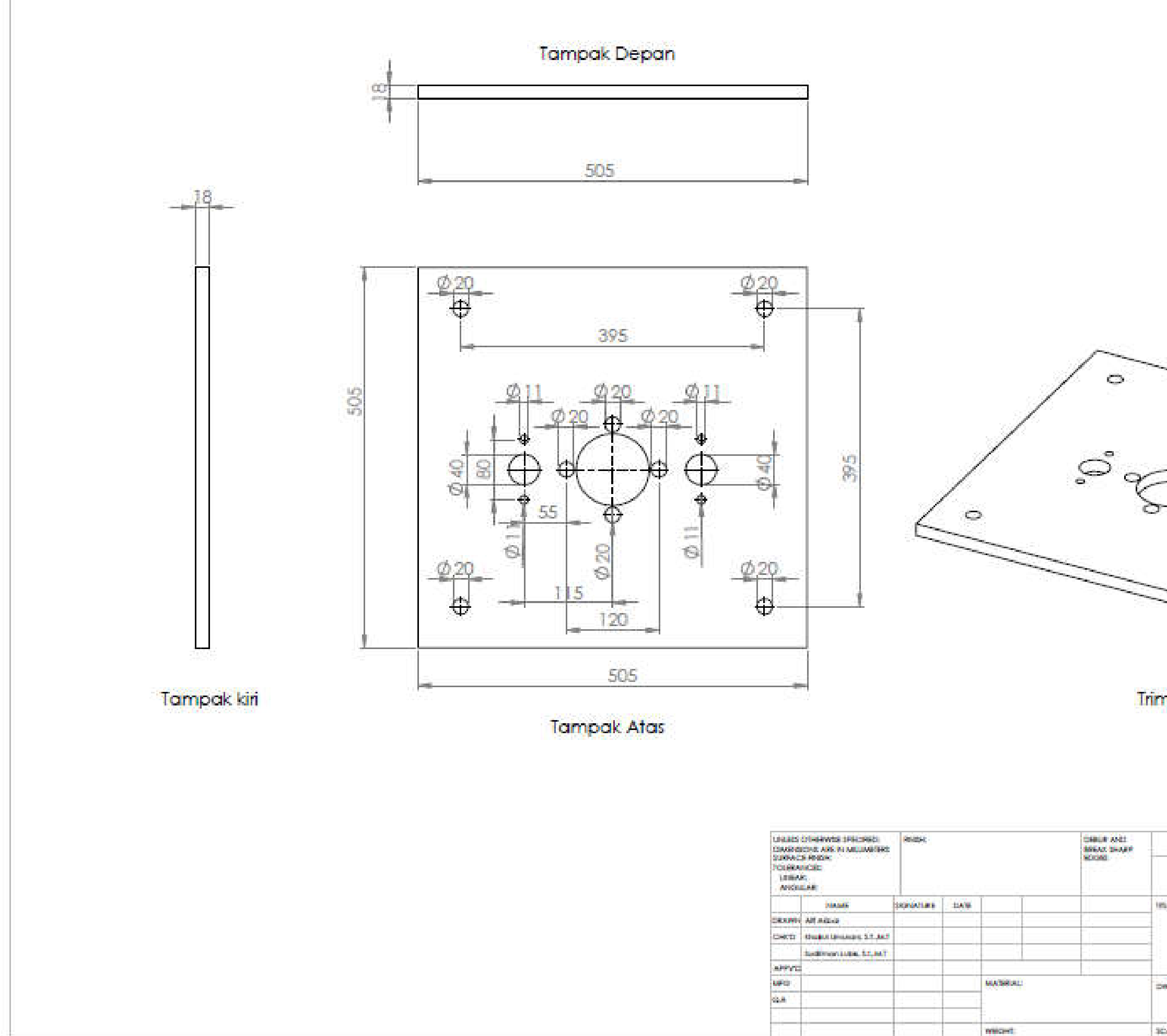

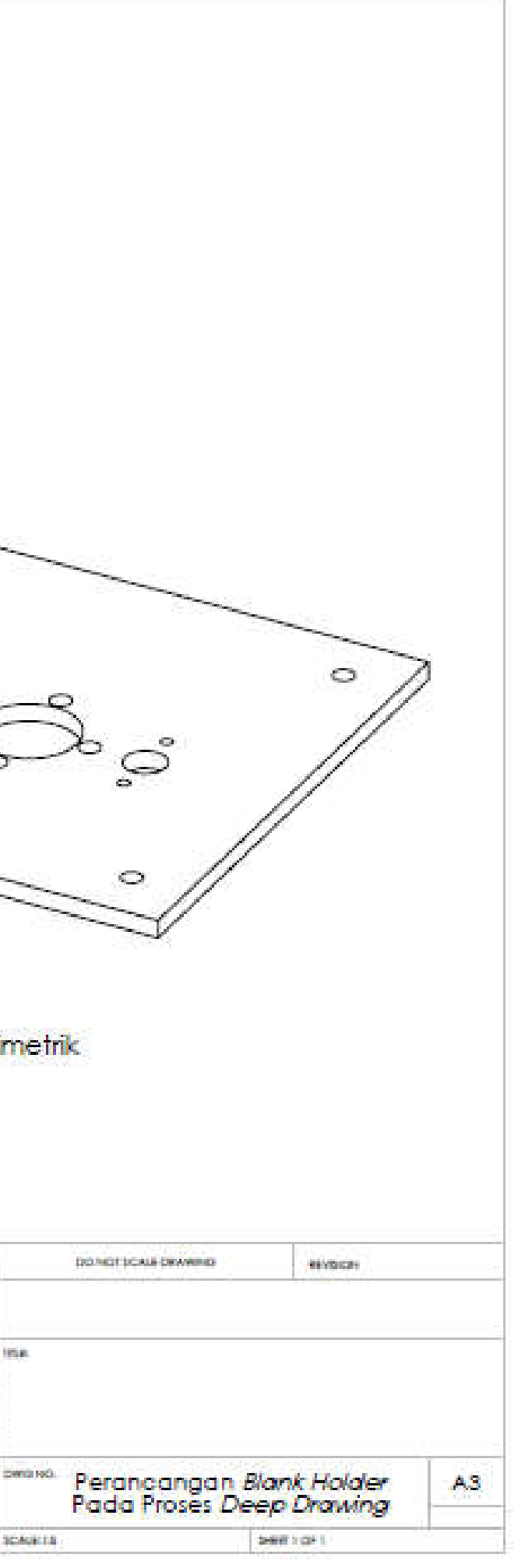

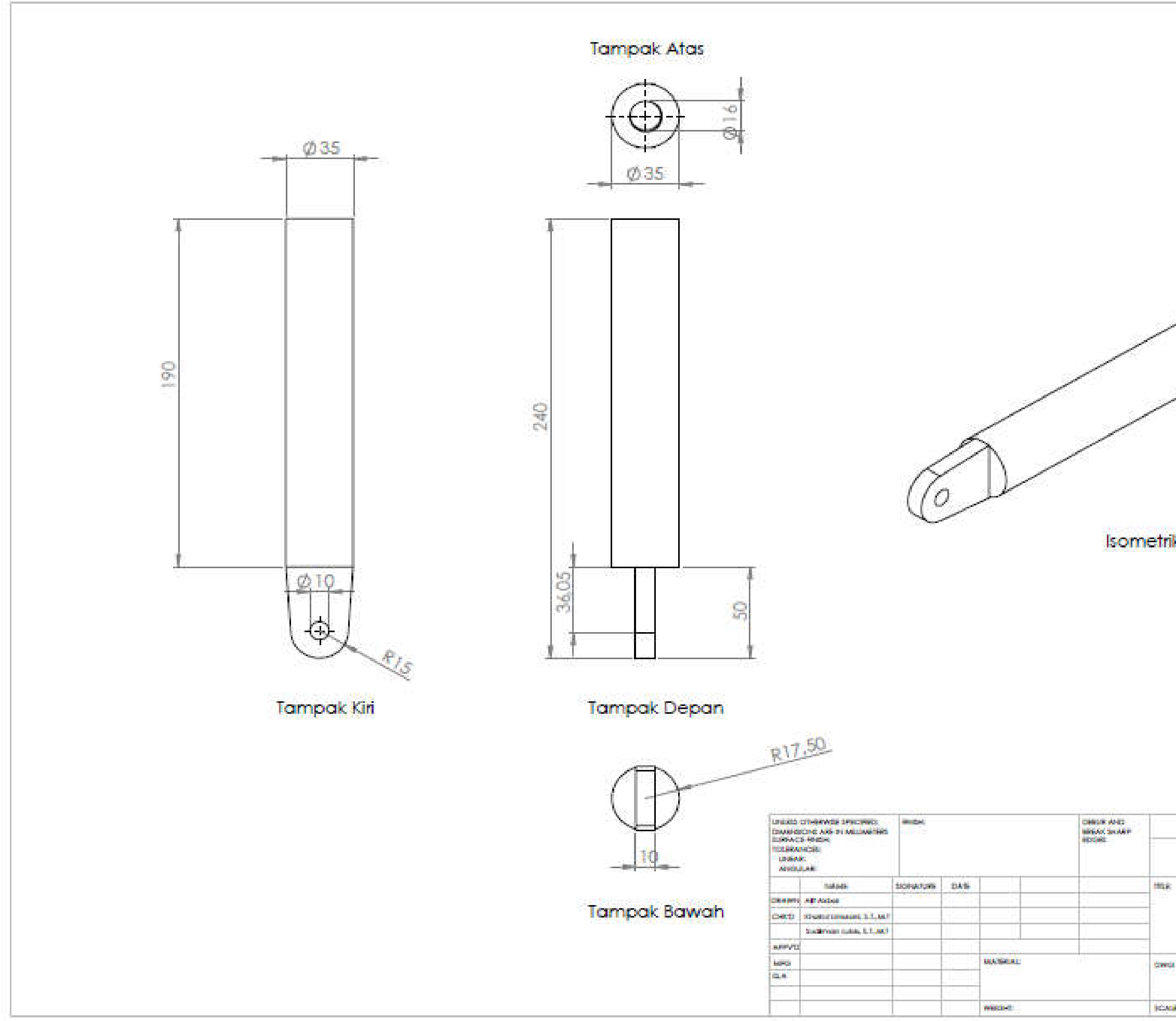

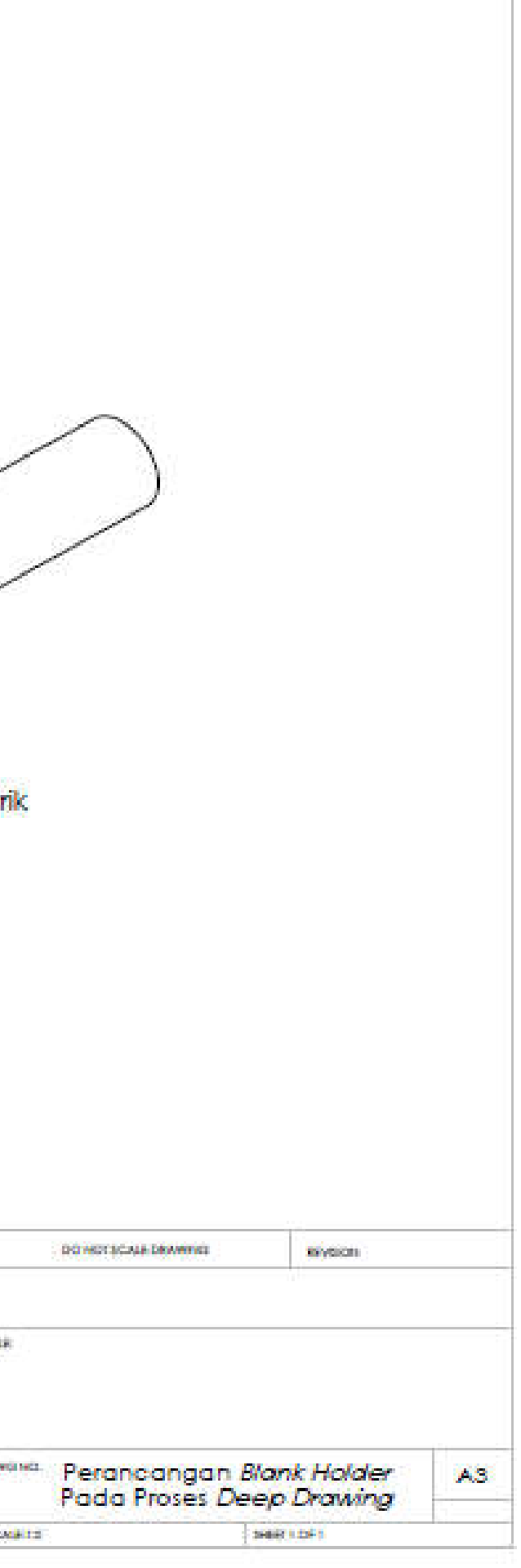

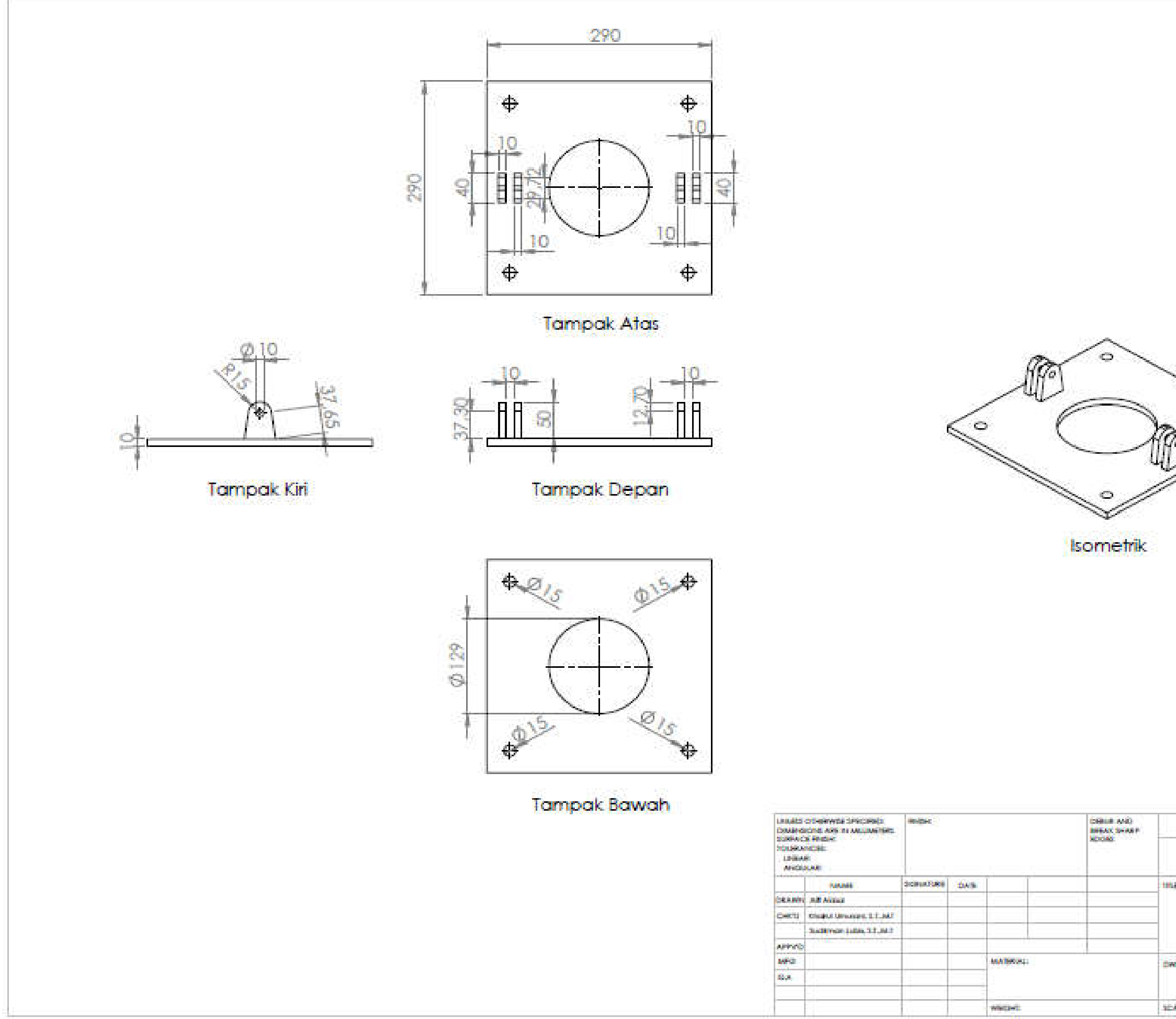

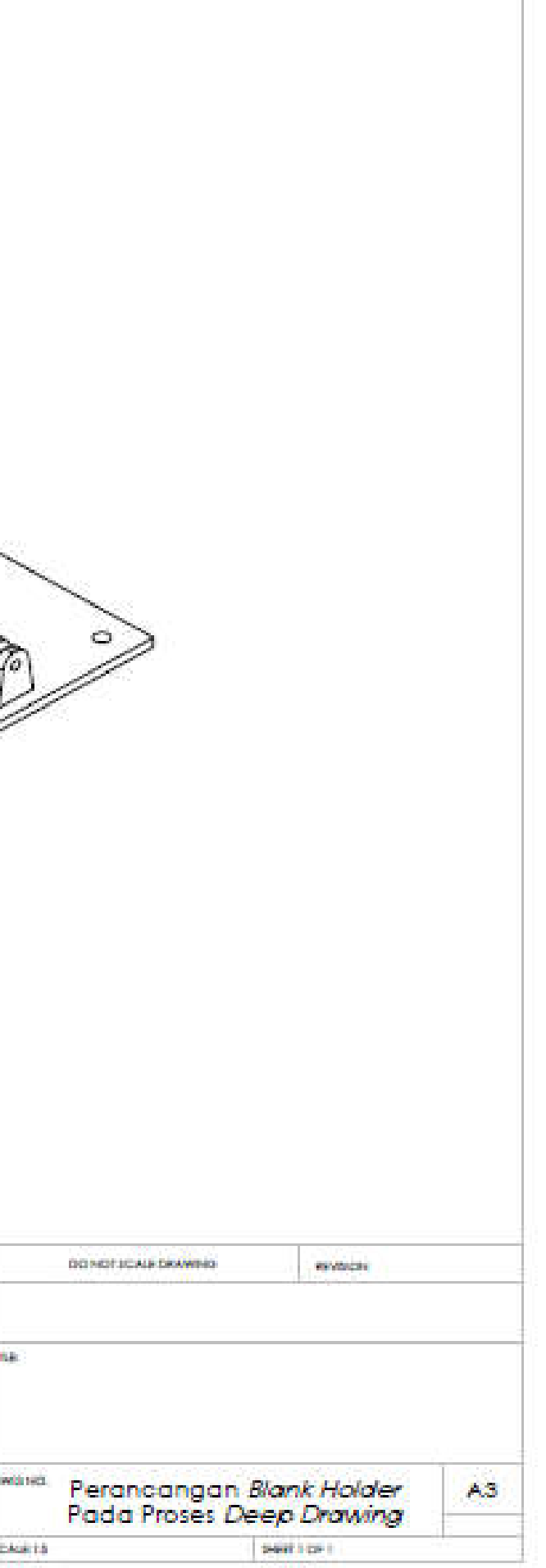

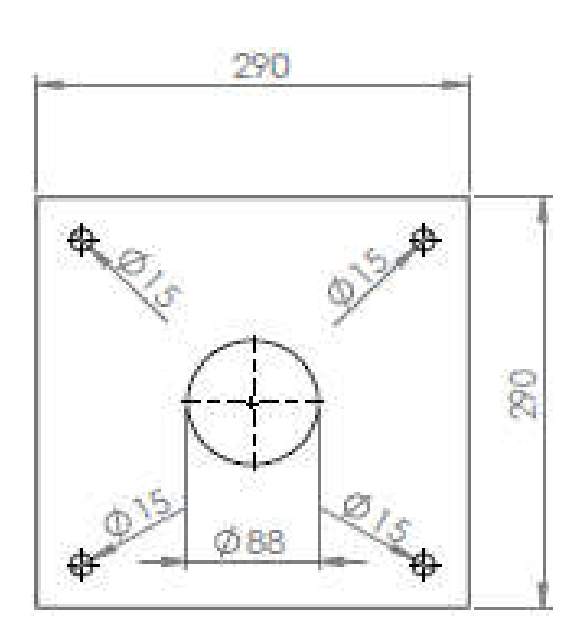

**TampakAtas** 

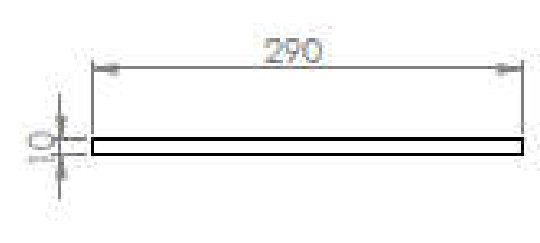

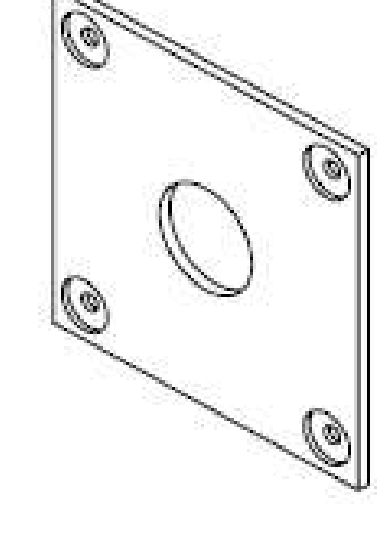

TampakDepan

**Isometr** 

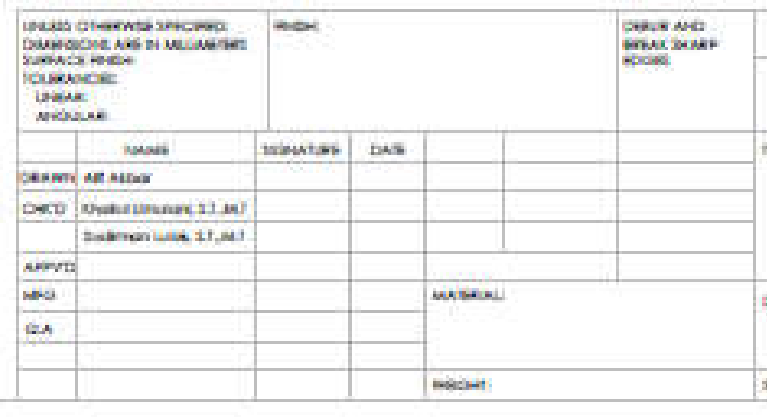

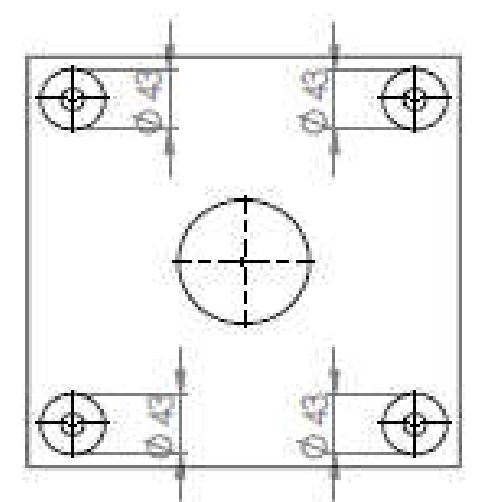

TampakBawah

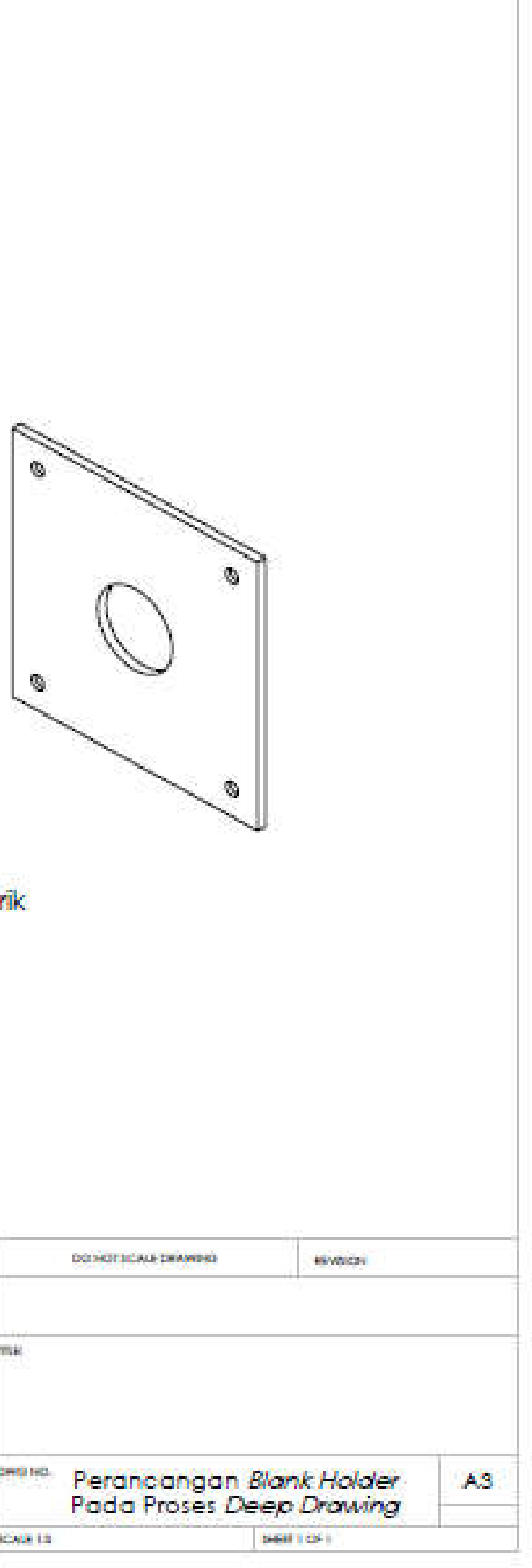

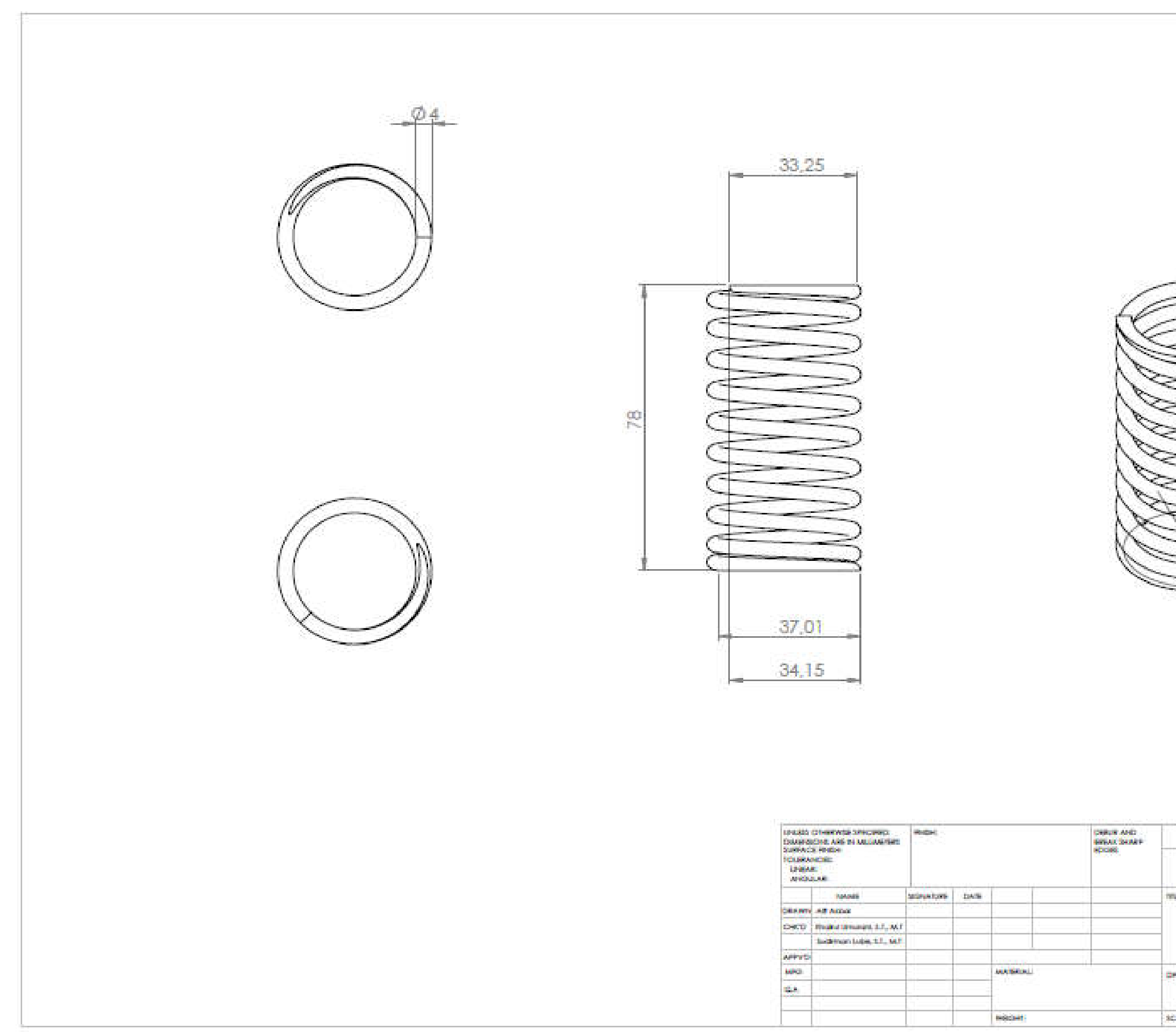

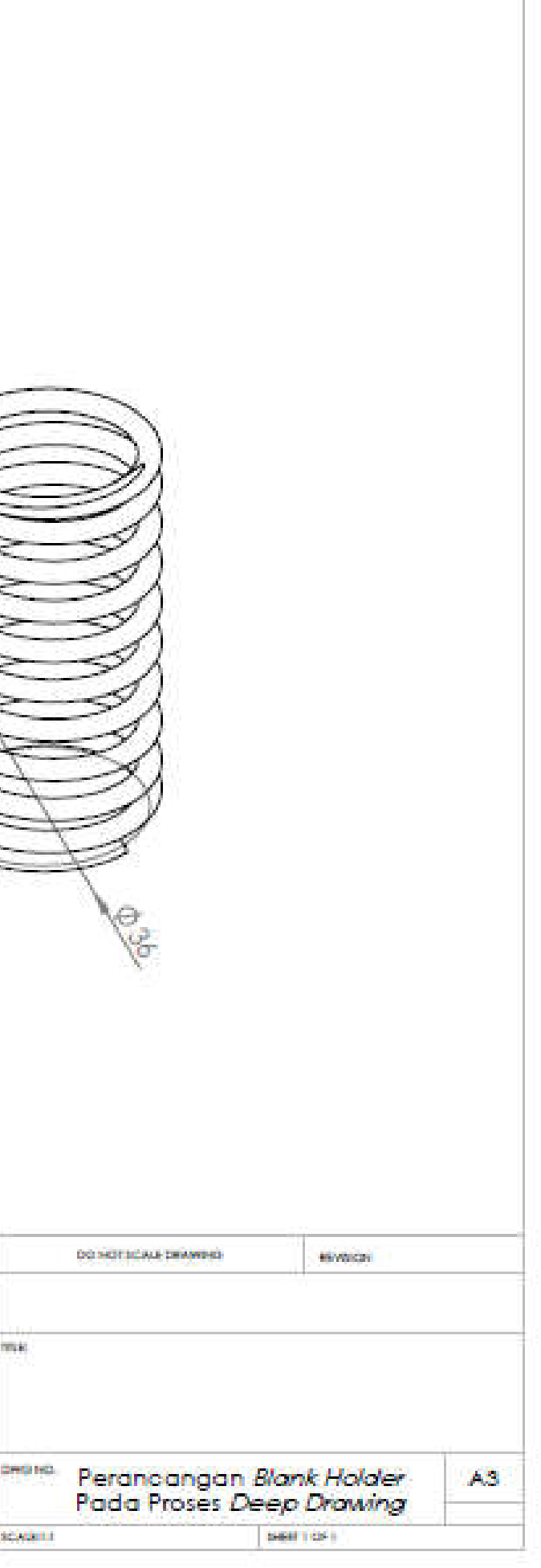

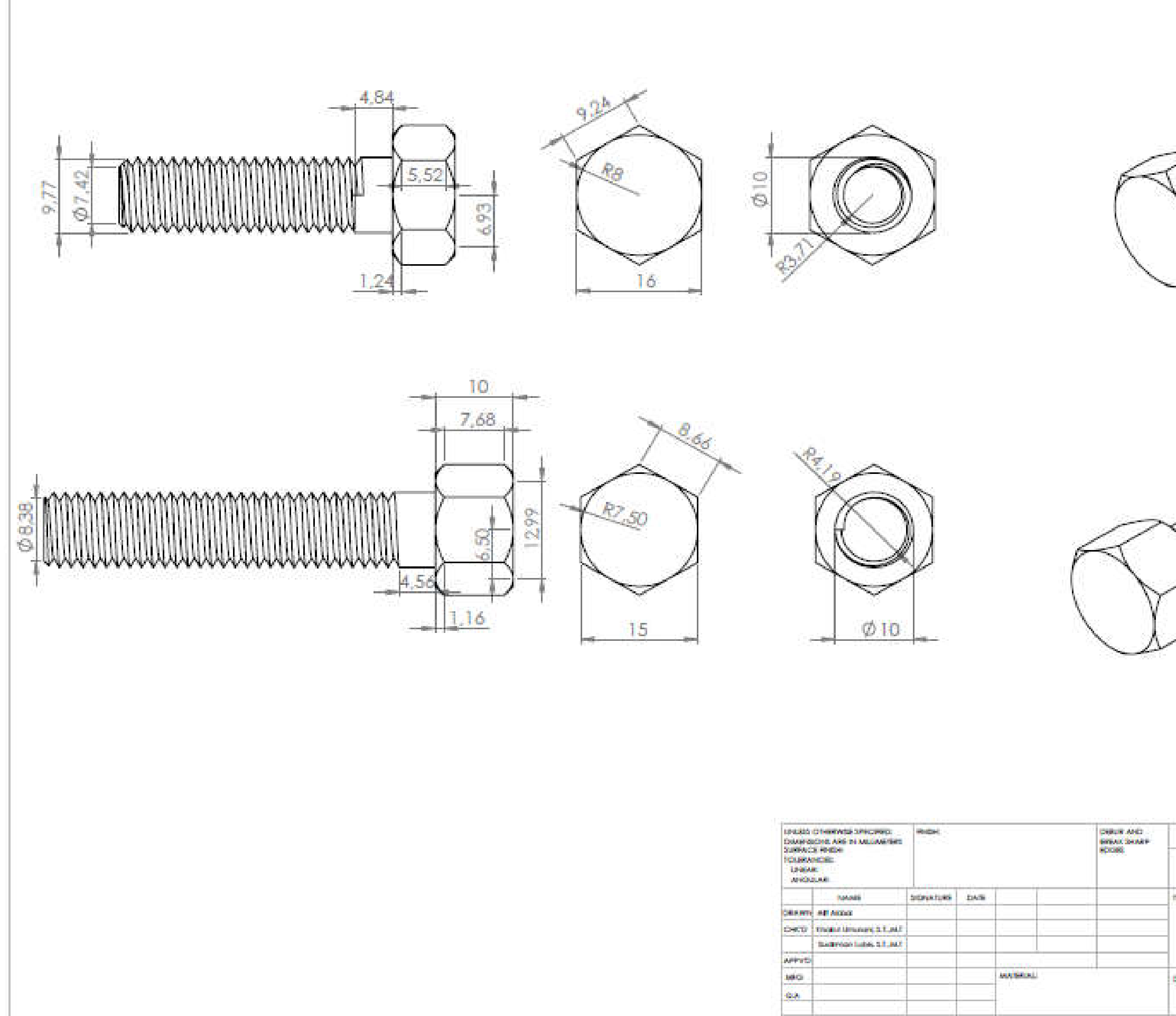

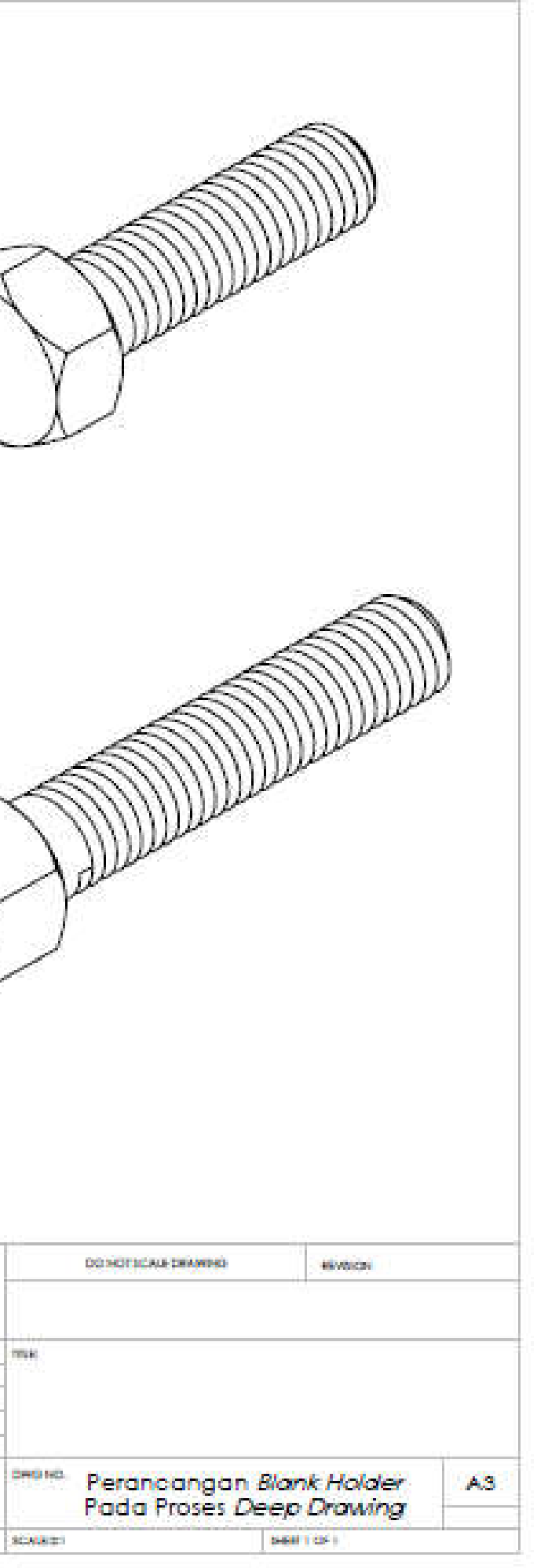

**MOONT** 

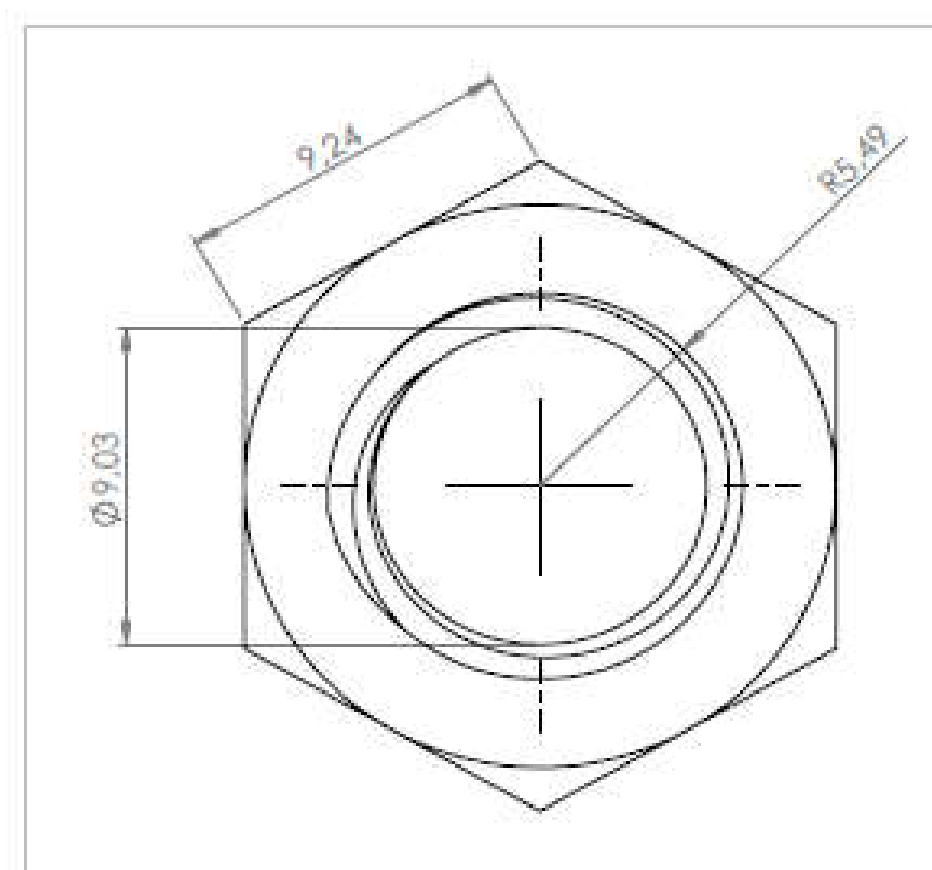

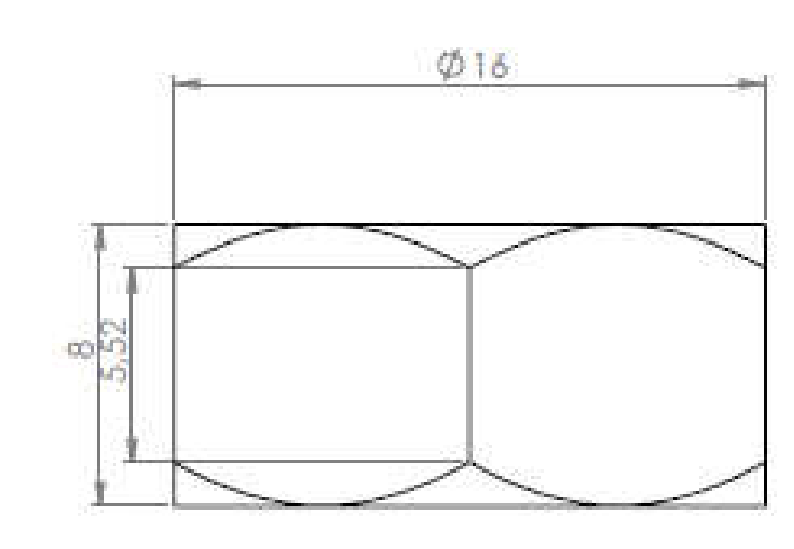

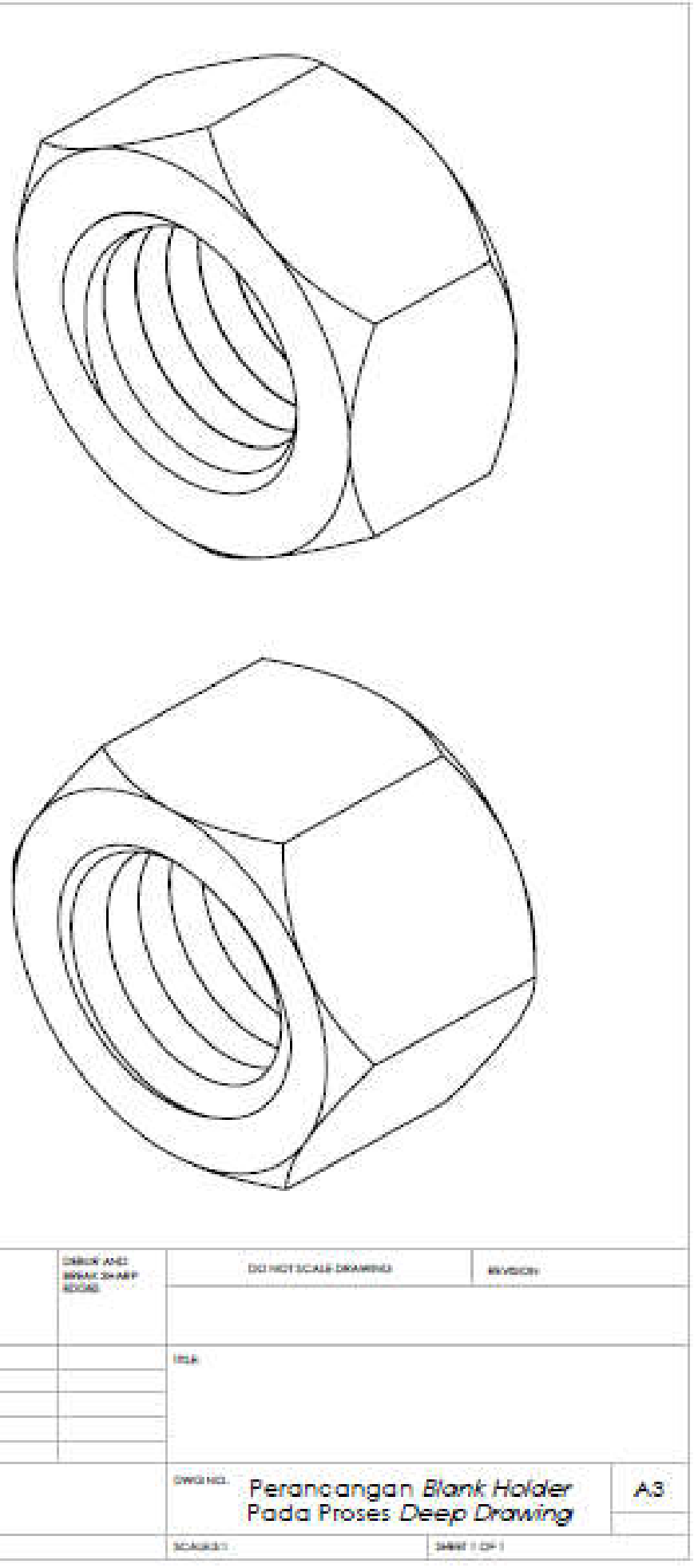

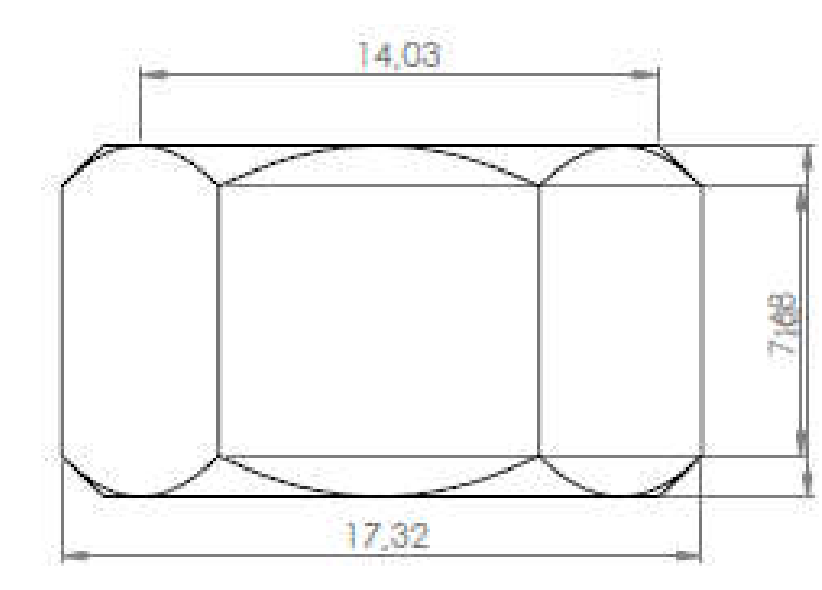

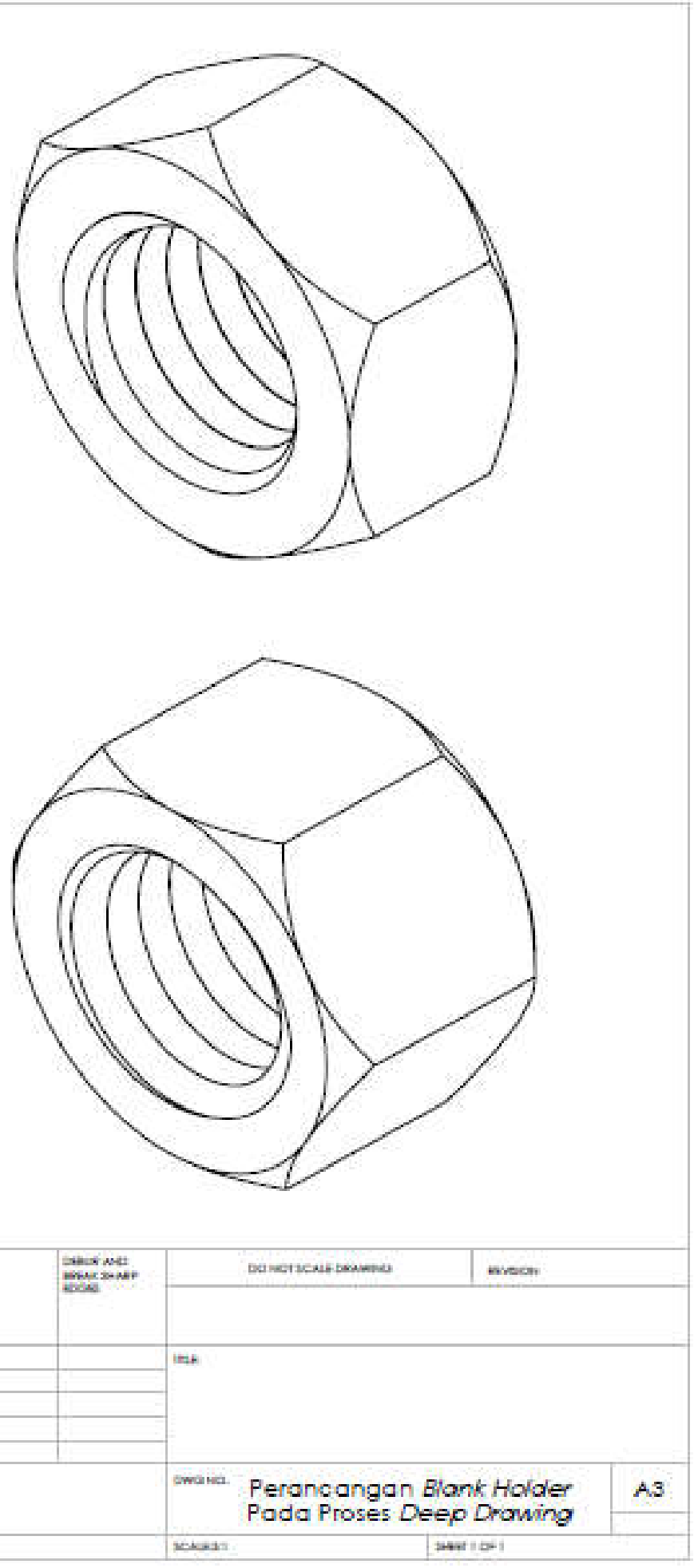

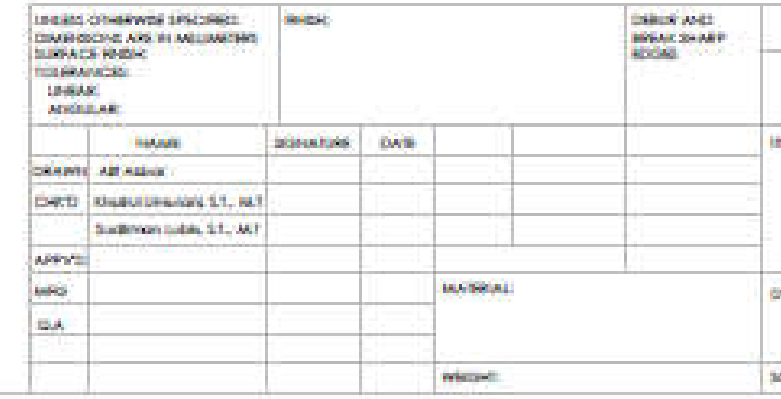

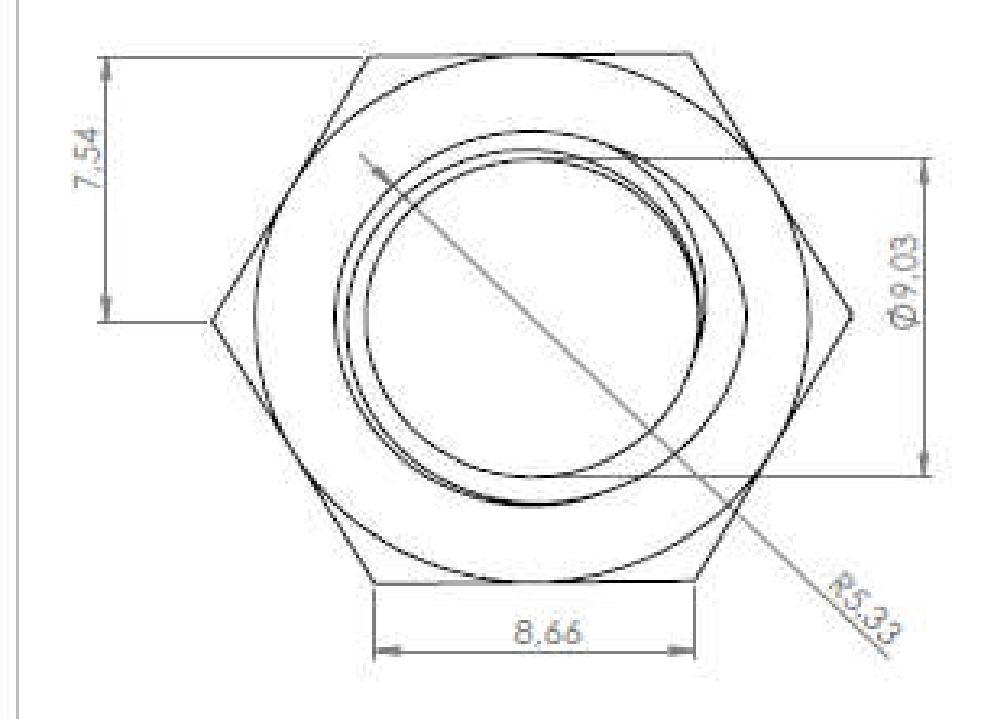